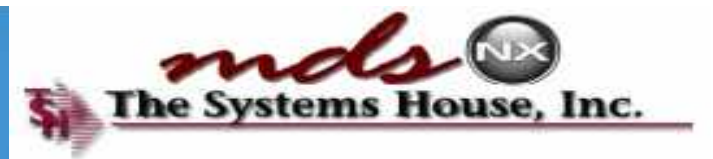

# **Welcome to Your Dashboard**

#### User Group Meeting 2013

### **Introduction**

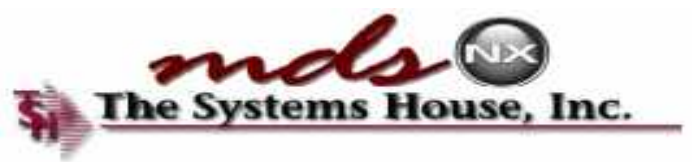

- Dashboard Features
- Products
- Customers
- Vendors
- Quick Find Menu/Search
- Shortcuts
- **\*** Popups
- Key Performance Indicators
- Tasks

### **Dashboard Features**

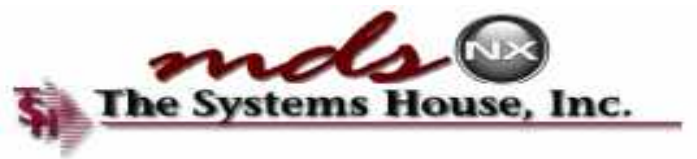

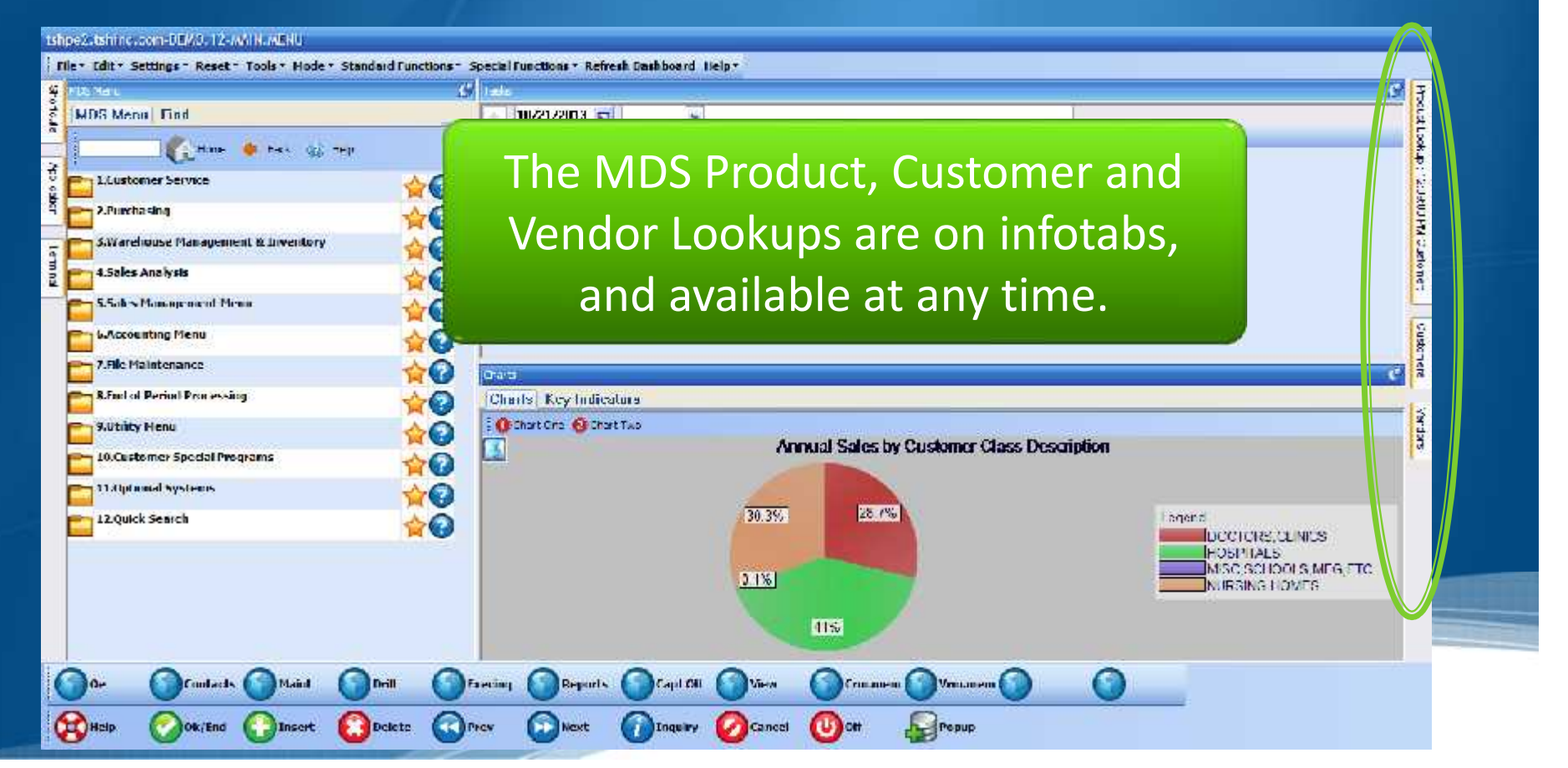

# **Product Lookup**

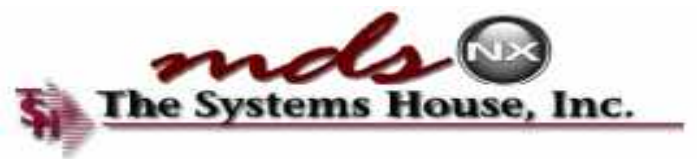

#### Ishpe2.tshind.com-DEM3.12-MAIN.MENU

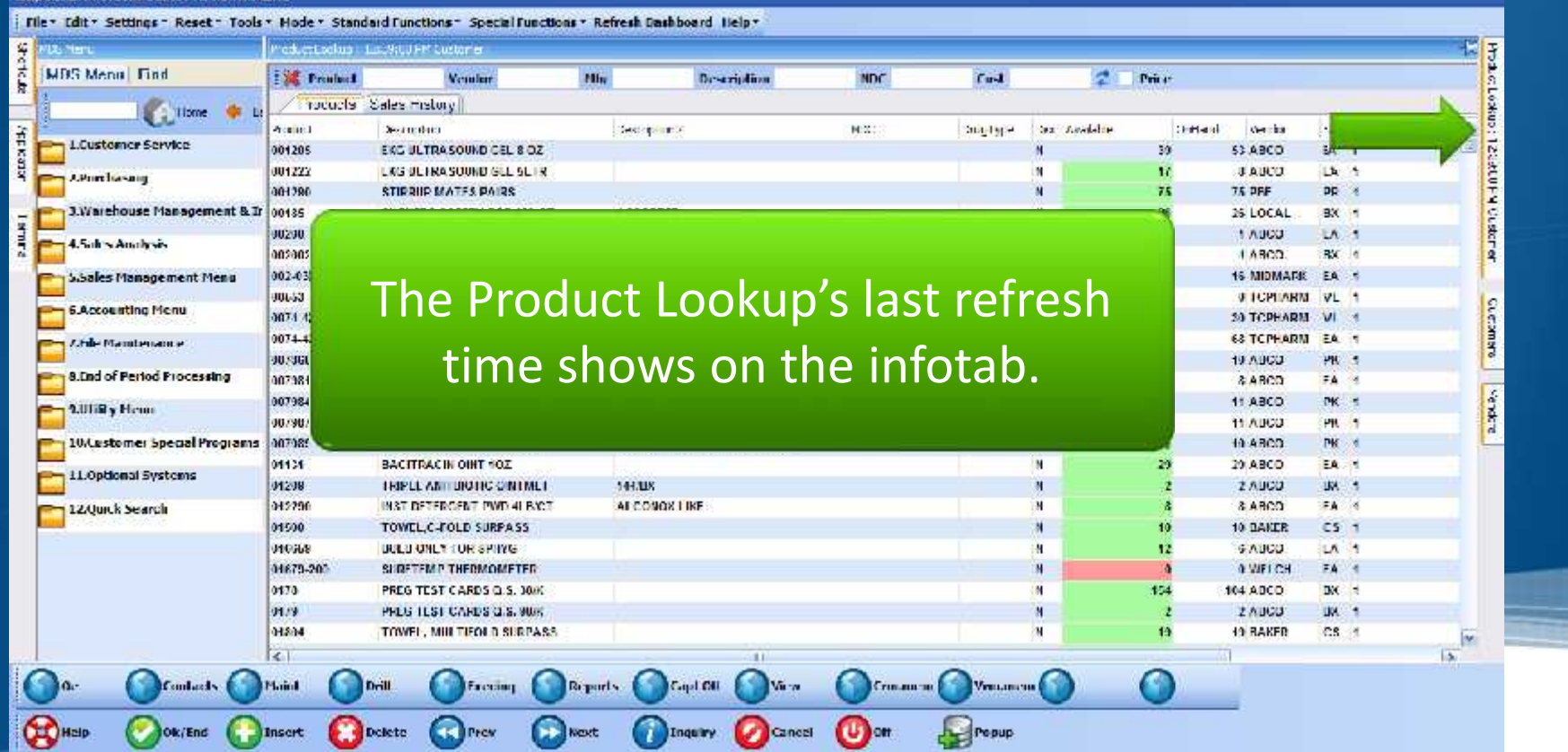

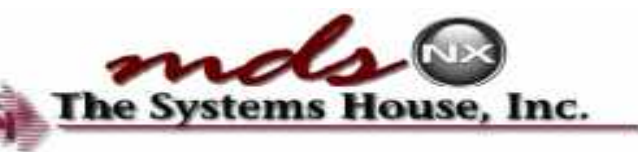

Product Lookup with Pricing & The Systems

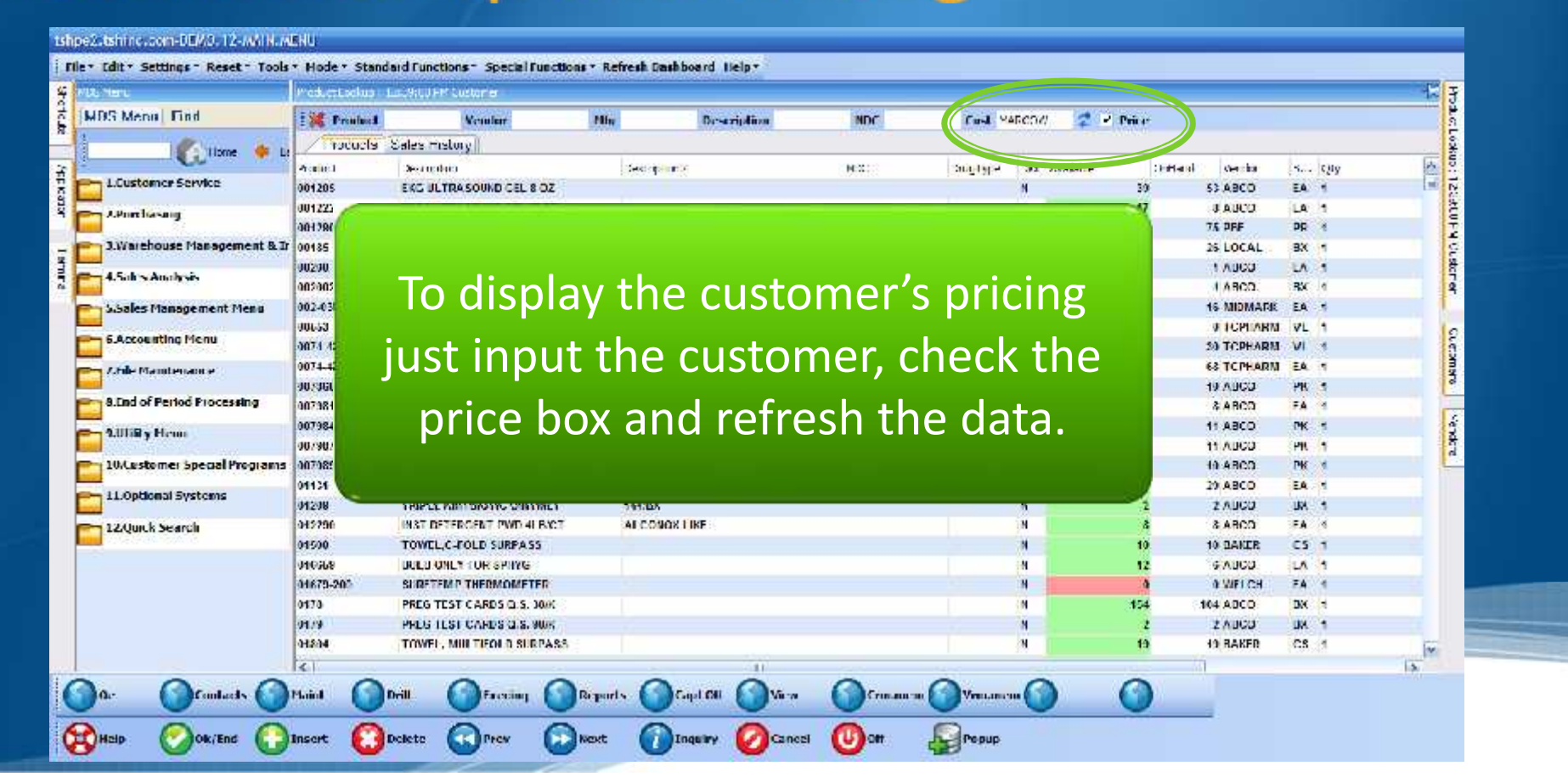

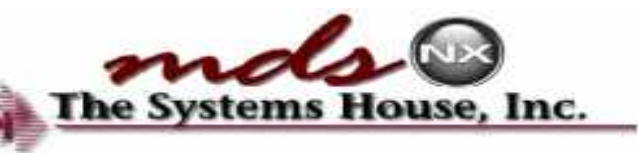

# Product Lookup with Pricing & The Systems

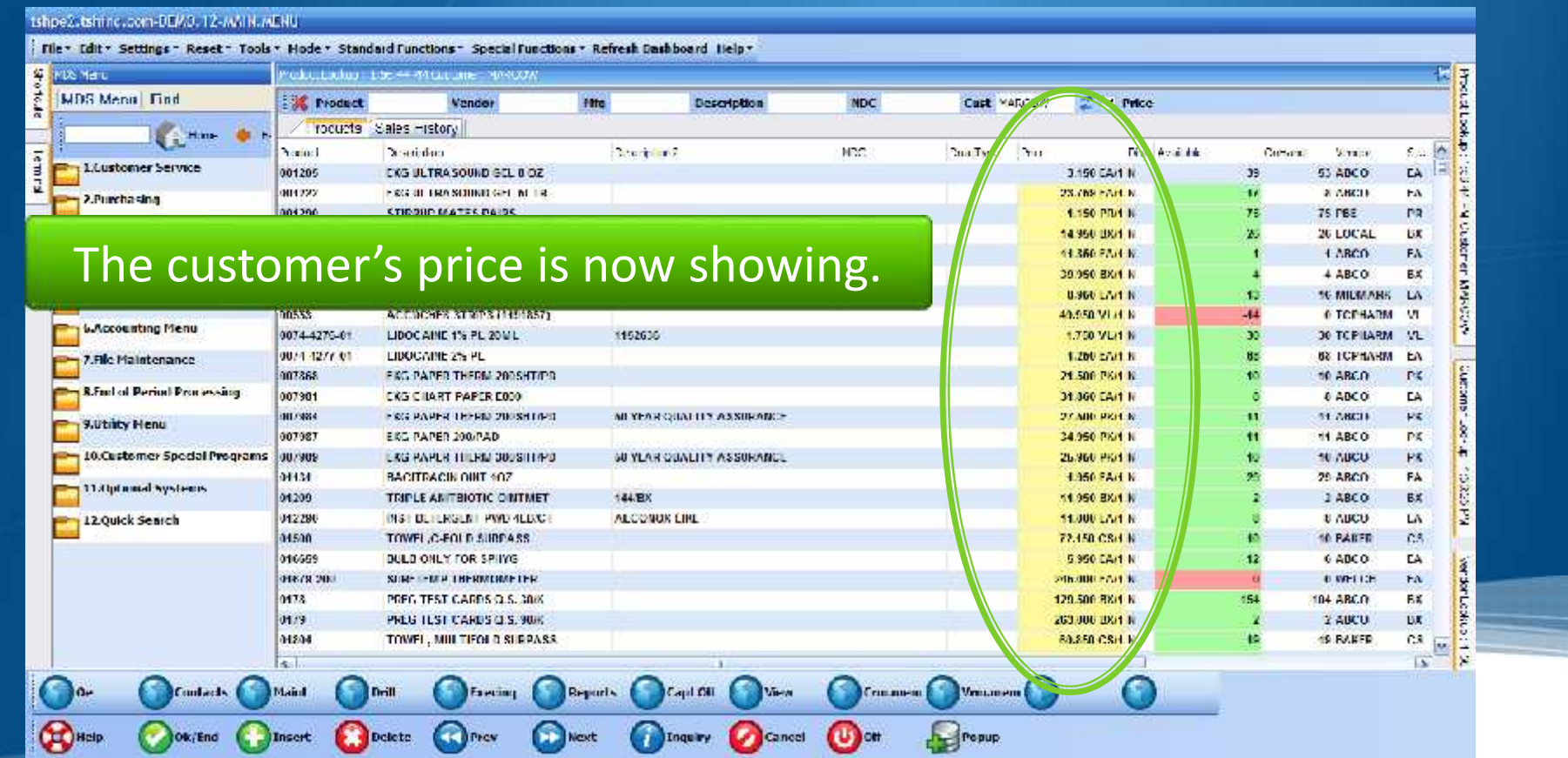

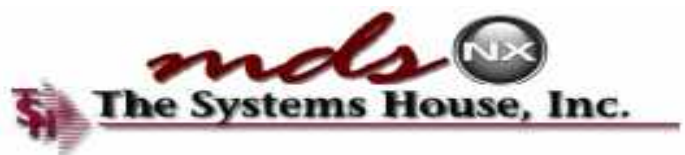

# **Sales History**

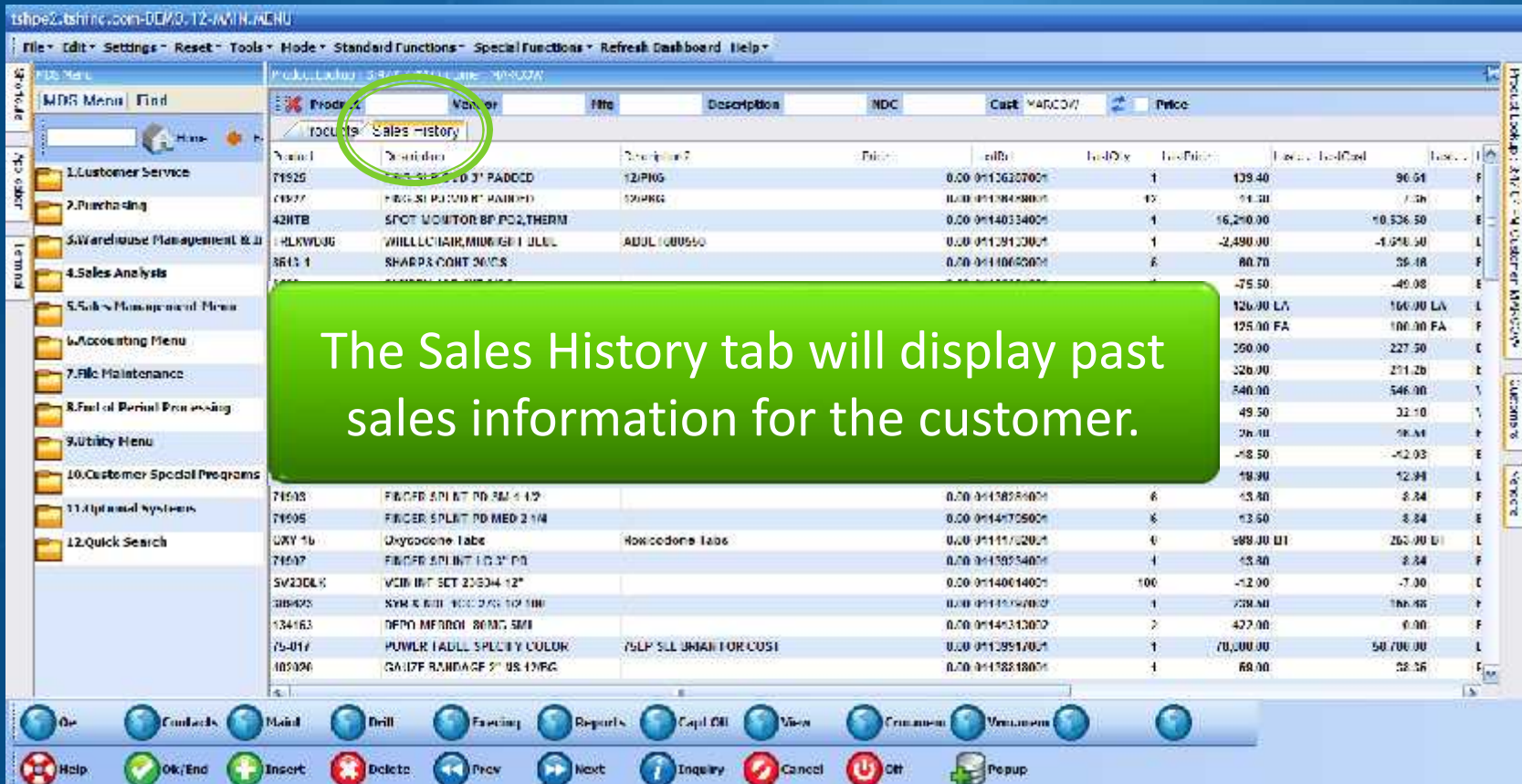

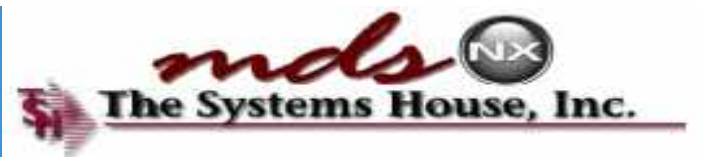

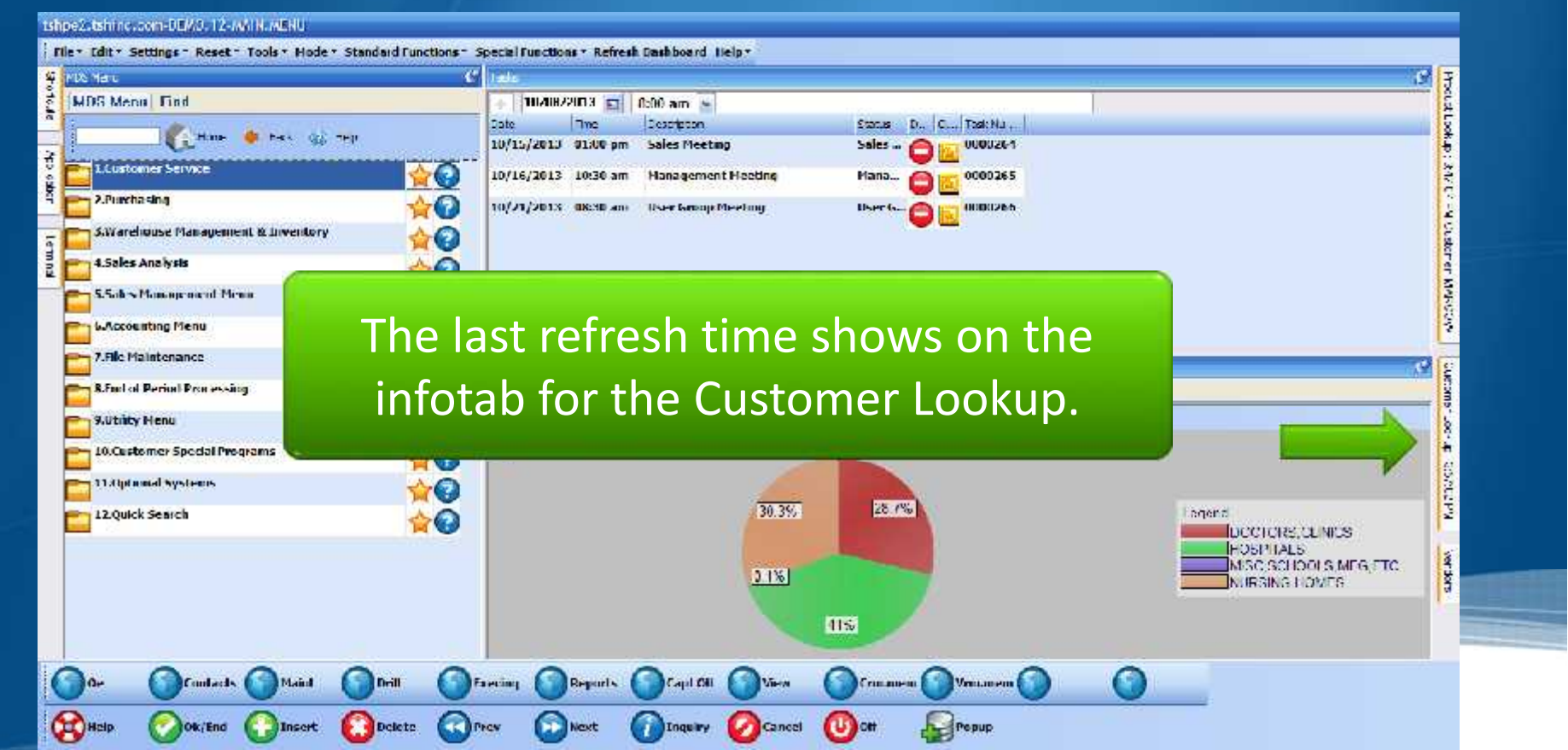

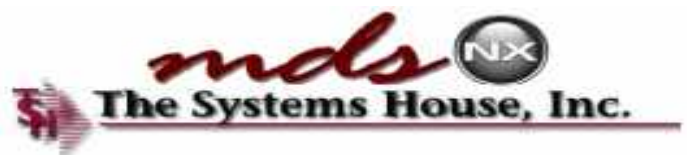

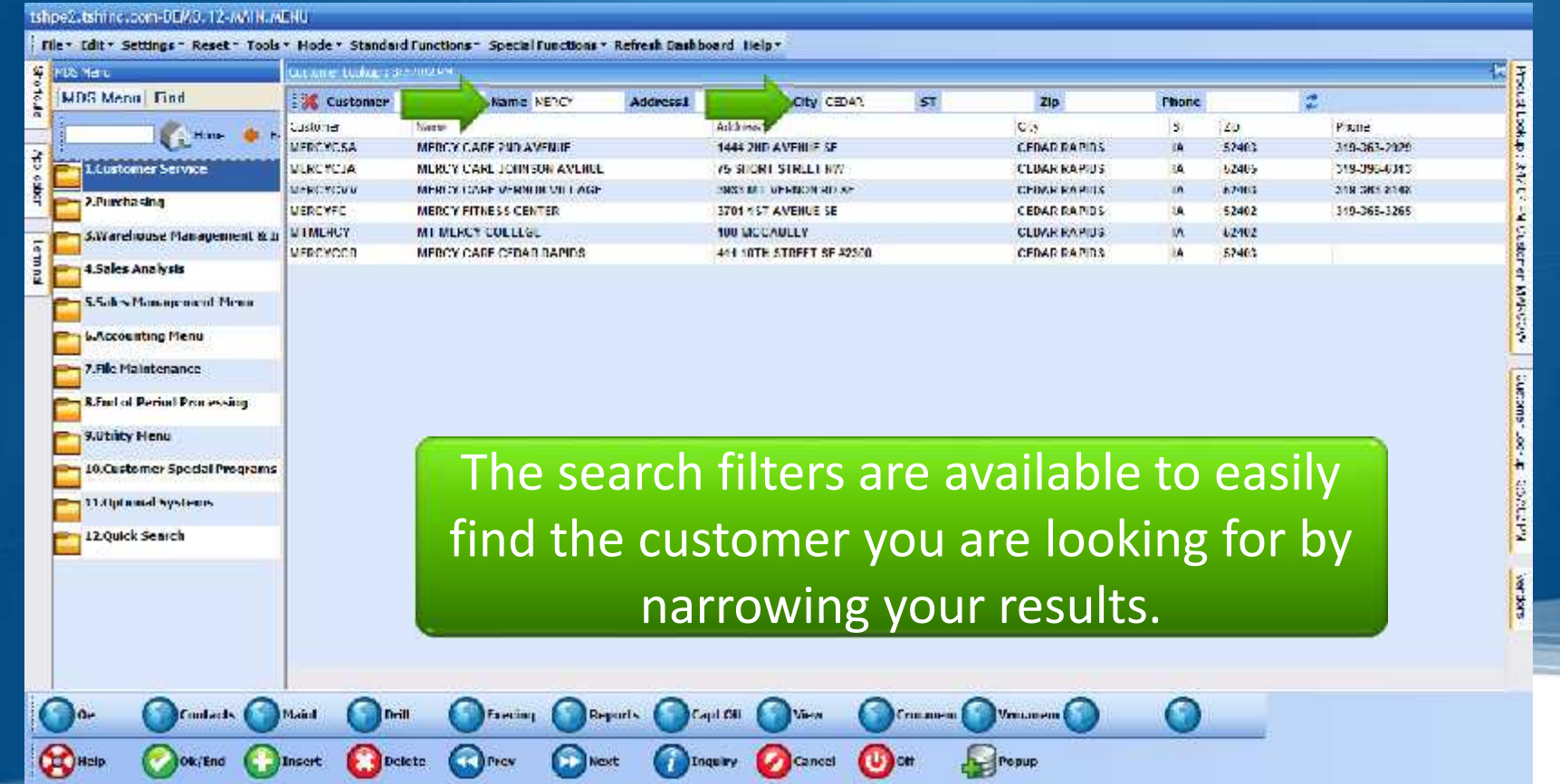

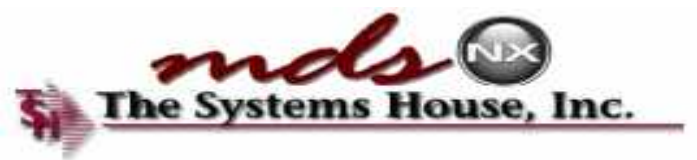

#### Ishpe2.tshtne.com-DEM3.12-MAIN.MENU

**b > Management Menu** 

10.Customer Special Programs

Confects

Ok/End

Maid

( Insert

Drill

Delete

Favoring

**D** Next

**College** 

**Mccounting Menu** 7.File Maintenance **R.Fact of Period Processing** 

9.Utrity Henu

n.

**COMBID** 

11 Alphanial Systems 12 Quick Search

Tile . Edit . Settings - Reset - Tools . Hode . Standard Functions - Special Functions . Refresh Dashboard Help .

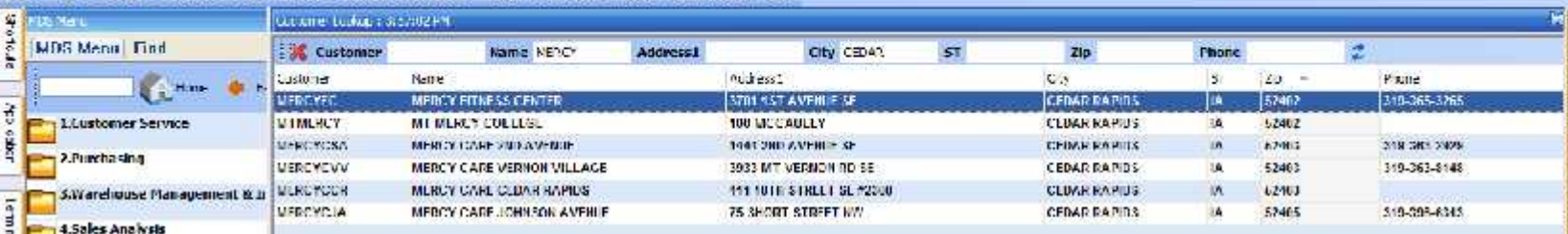

#### You can also click on any of the column headings for easy sorting of the data.  $\Box$ The search filters are available to easily are available to easily and the search filters are available to easi

Capit Oil

**Contractor** 

find the customer you are looking for by the customer you are looking for by the customer  $\frac{1}{2}$ 

 $\omega$  or

Cancel<sup>1</sup>

Ventureen **Communist** 

Popup.

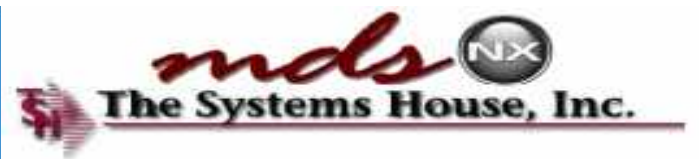

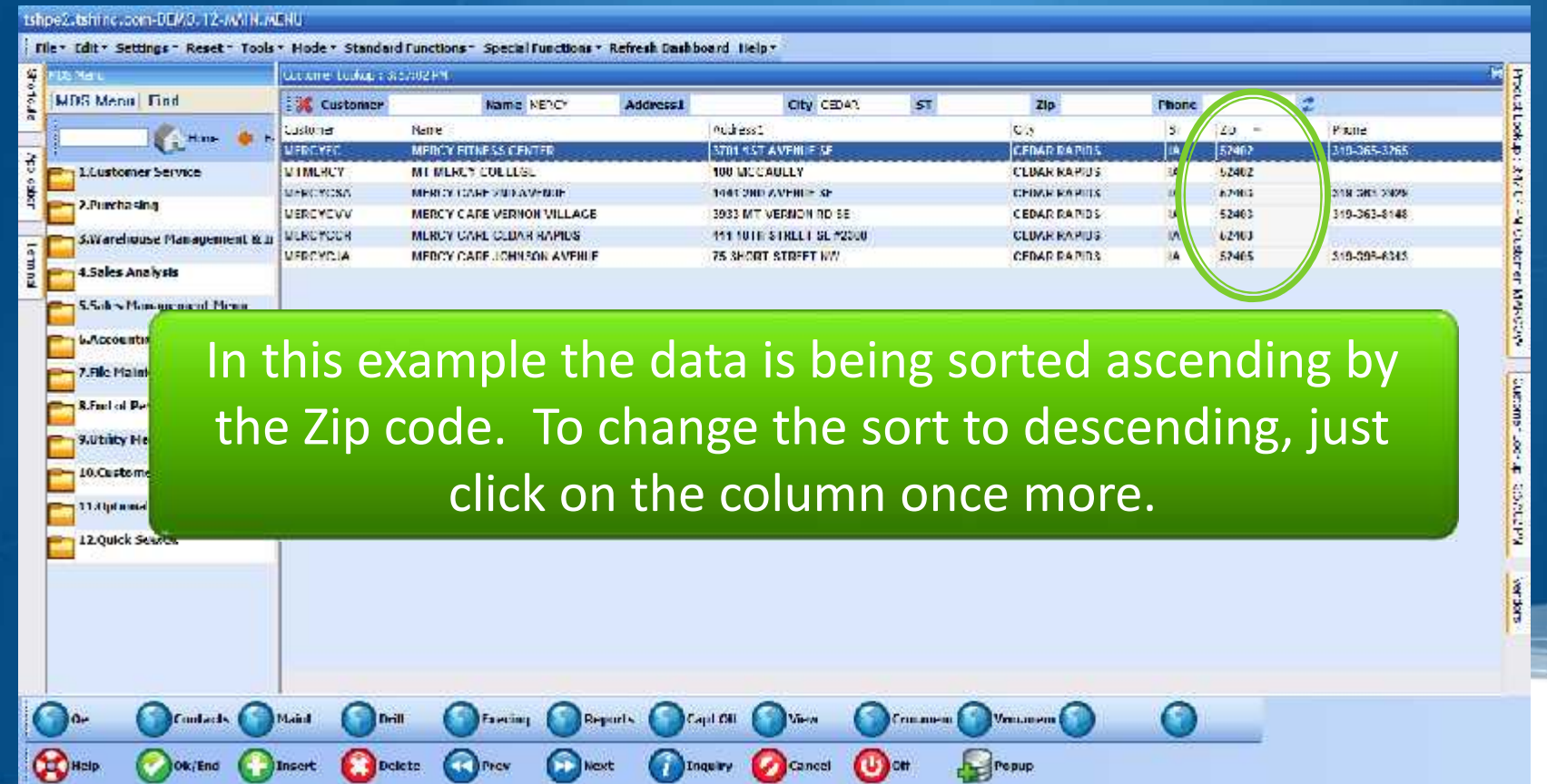

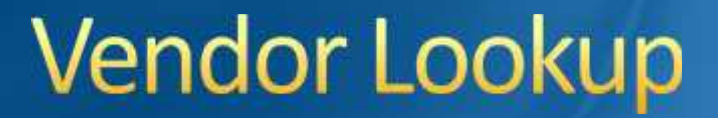

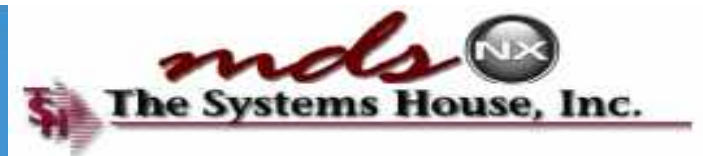

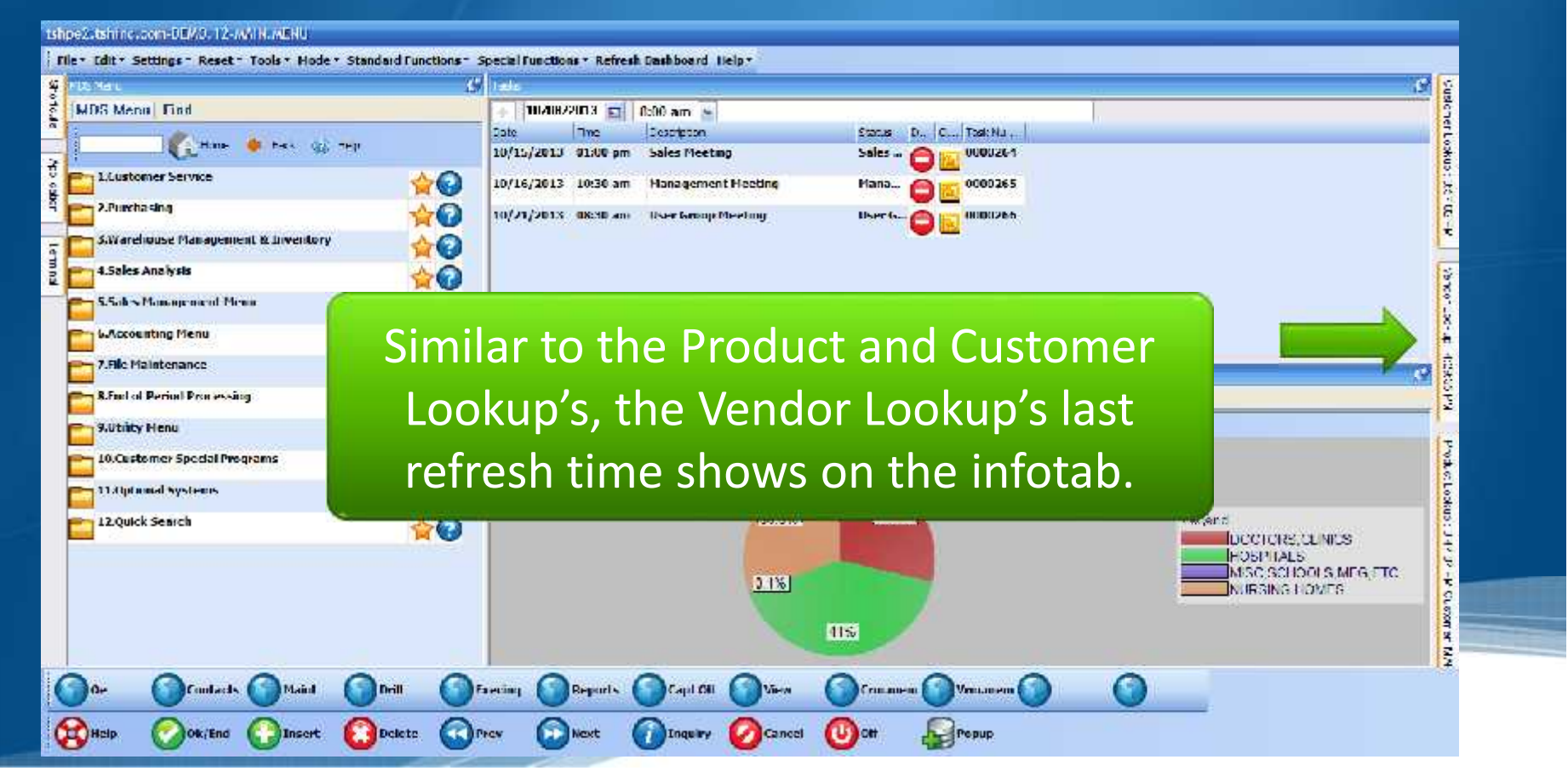

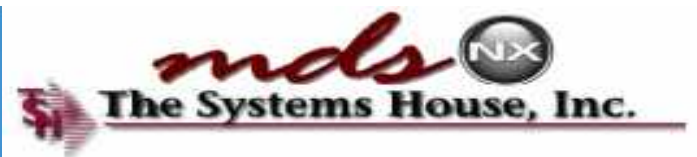

### **Vendor Lookup**

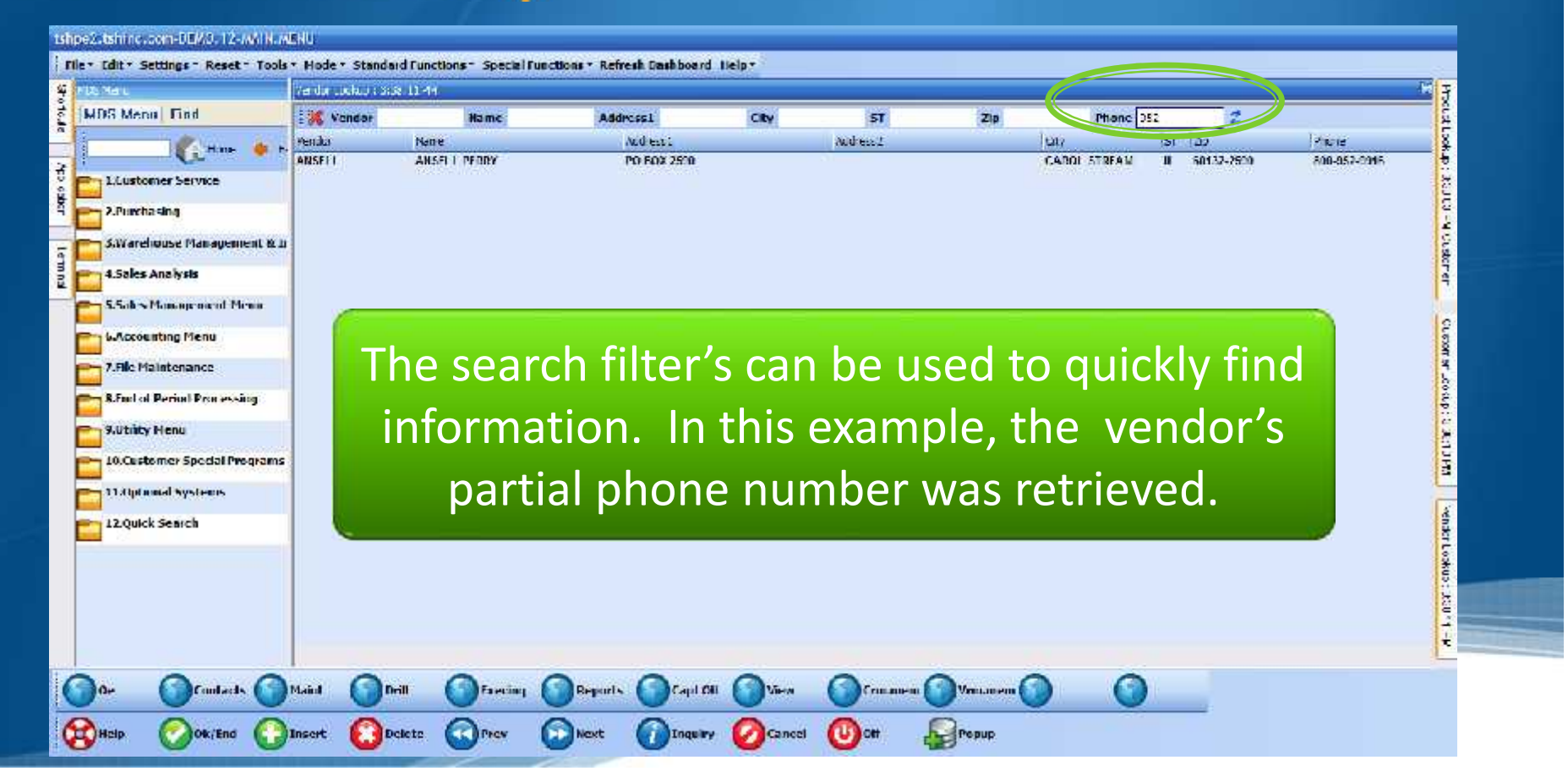

### **Create a Shortcut**

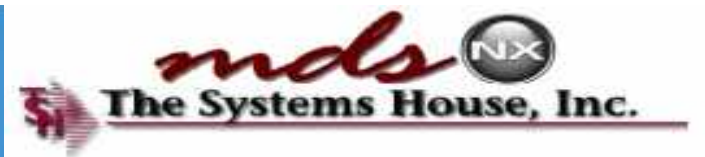

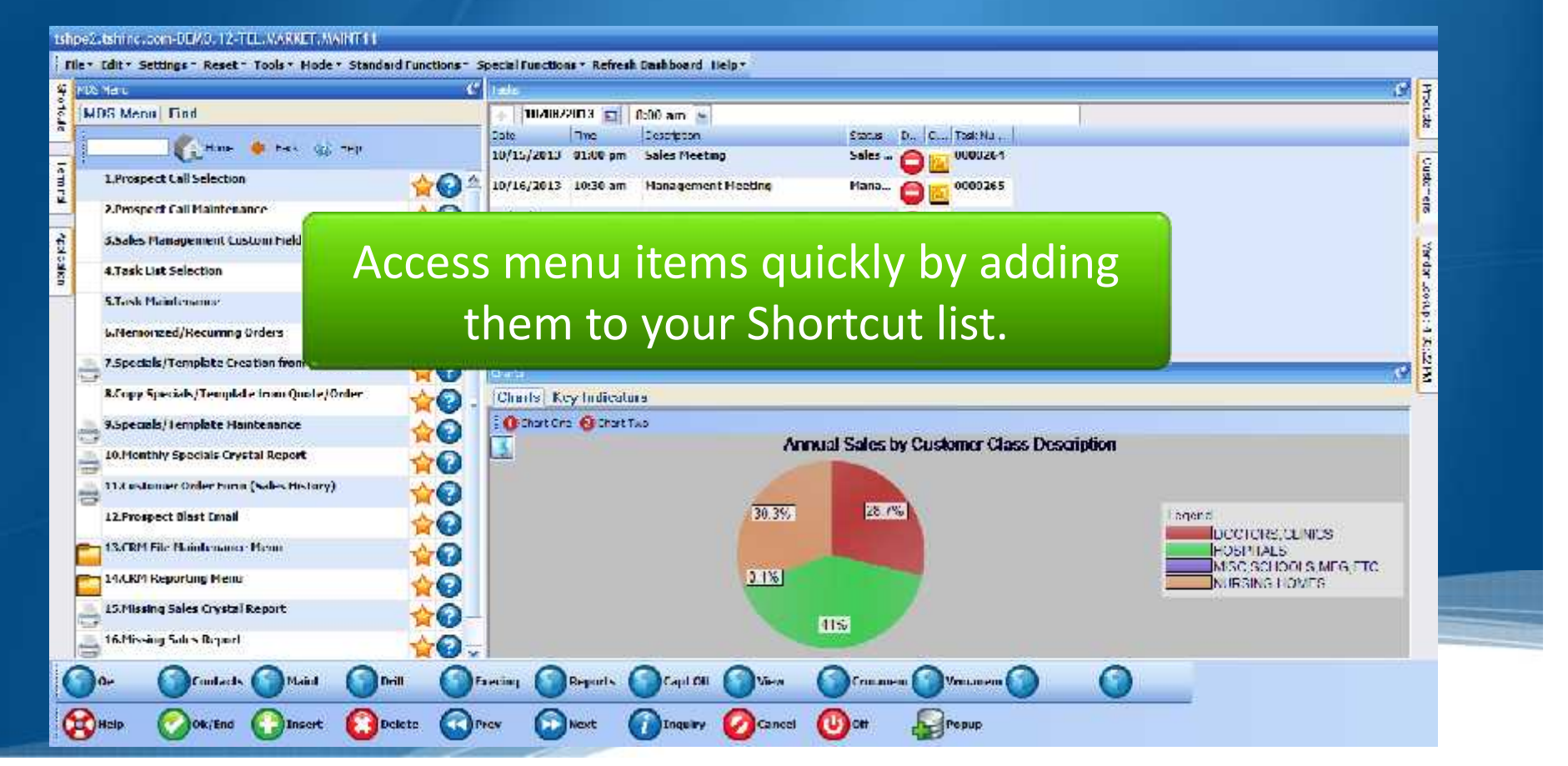

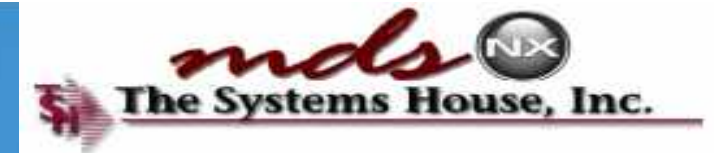

### **Create a Shortcut**

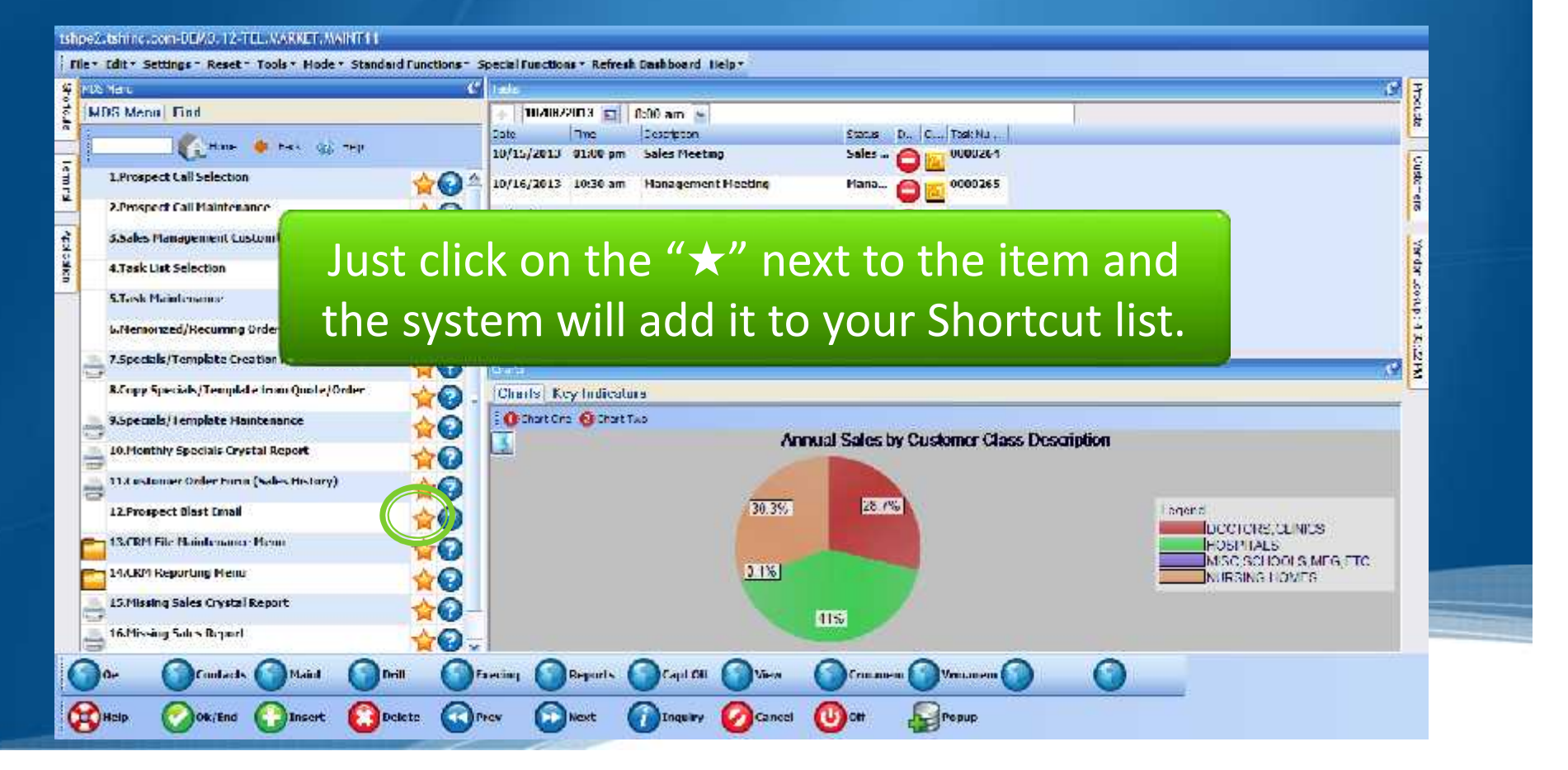

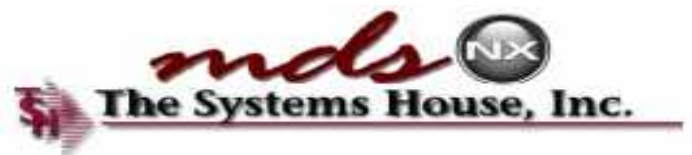

### **Create a Shortcut**

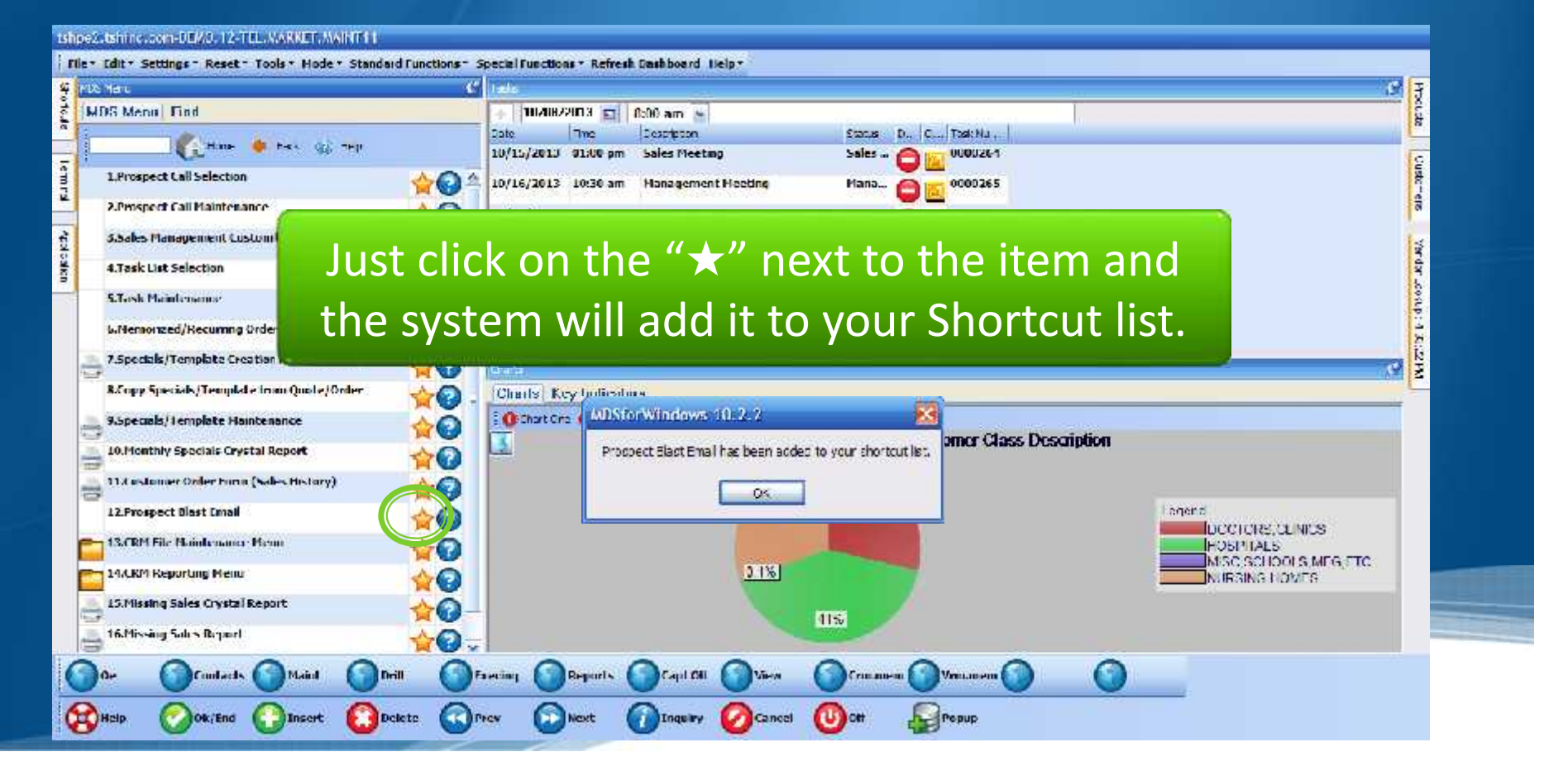

### **Shortcuts Infotab**

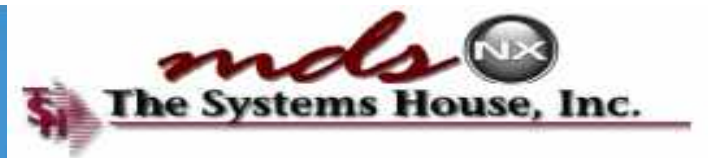

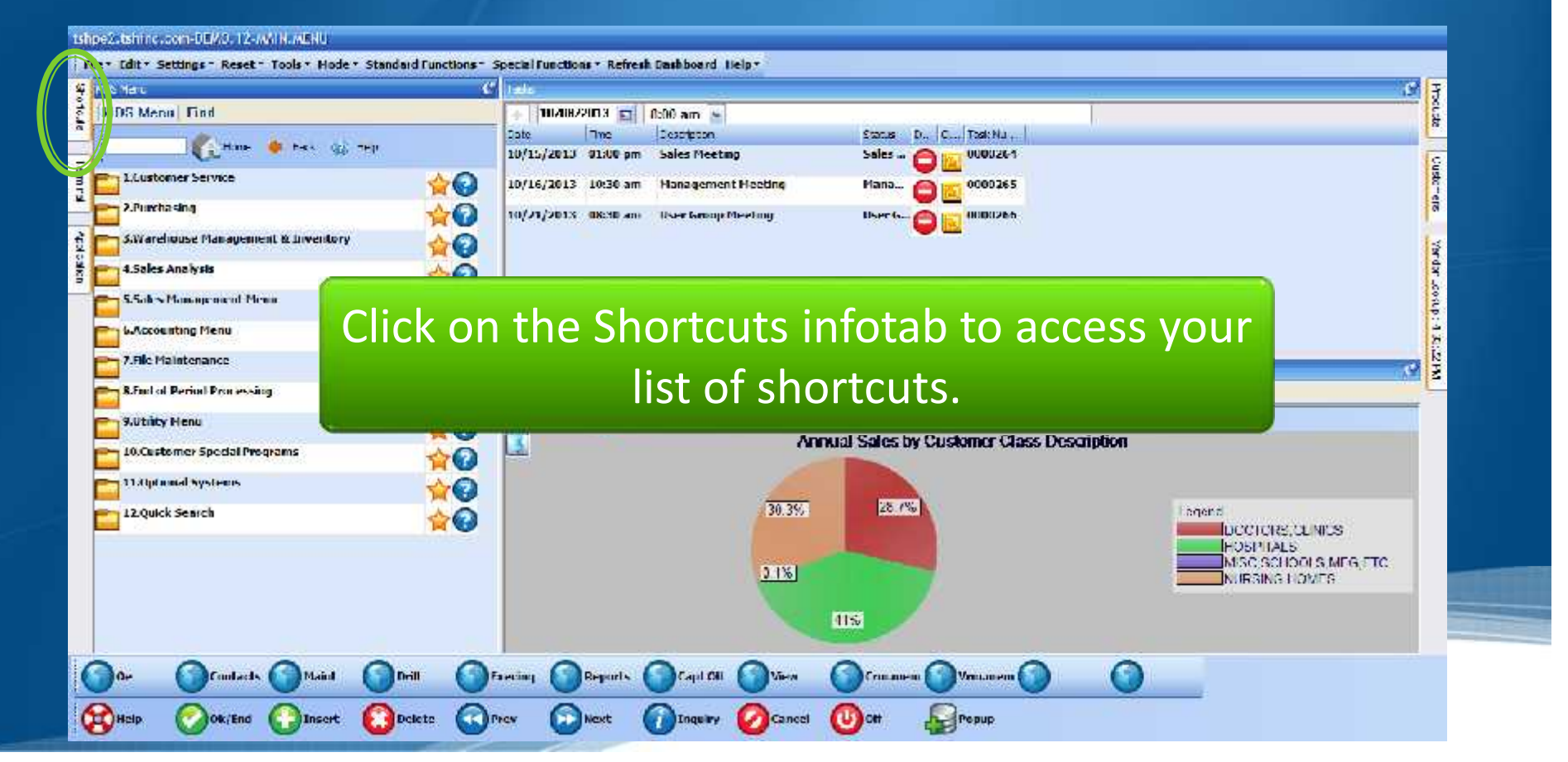

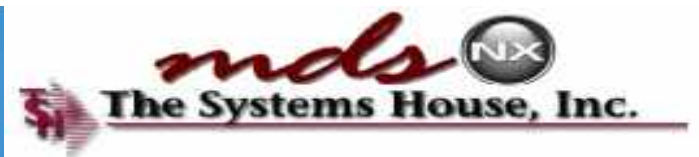

### **Shortcuts Infotab**

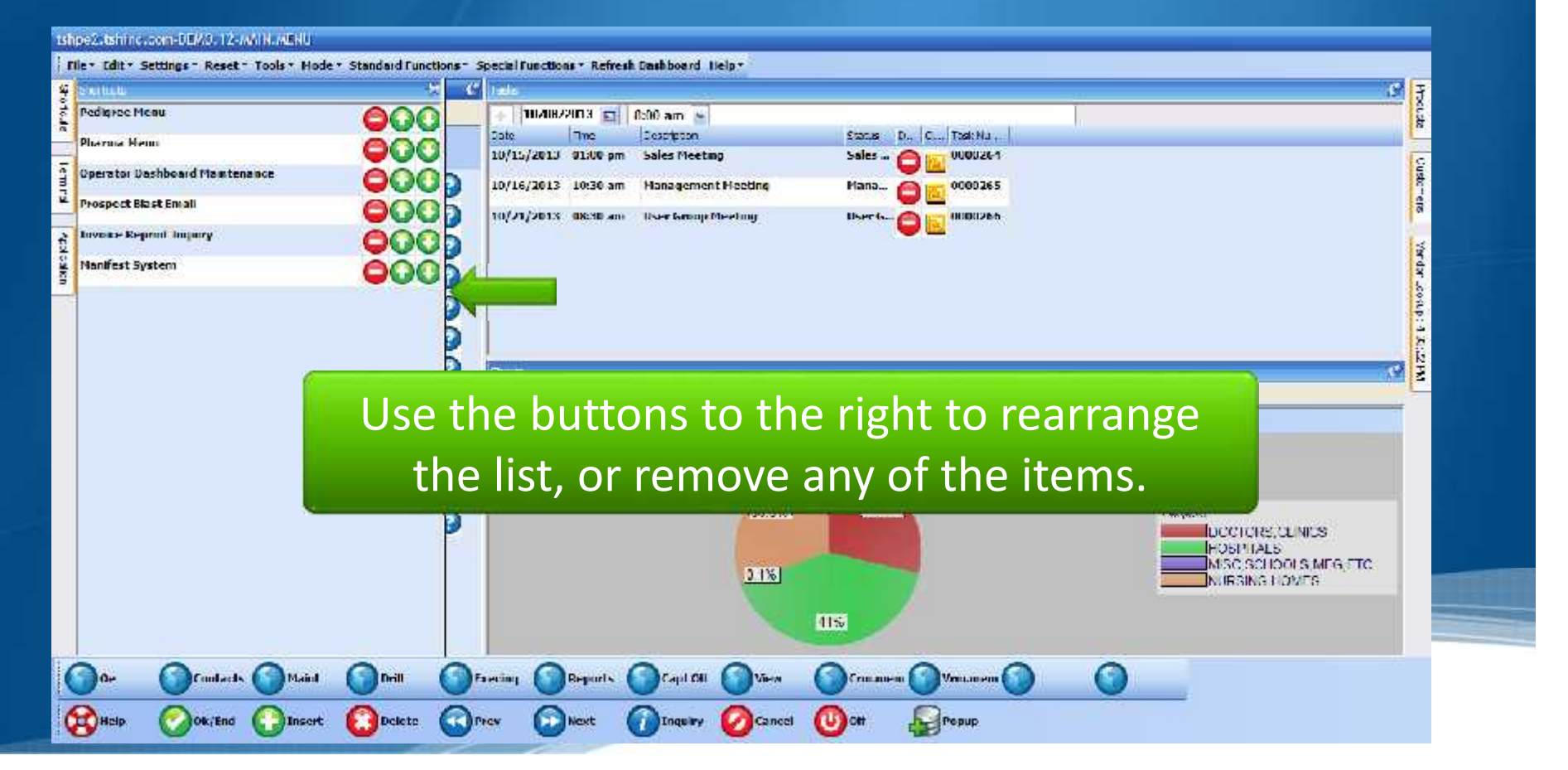

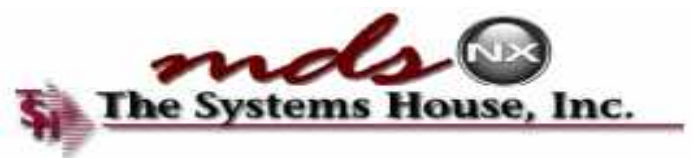

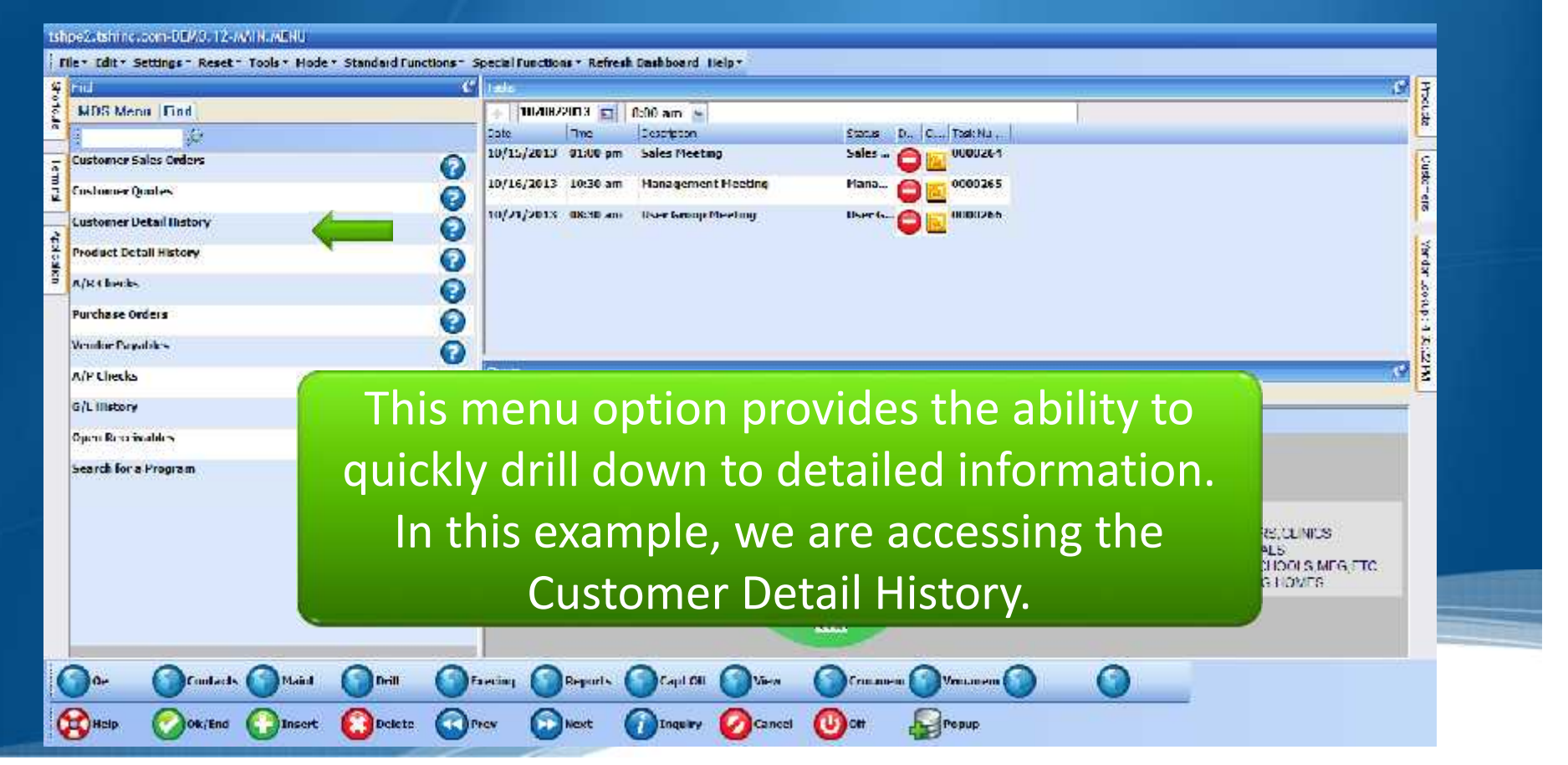

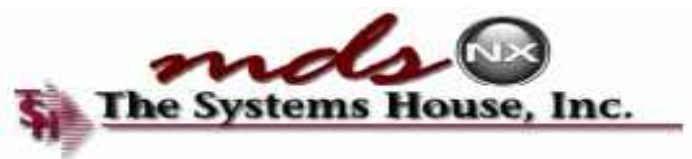

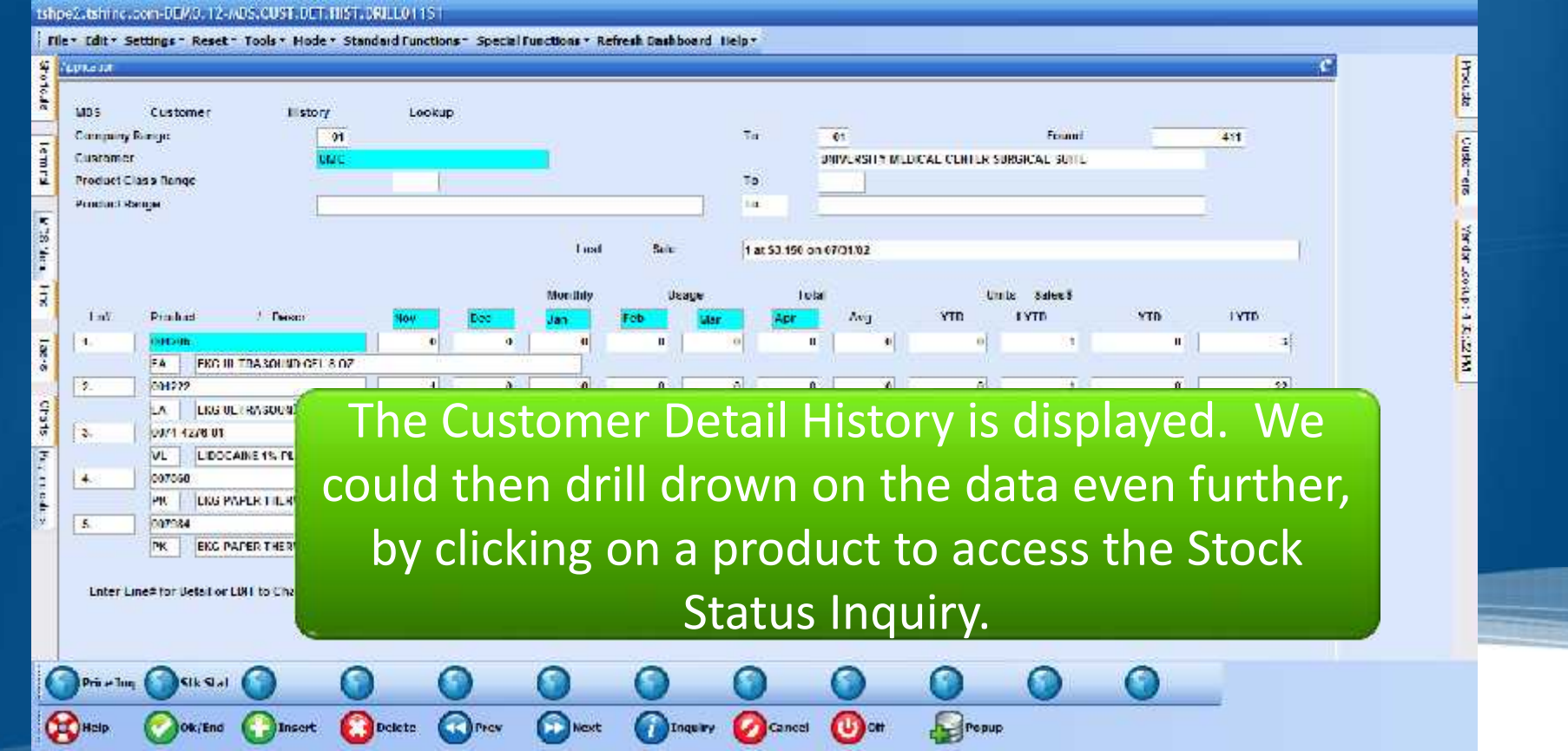

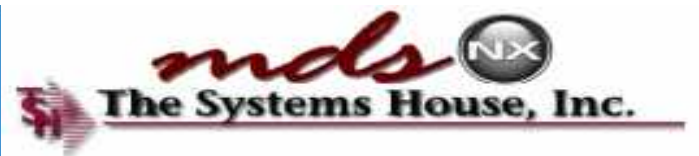

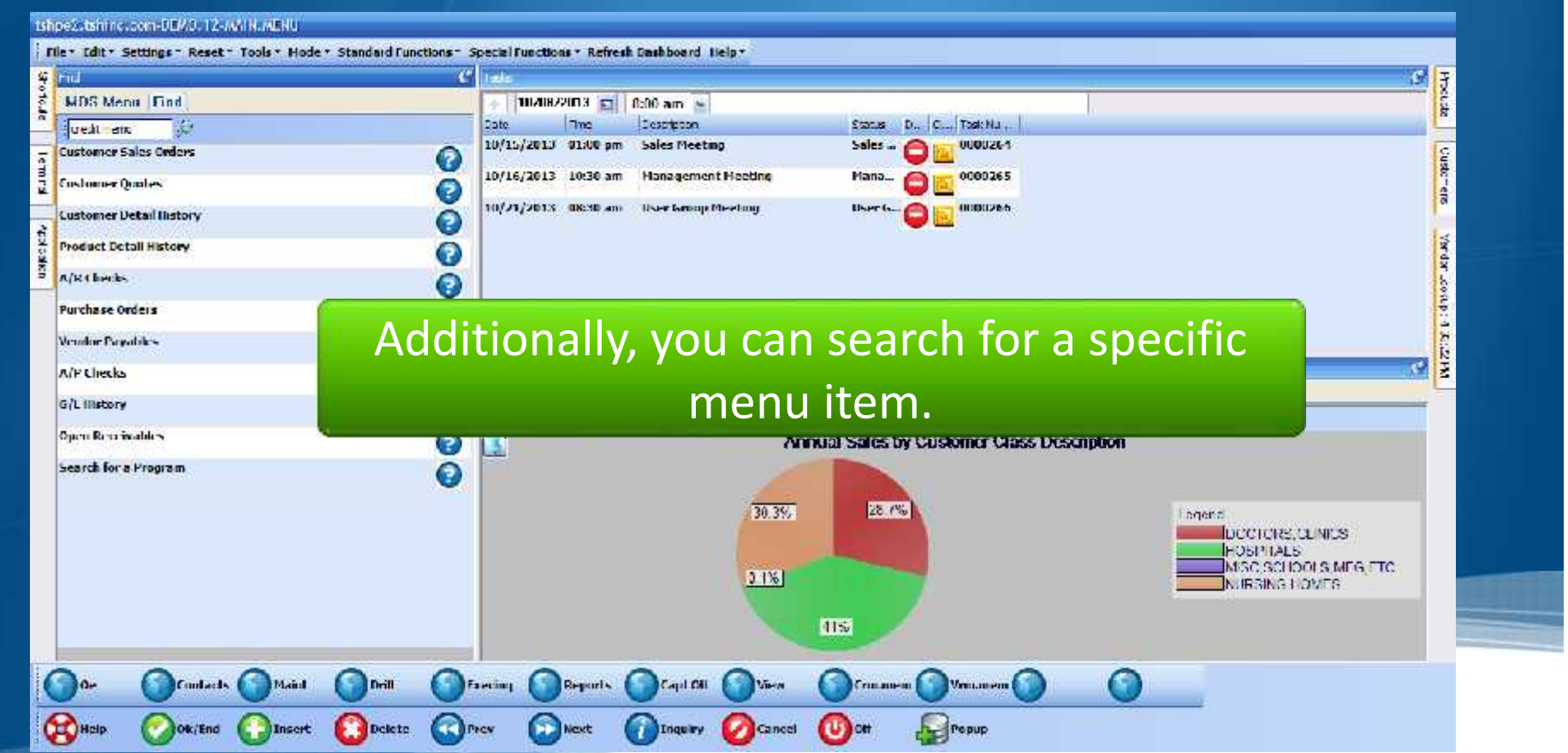

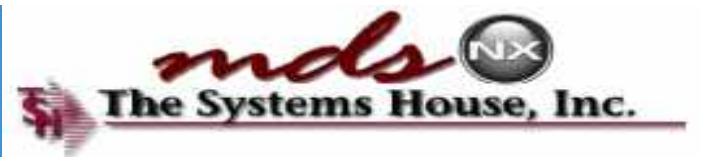

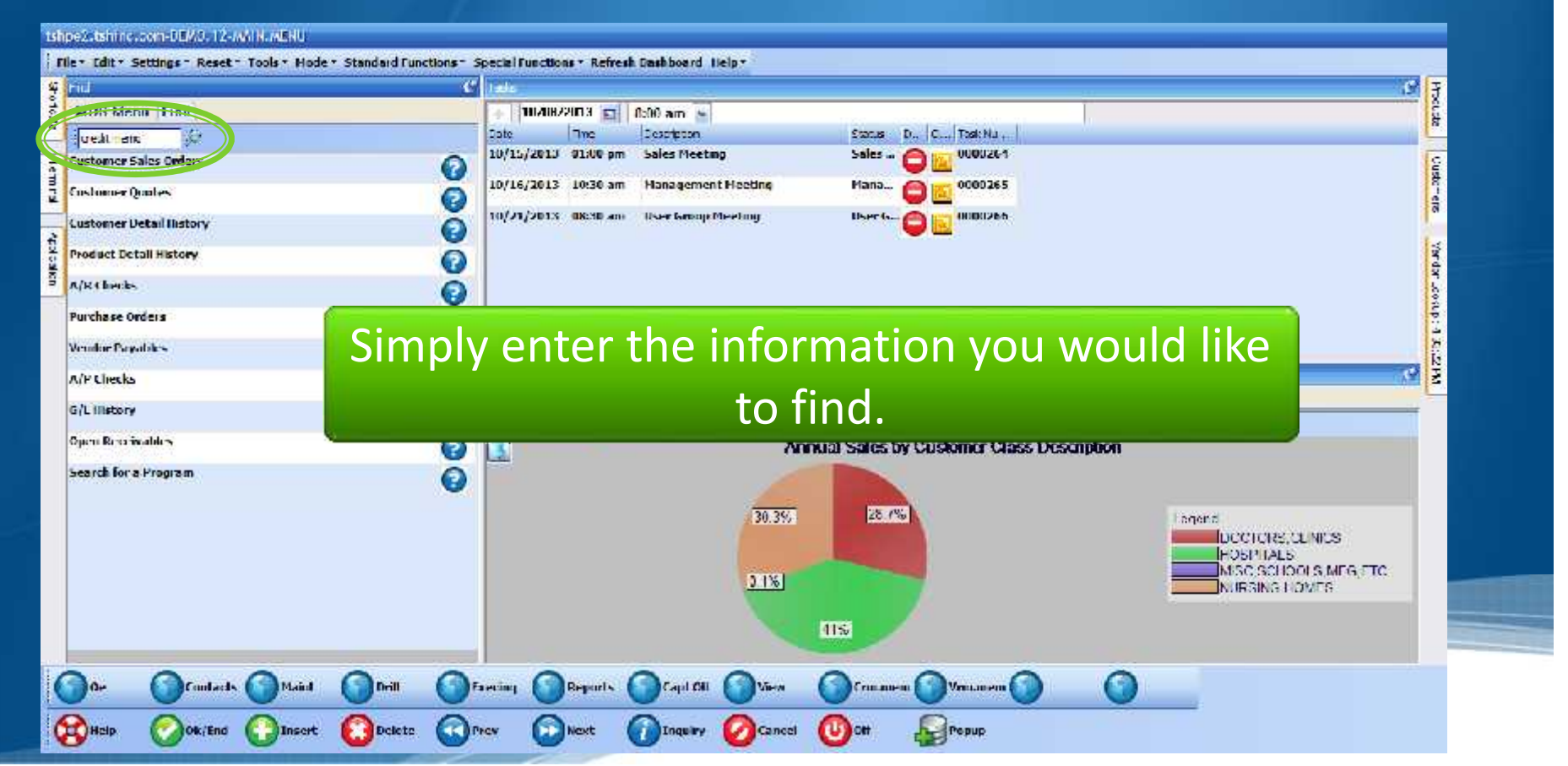

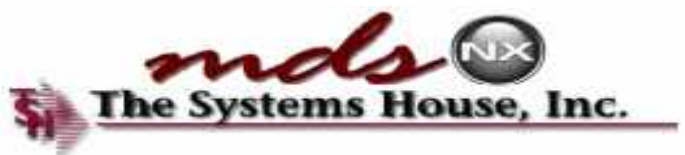

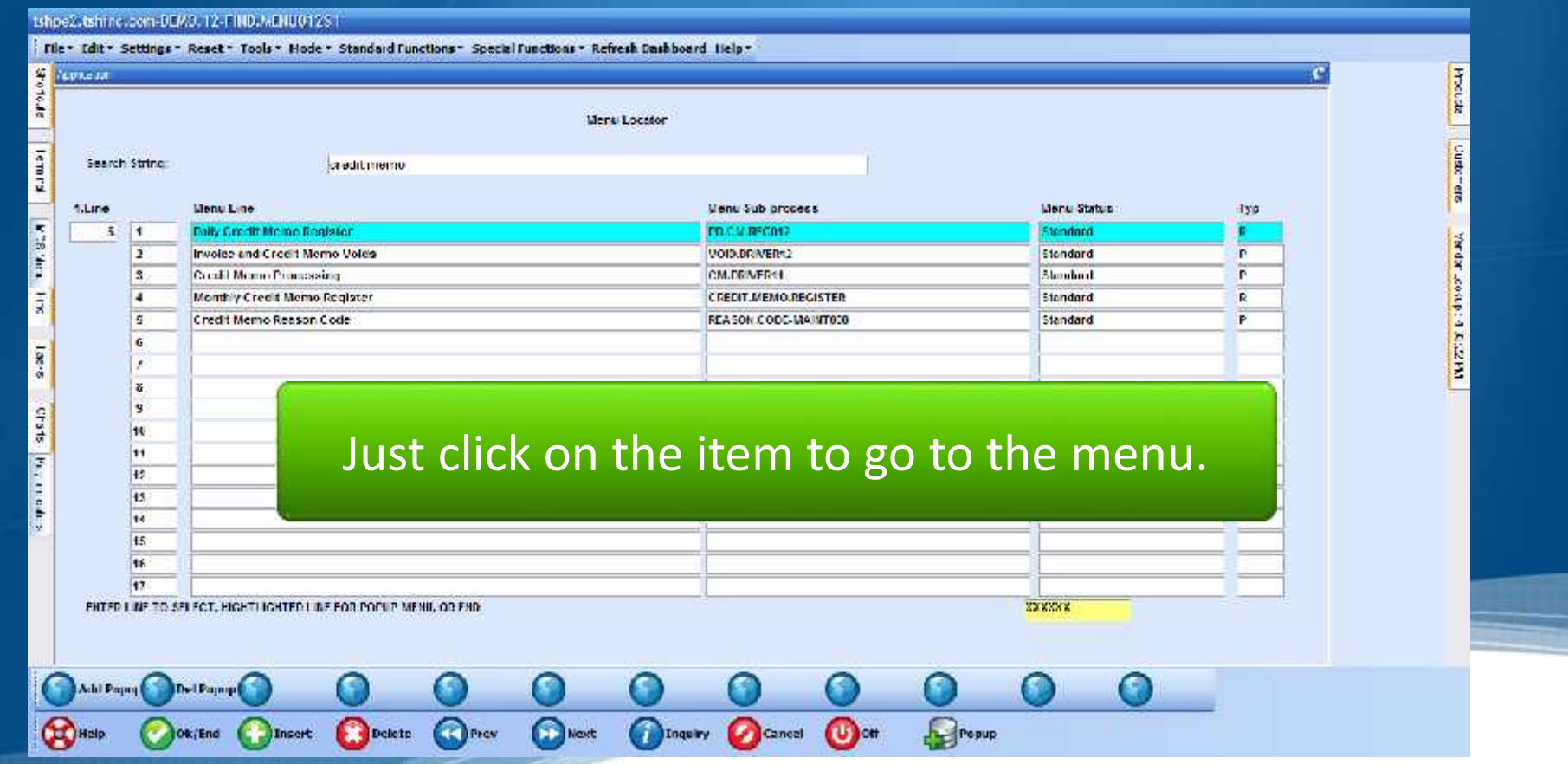

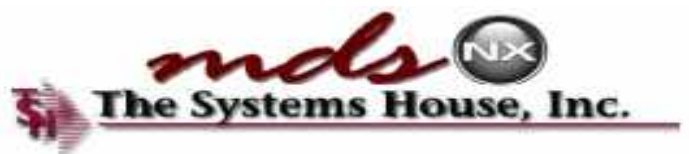

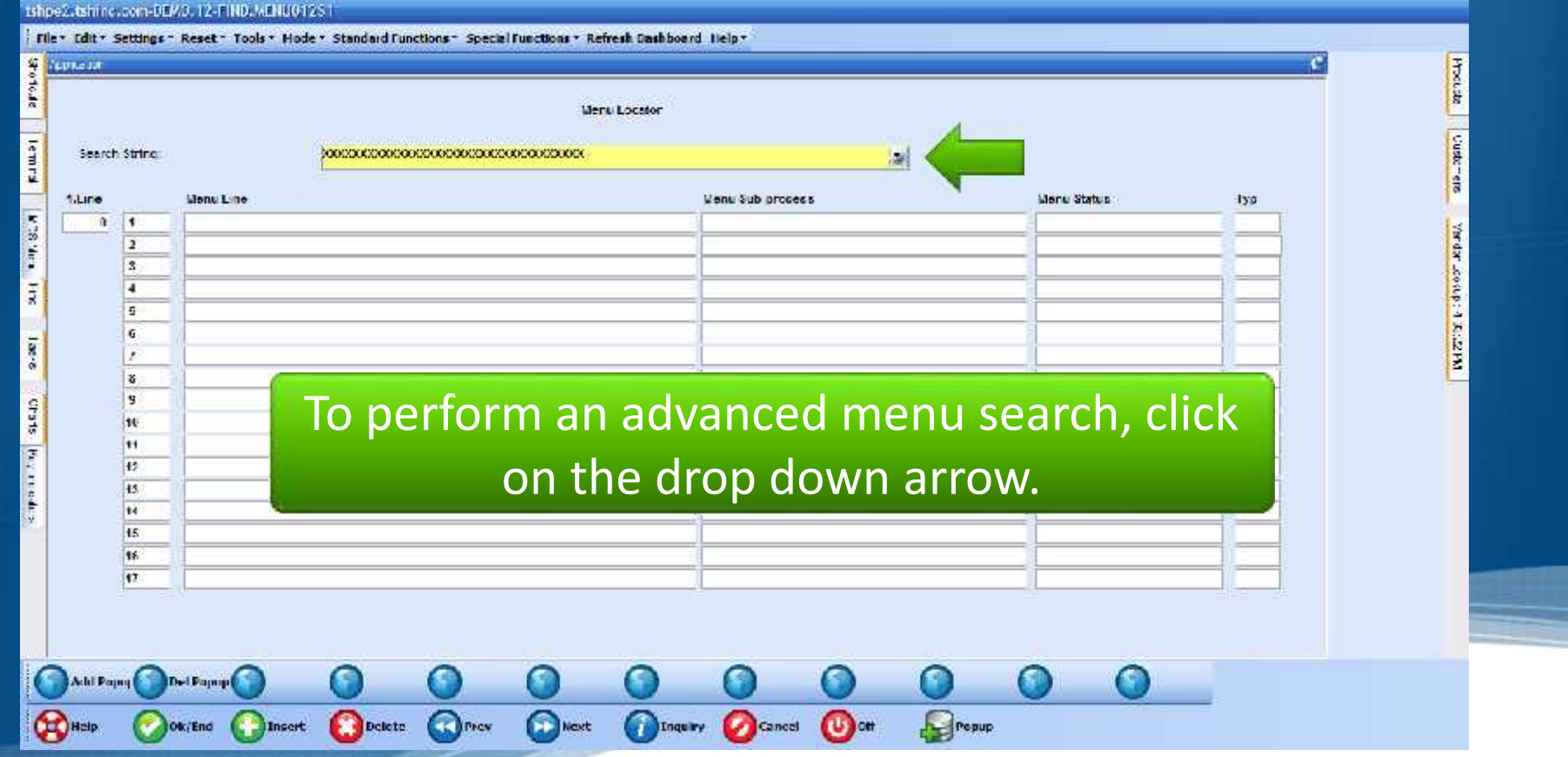

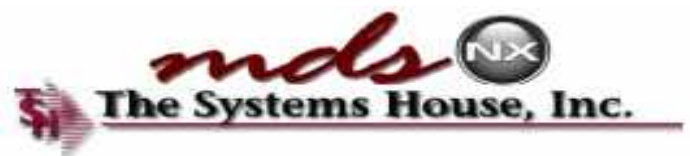

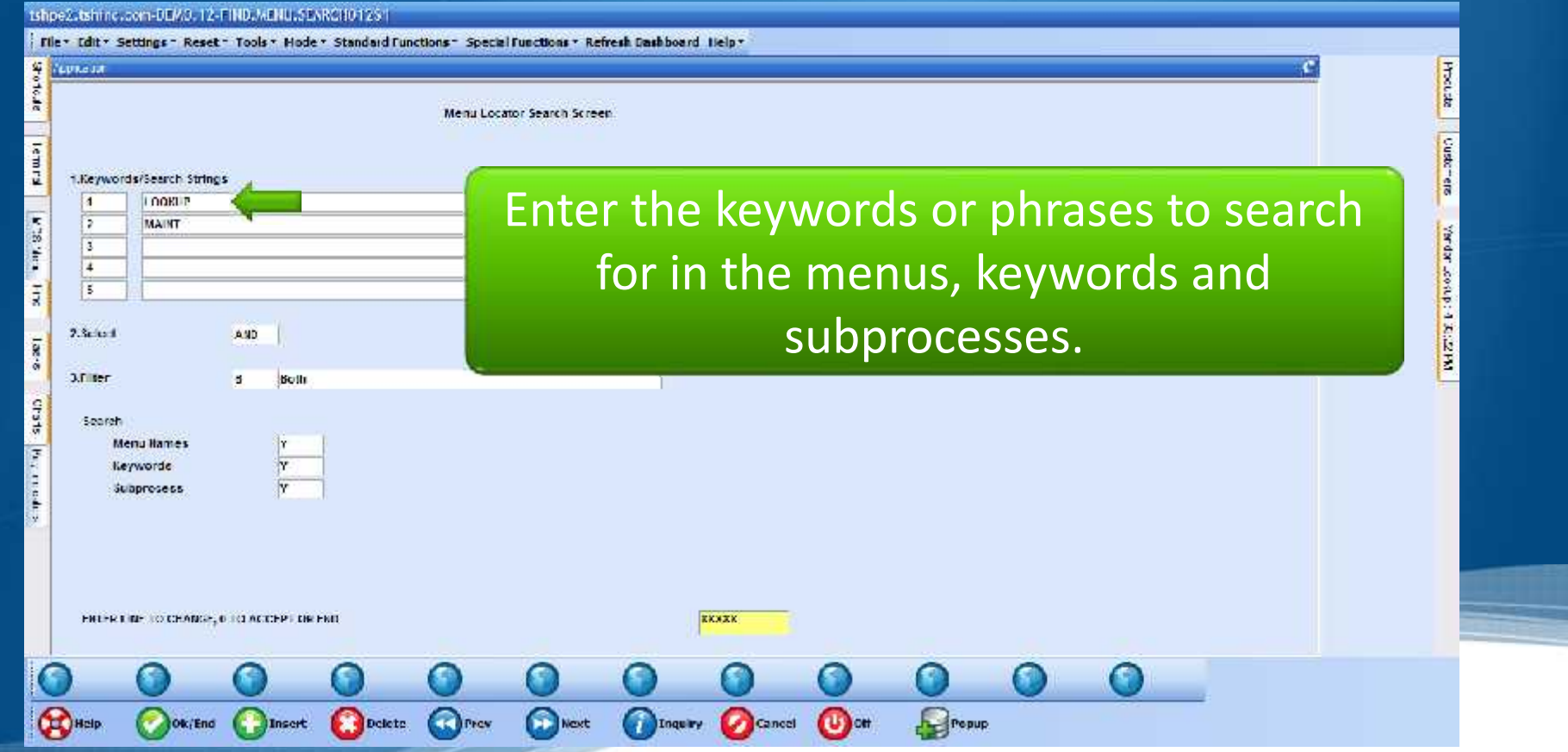

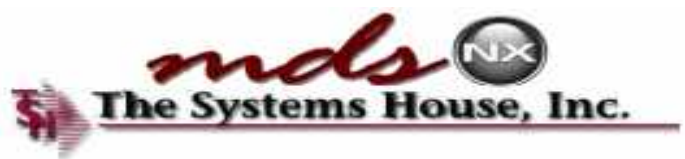

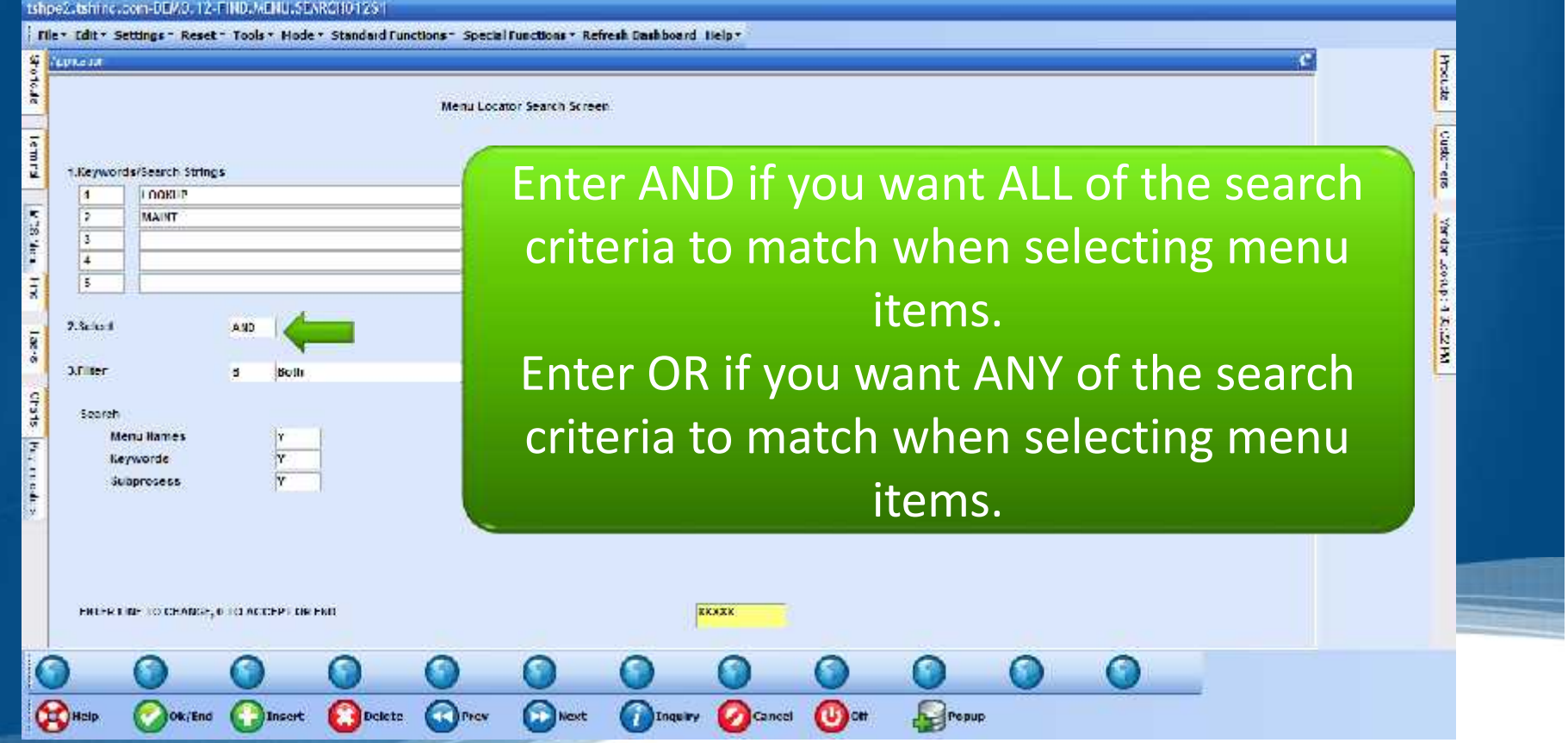

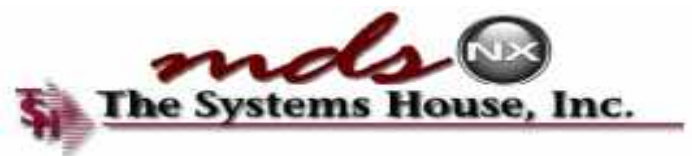

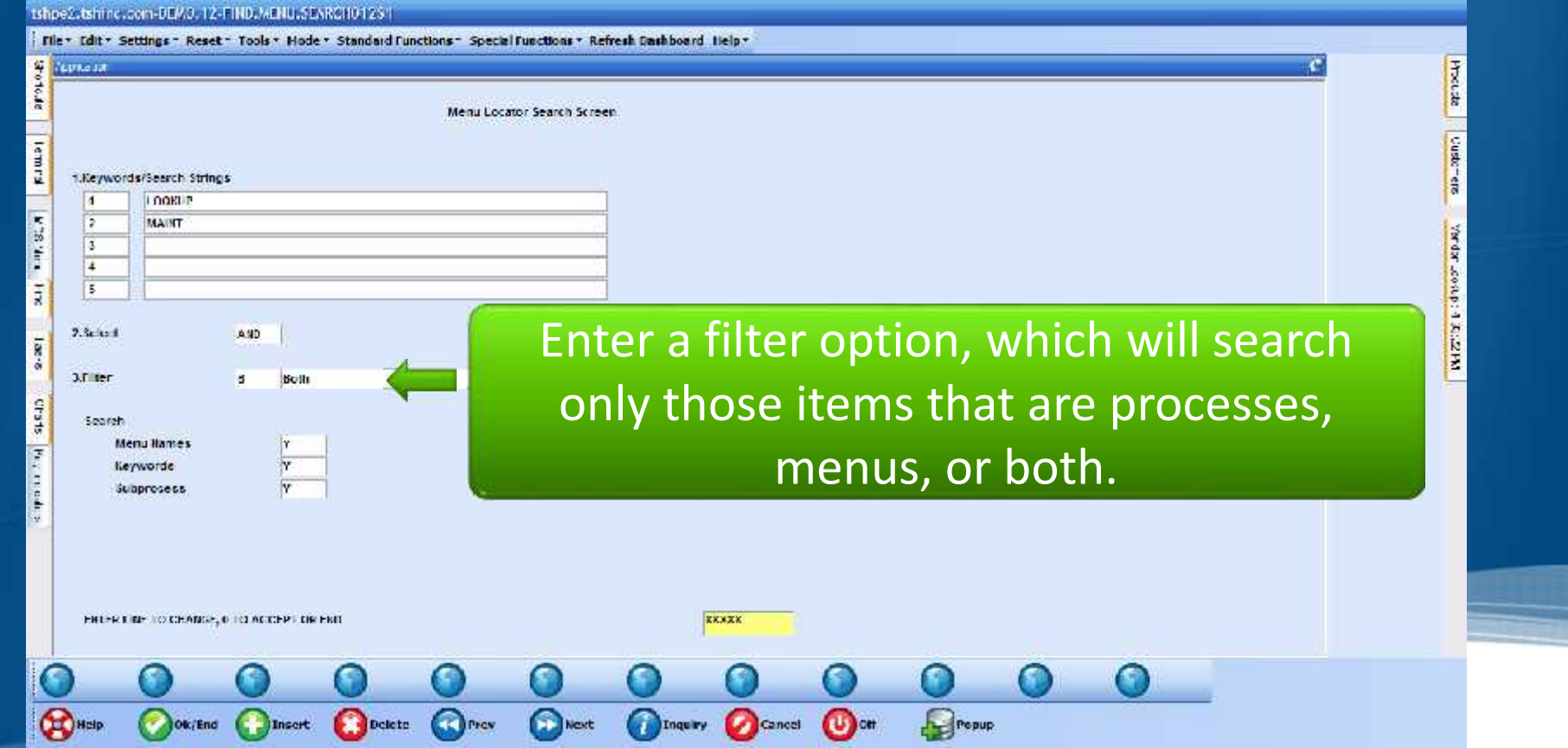

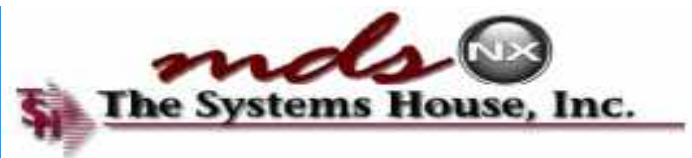

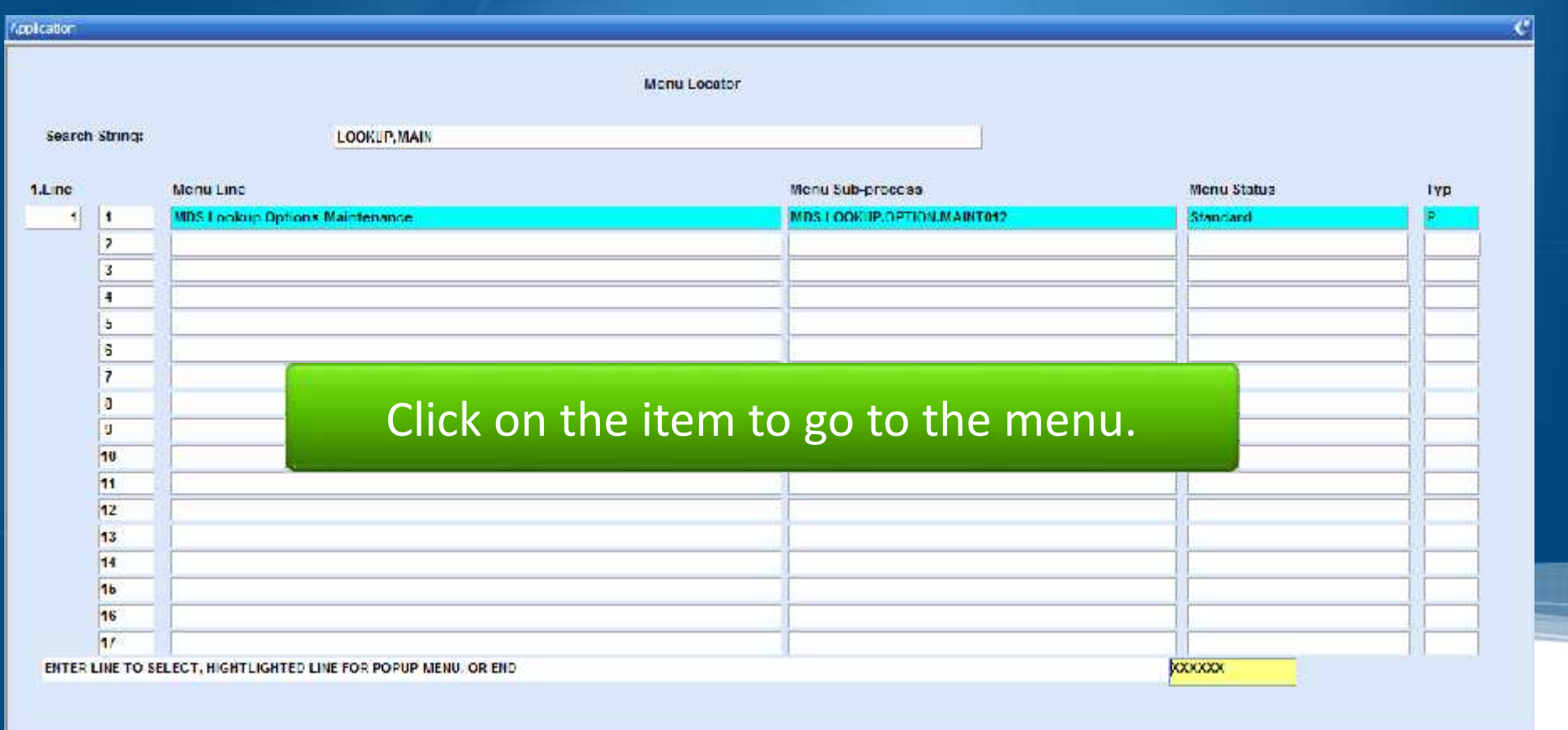

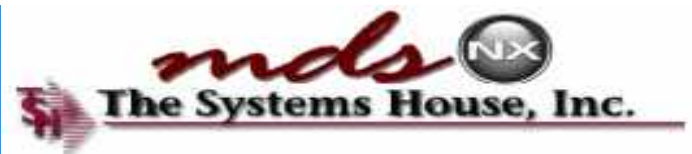

### Create a Popup

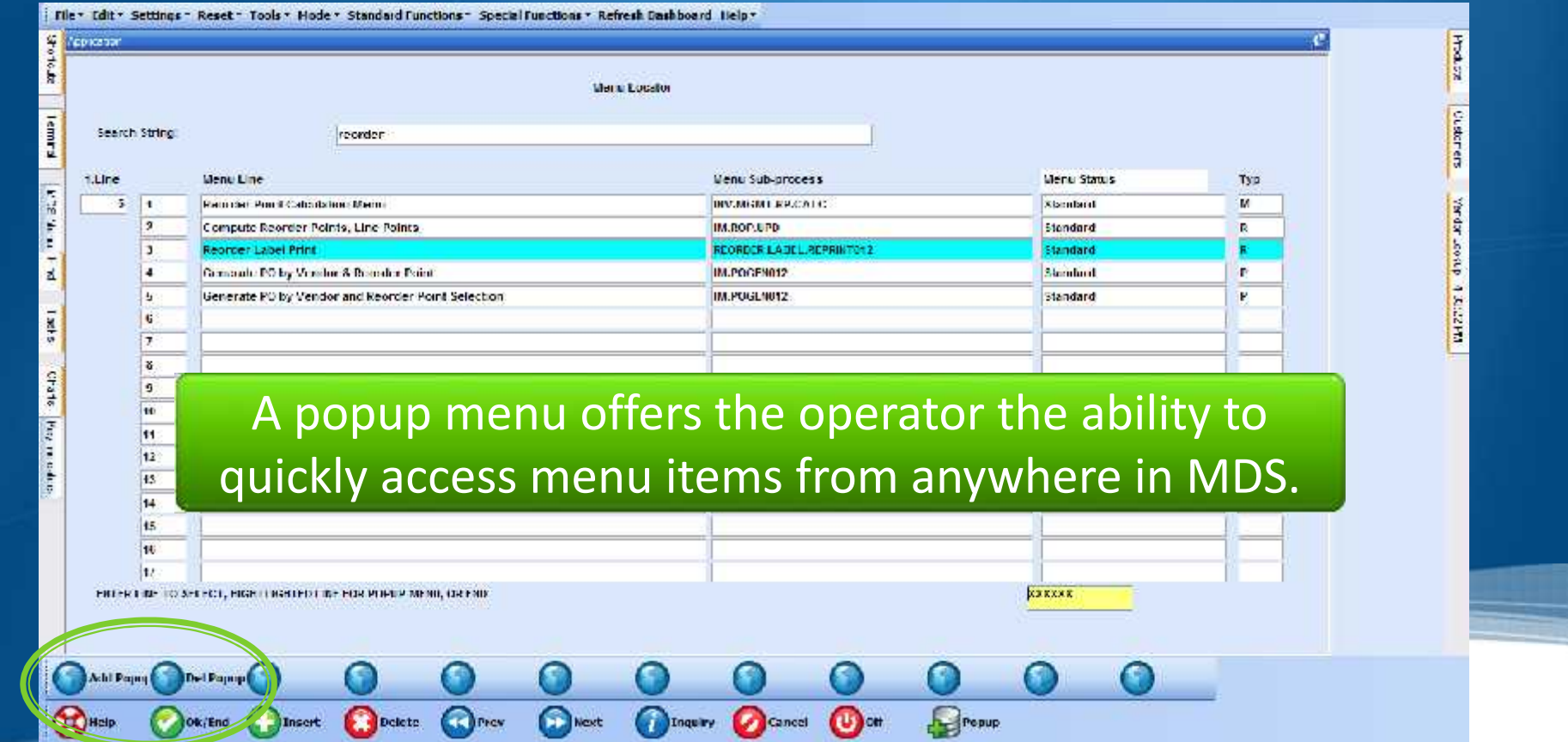

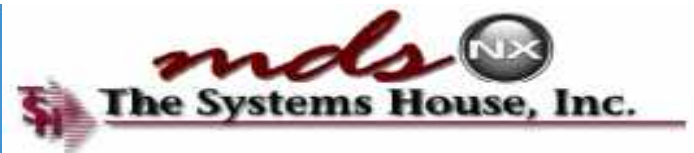

### Create a Popup

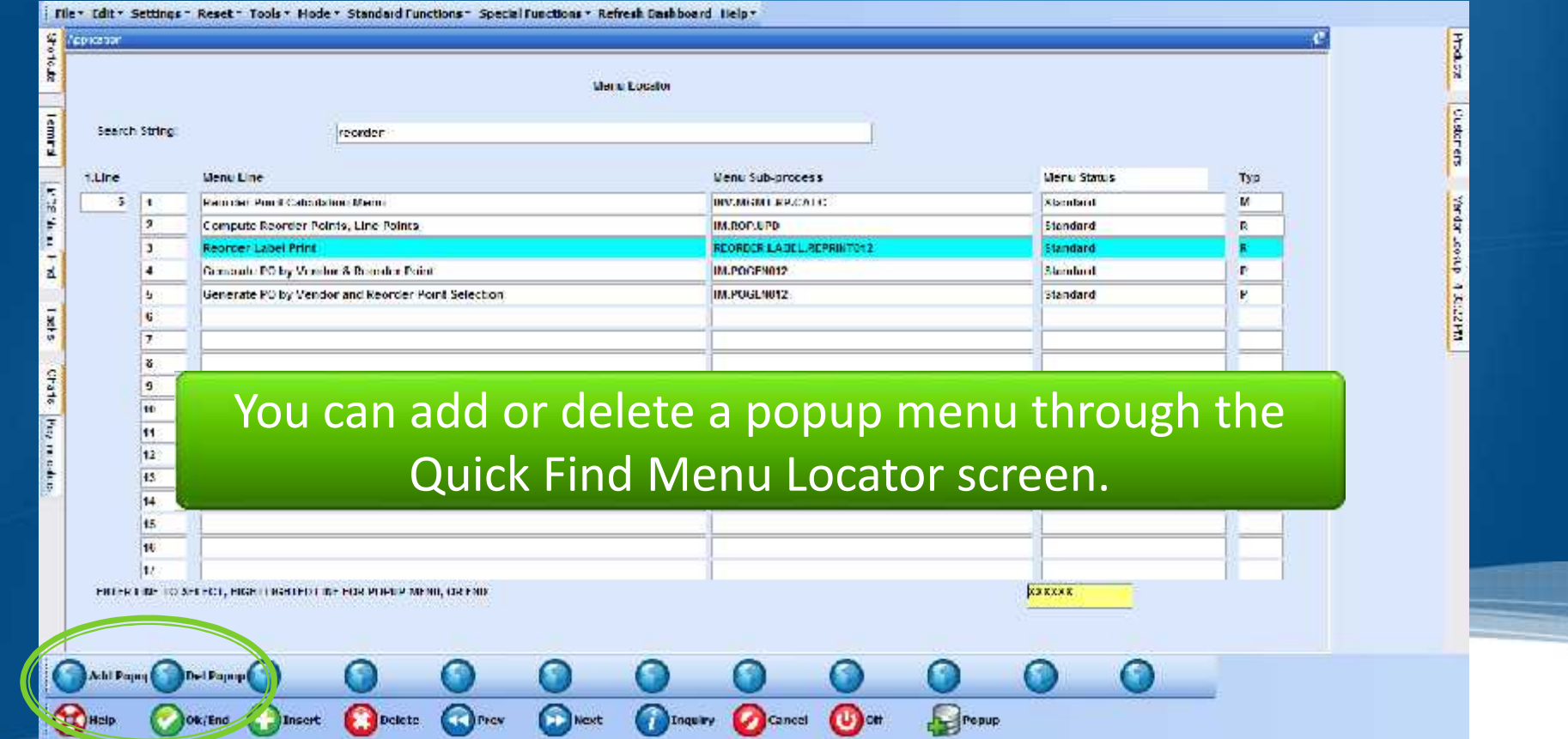

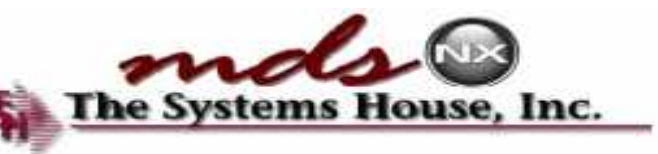

# The Popup Menu at Work & The Systems

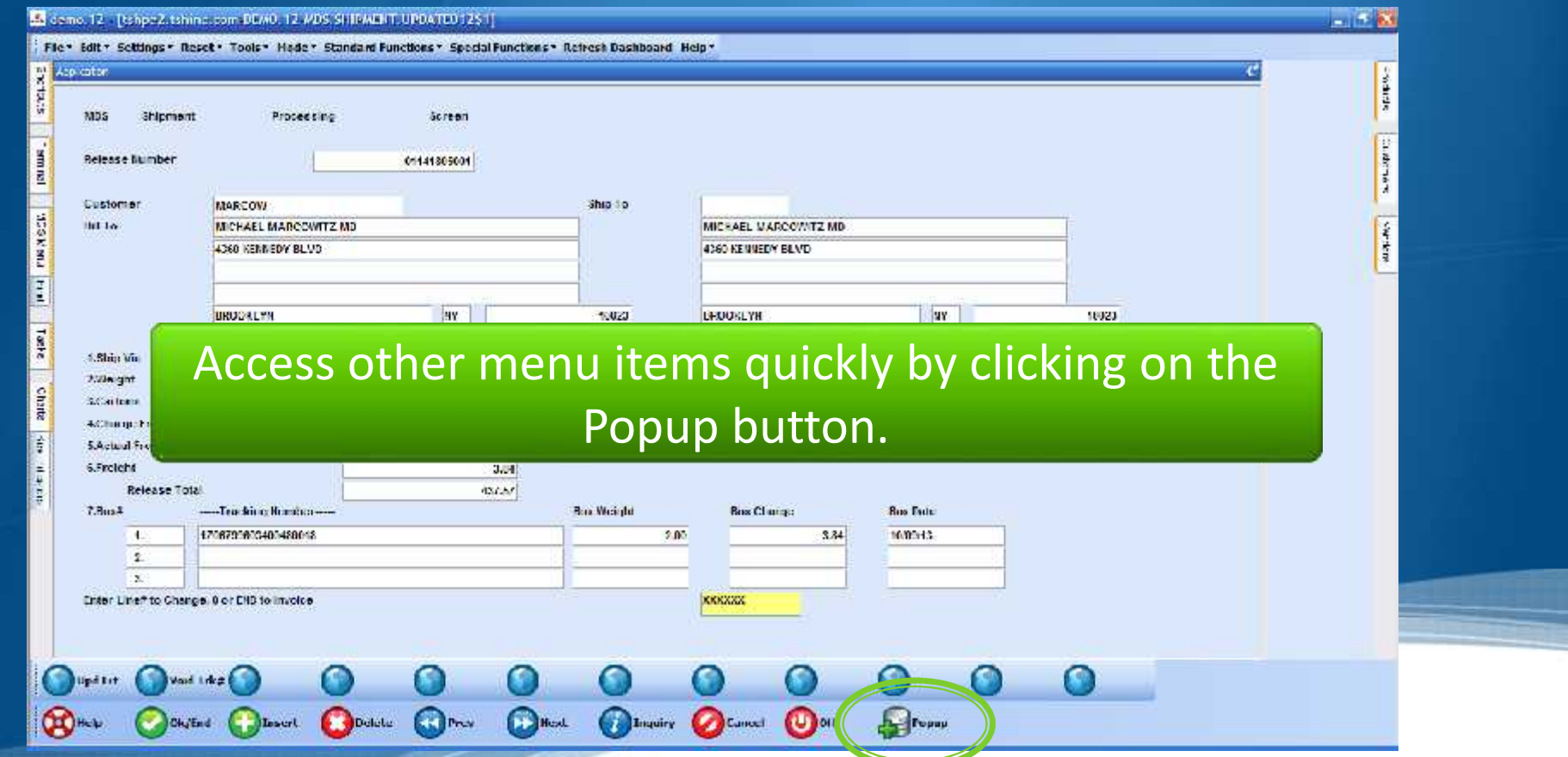

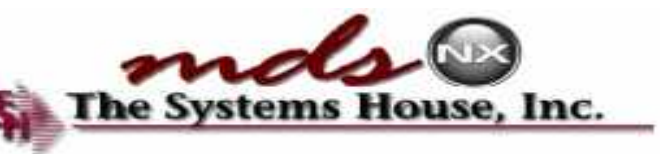

# The Popup Menu at Work & The Systems

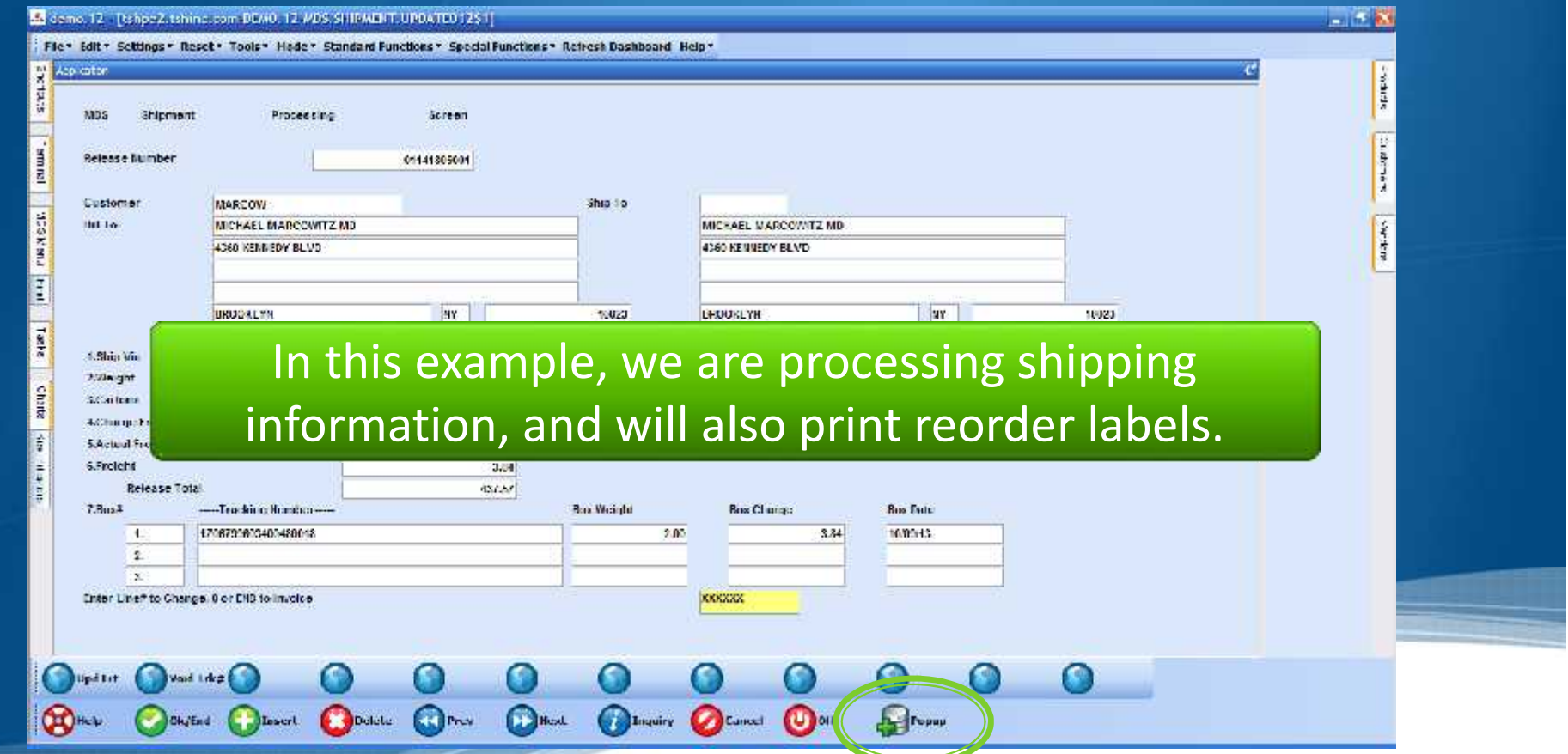

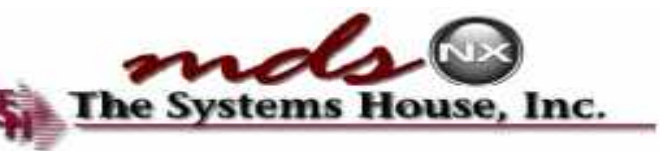

# The Popup Menu at Work & The Systems

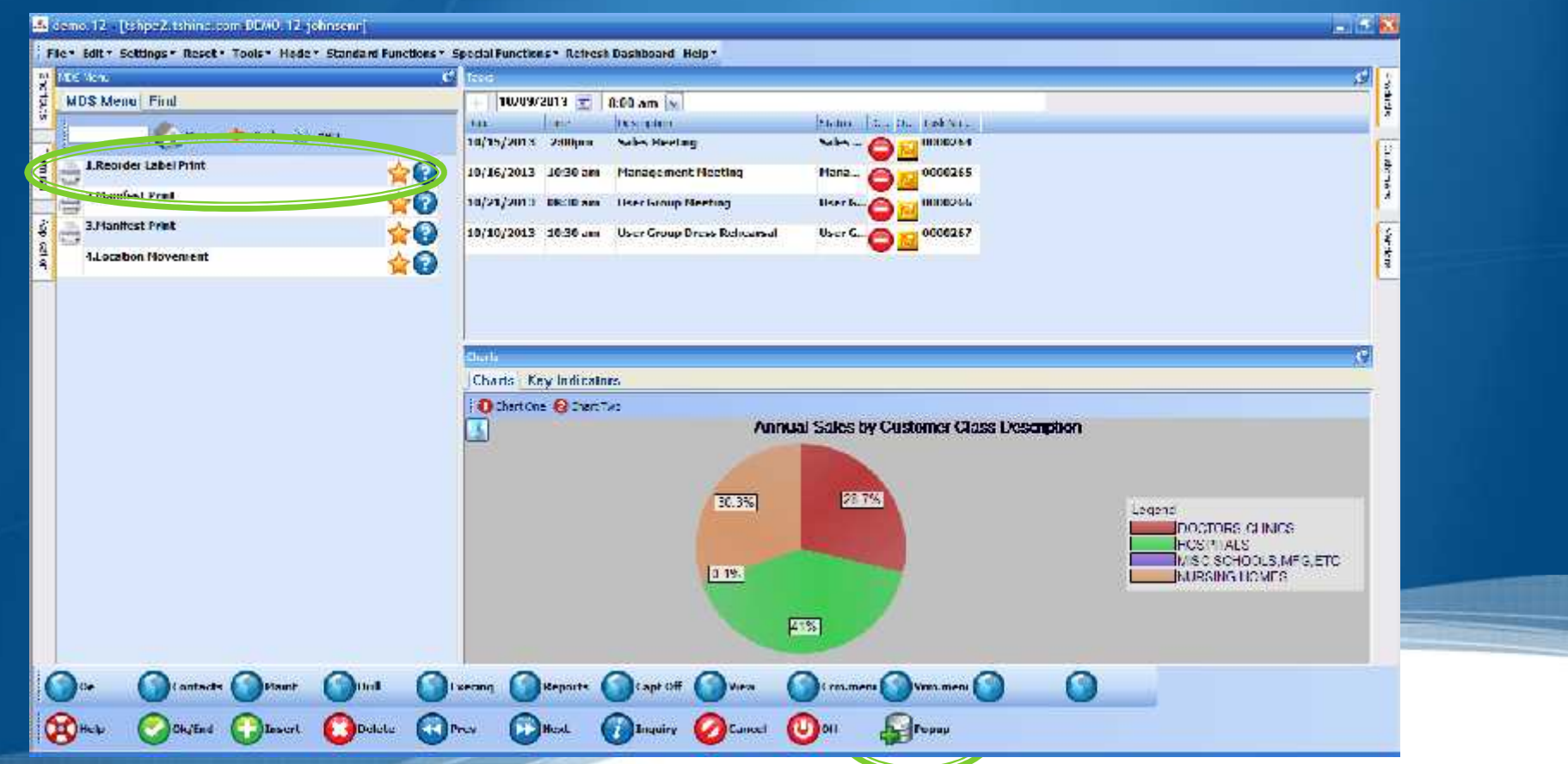

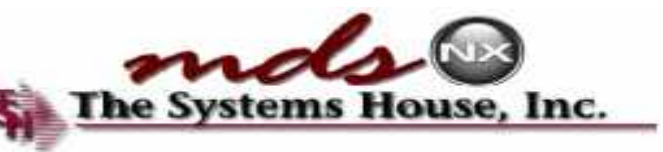

# The Popup Menu at Work & The Systems H

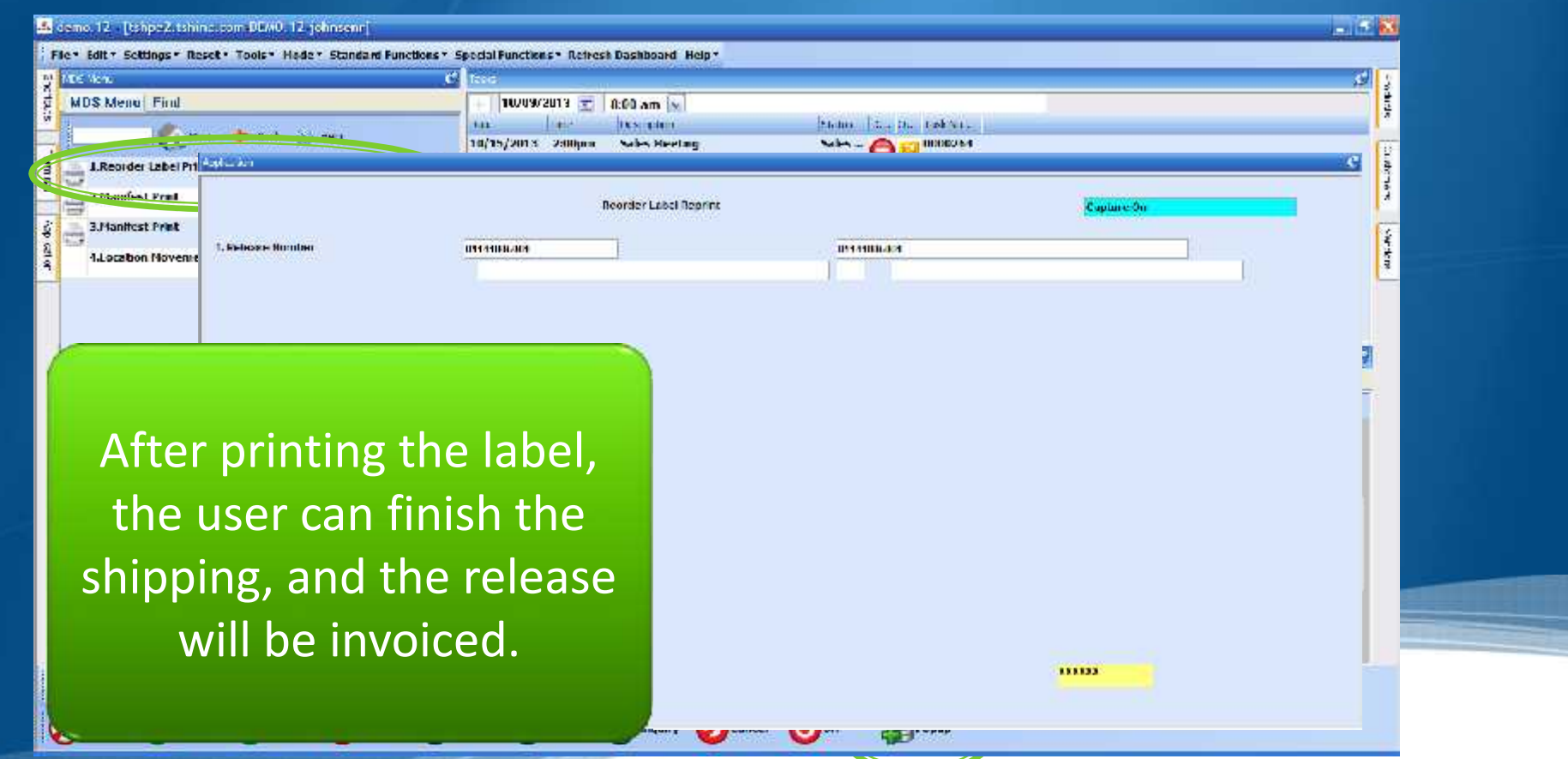

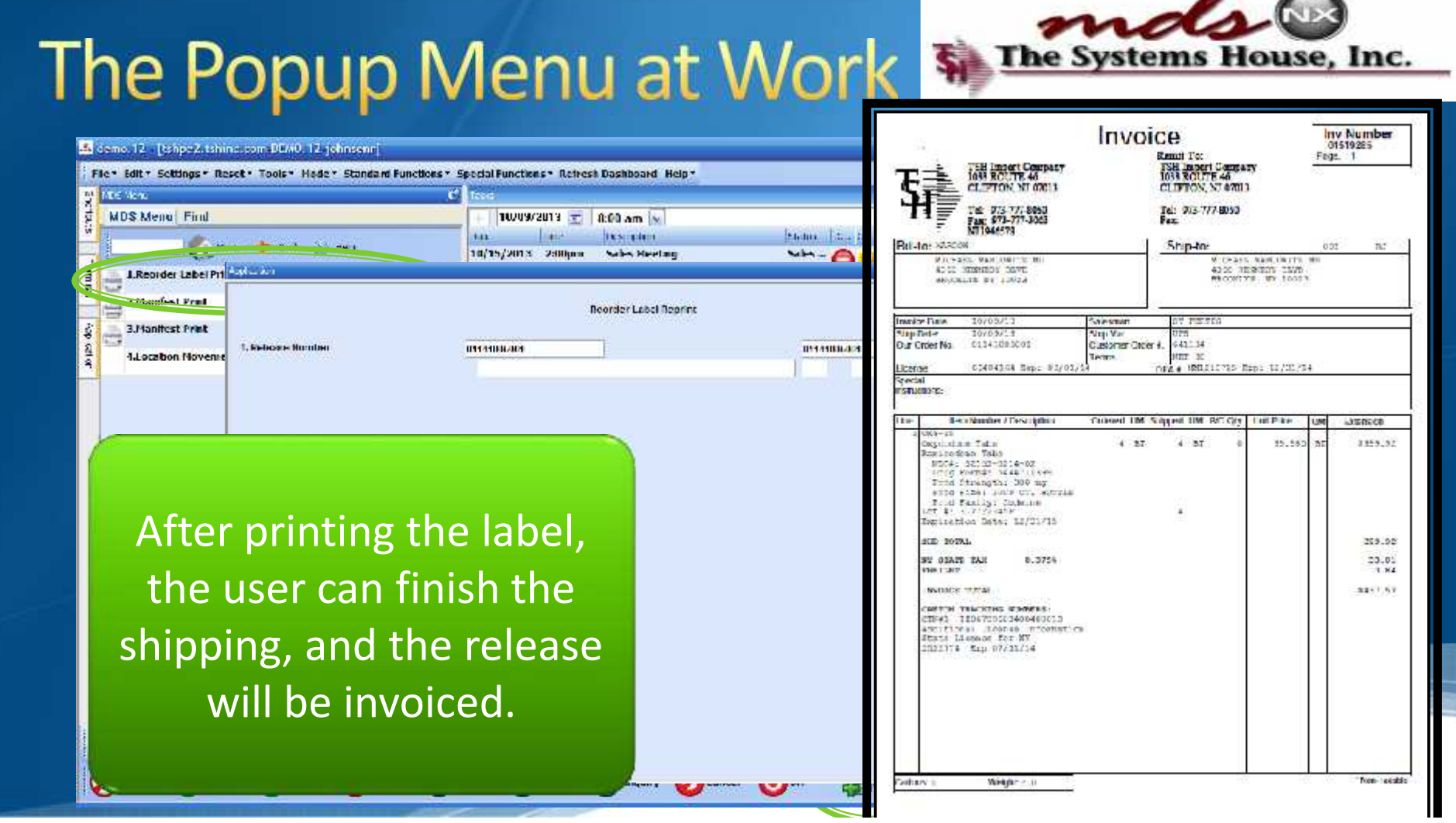

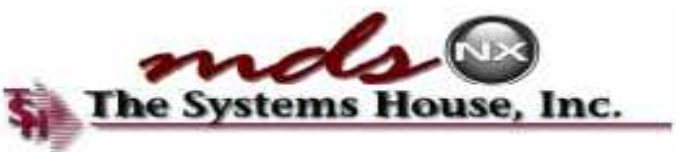

### **Default Dashboard Setups**

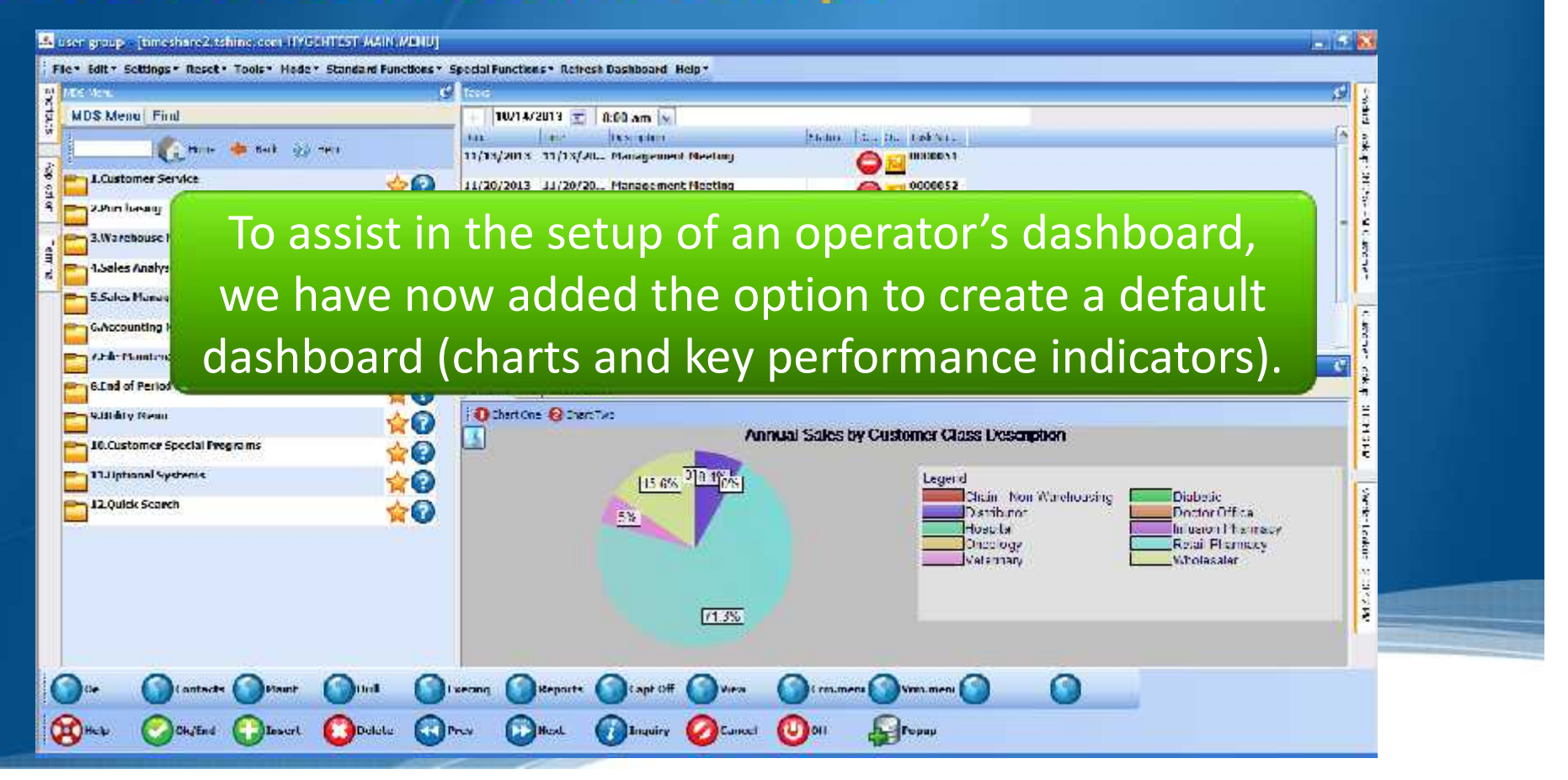

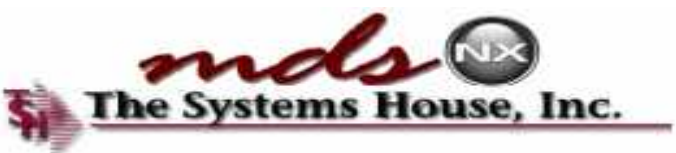

### **Default Dashboard Setups**

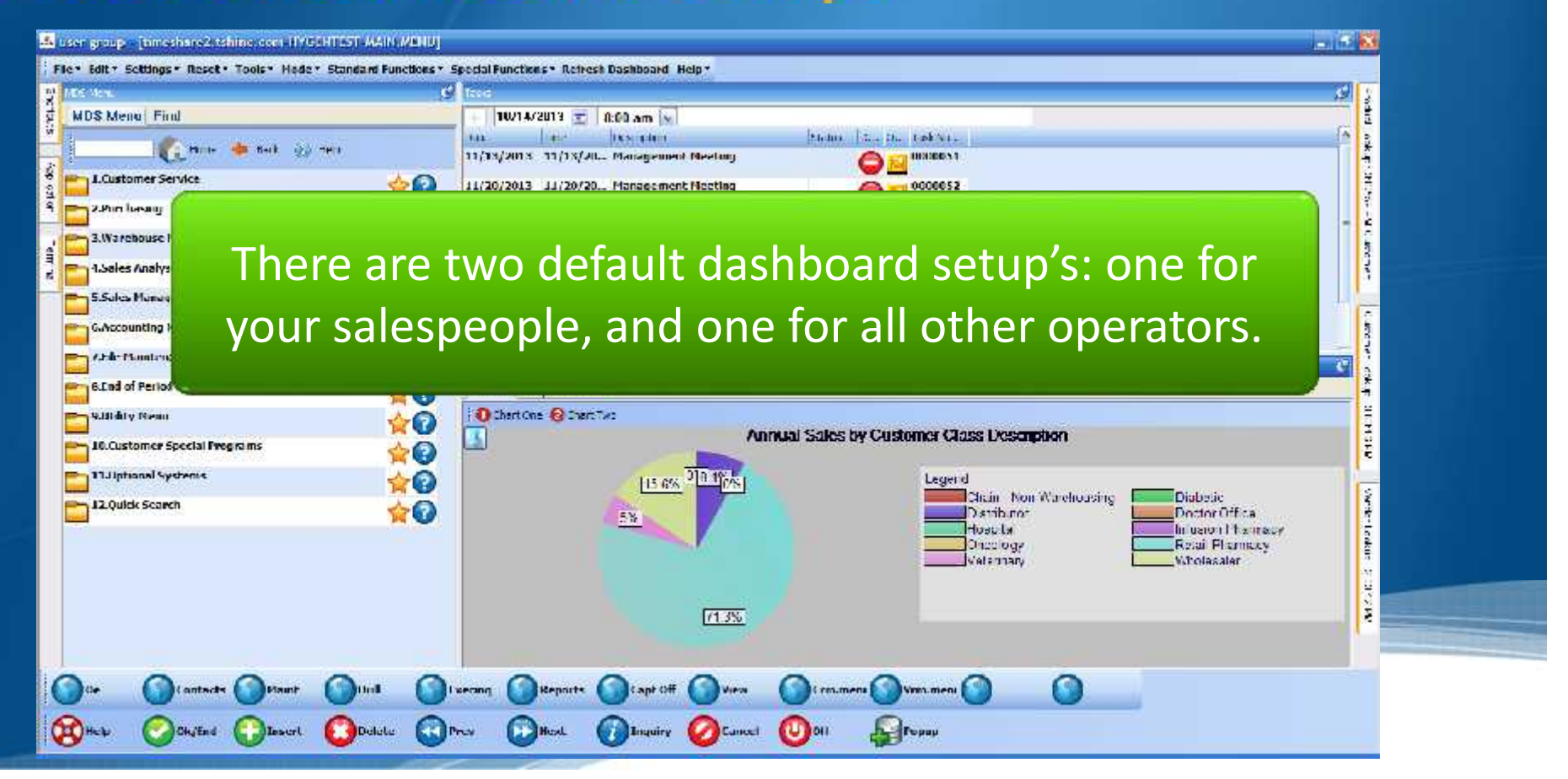

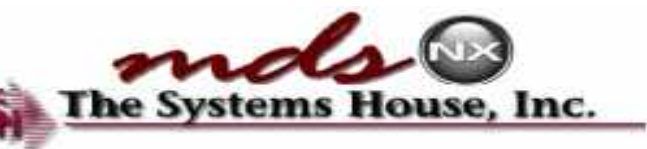

# Key Performance Indicators **State Systems**

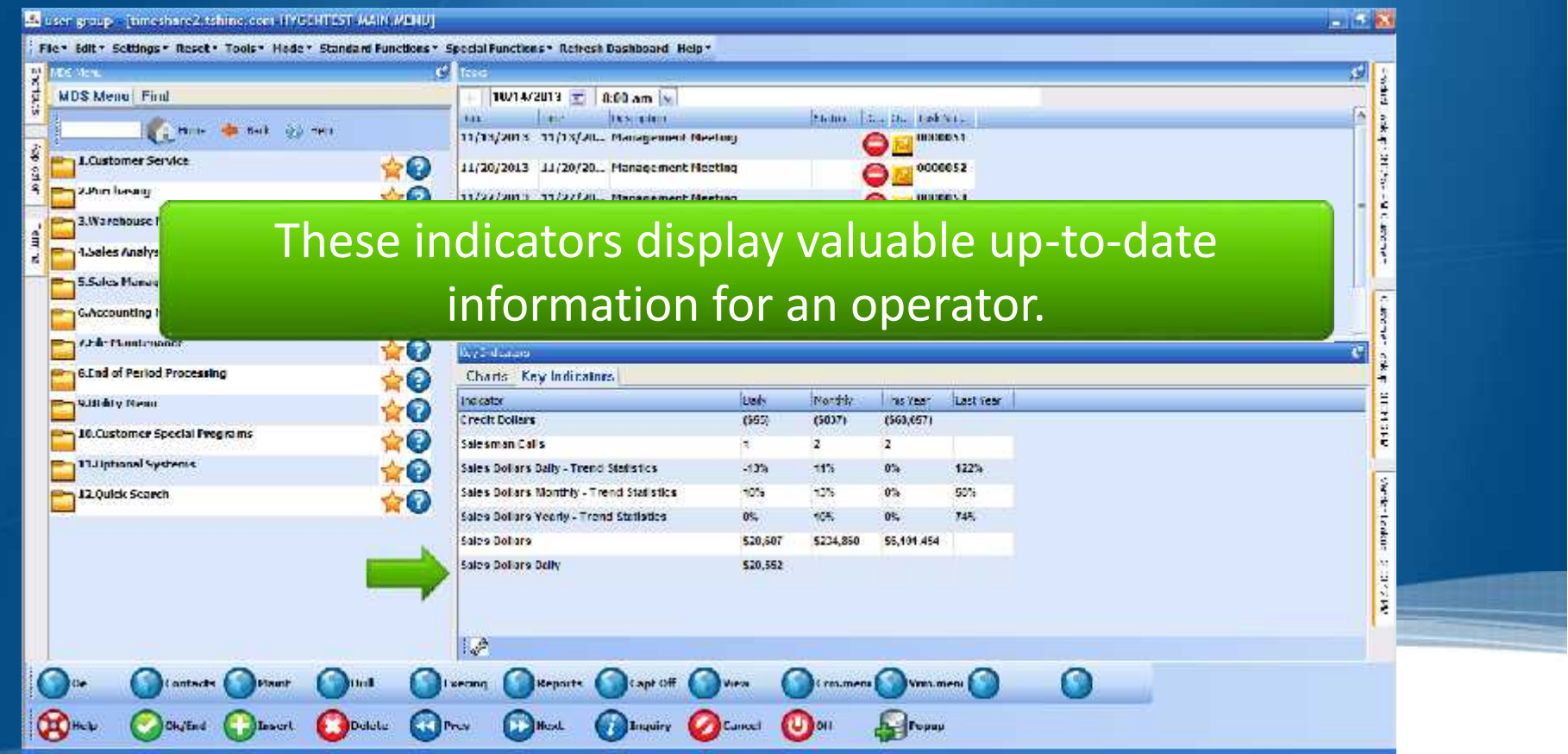

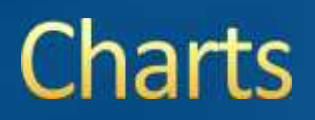

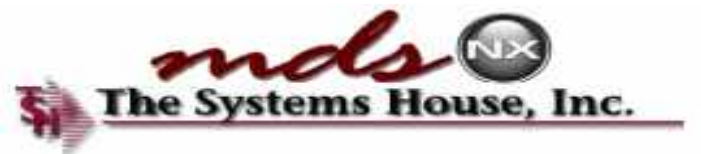

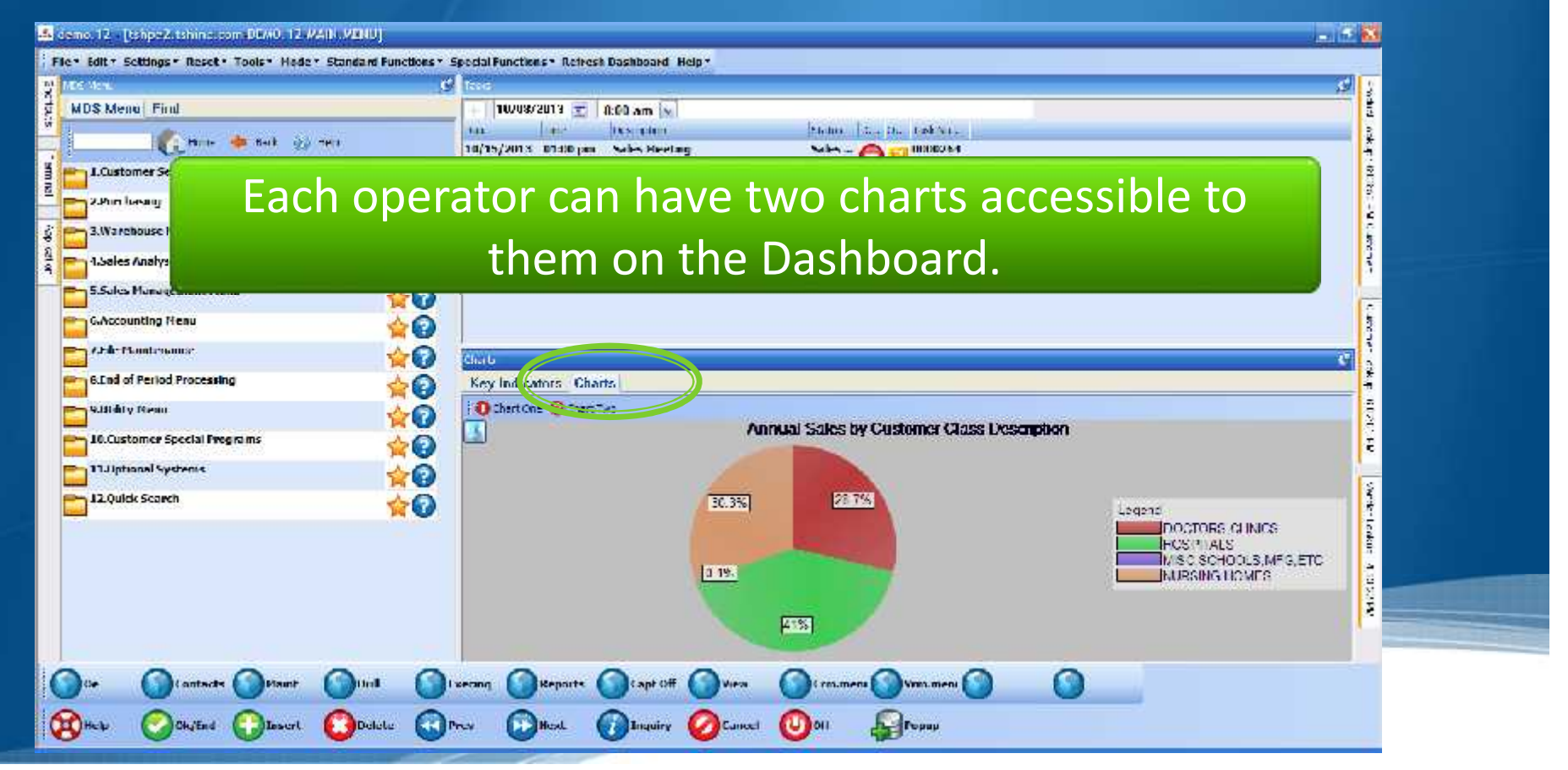

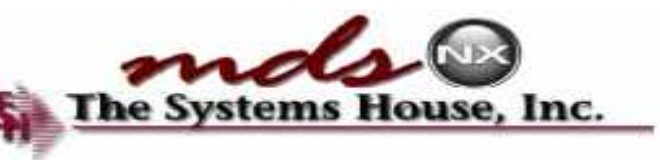

### **Trending KPI's and Graphs**

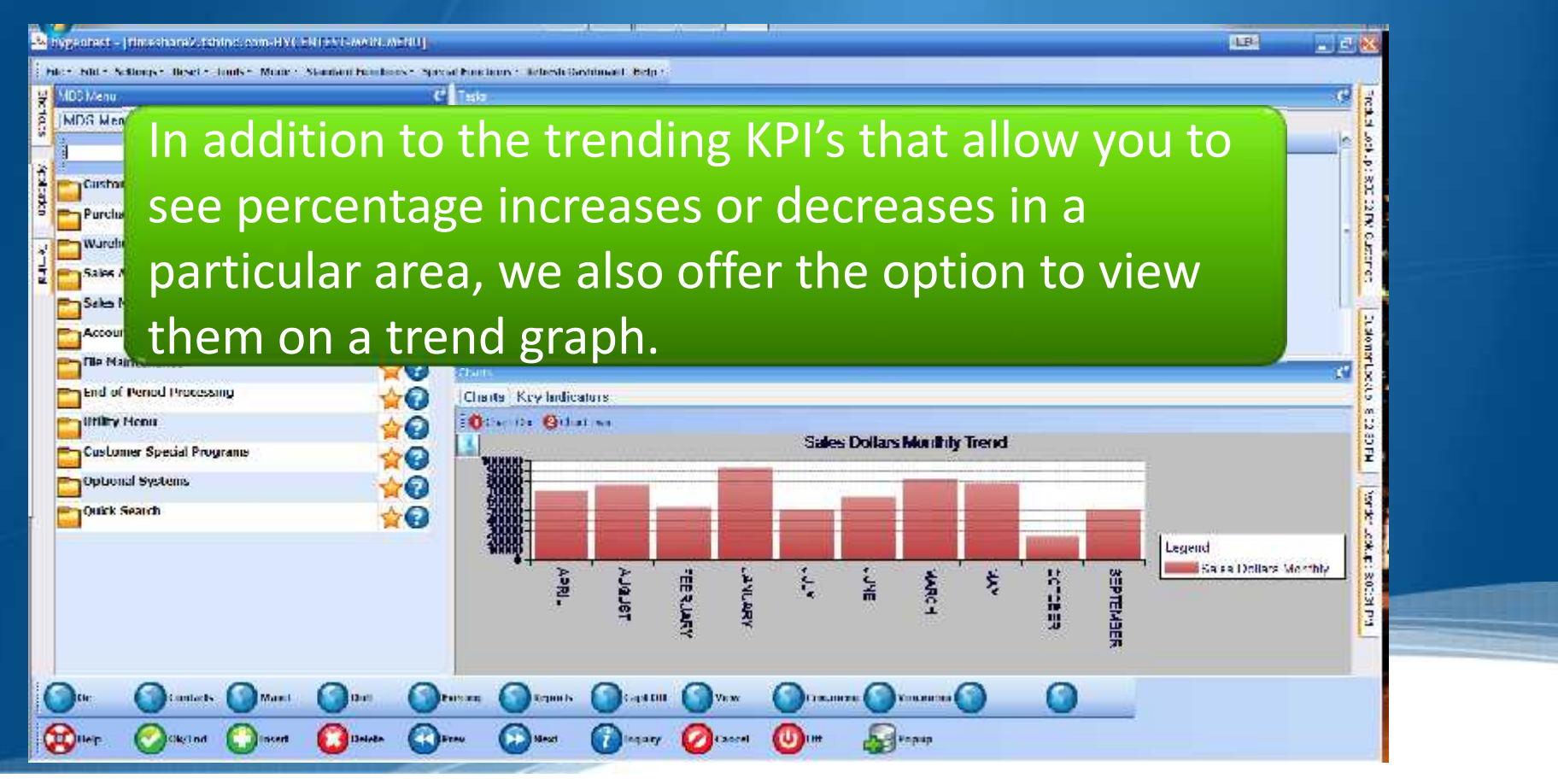

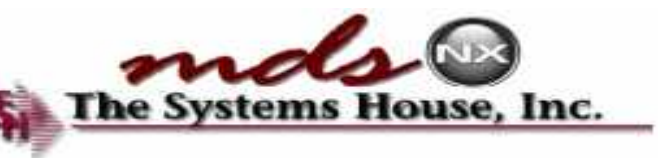

### Trending KPI's and Graphs State Experience

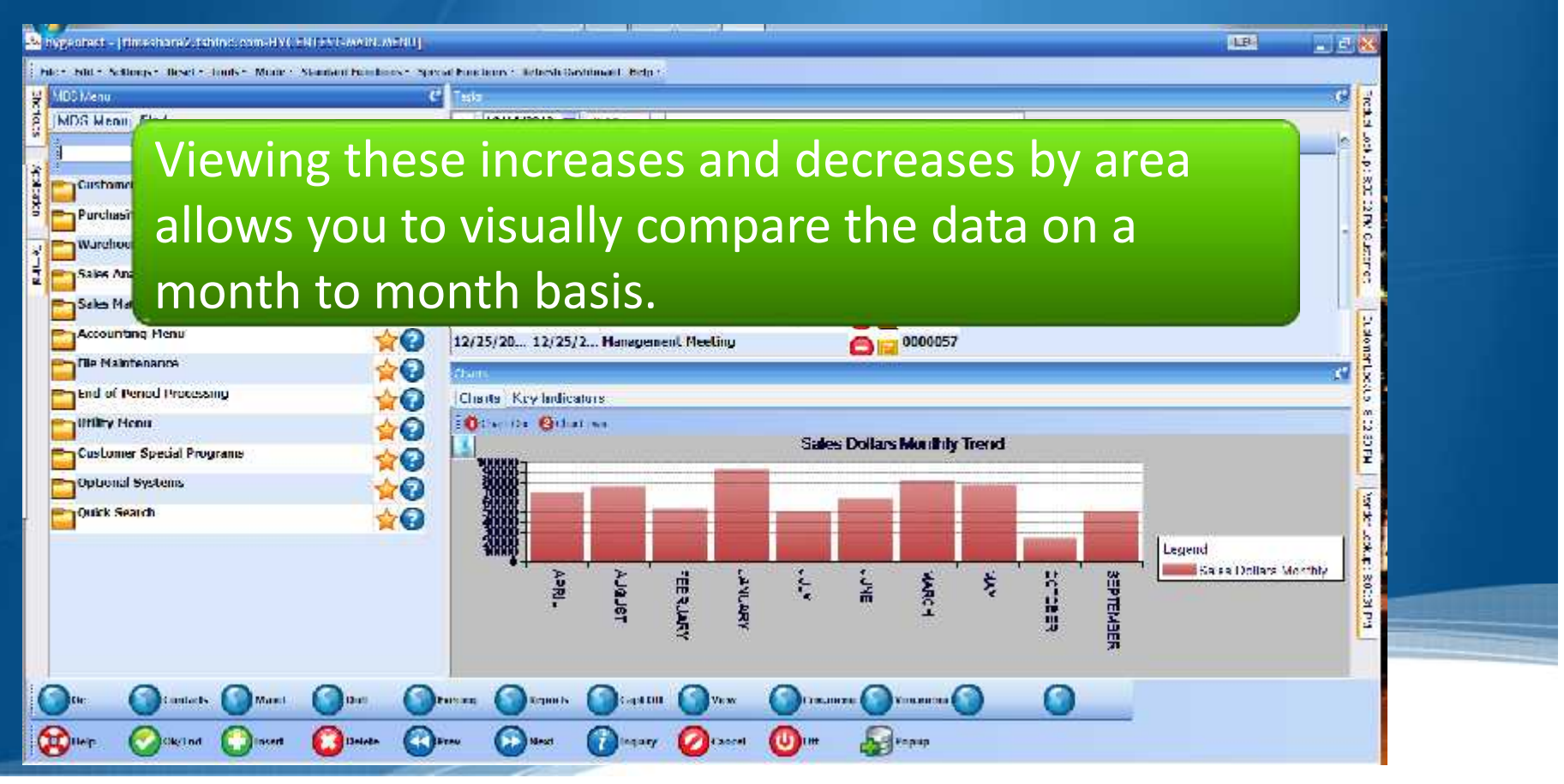

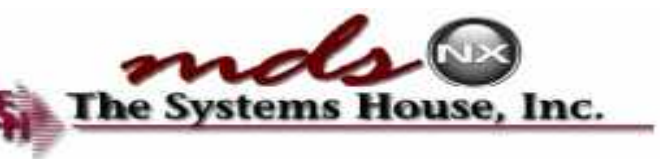

# Trending KPI's and Graphs & The Systems

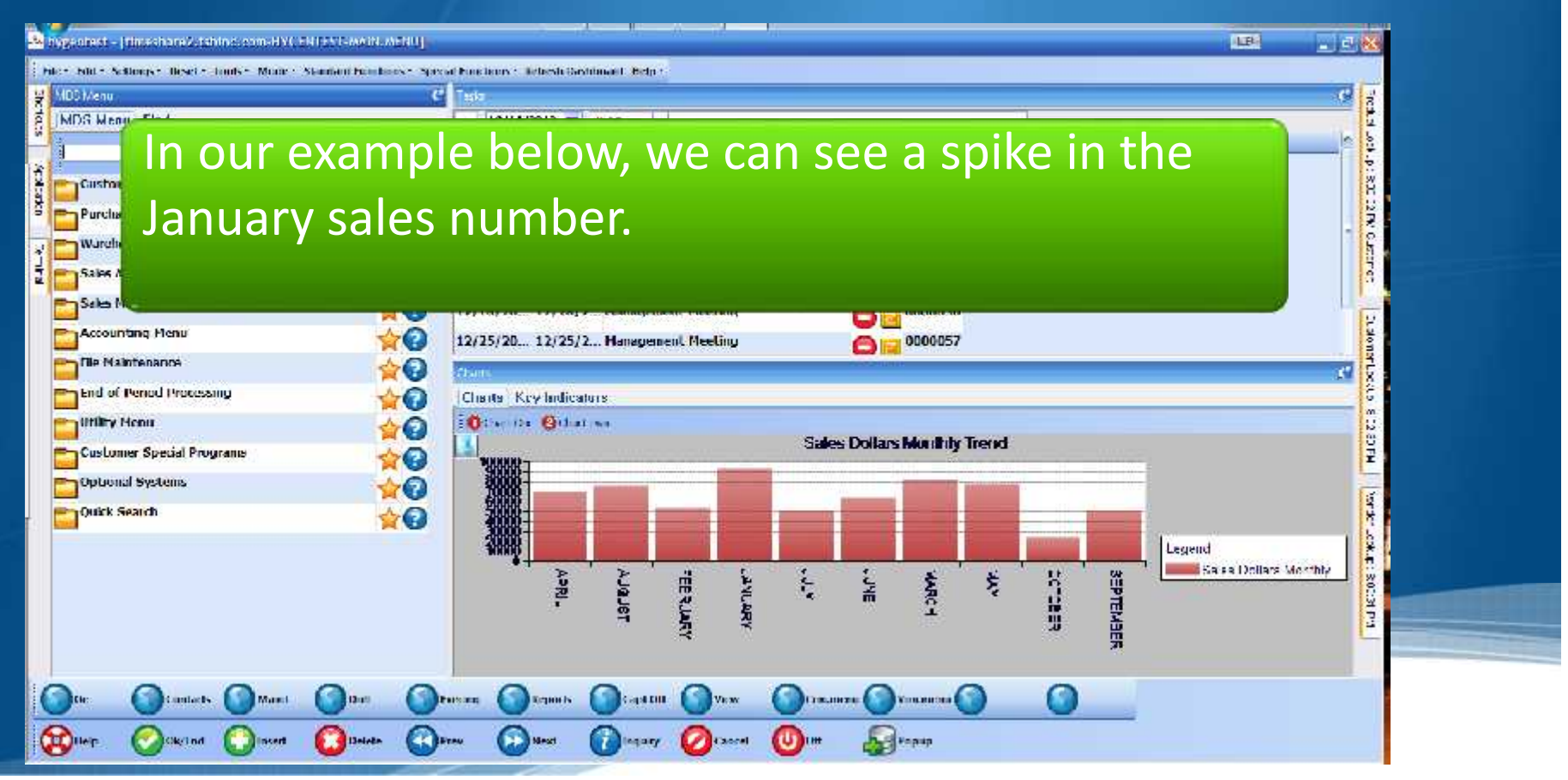

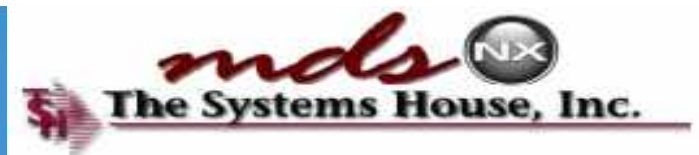

### **Create a Task**

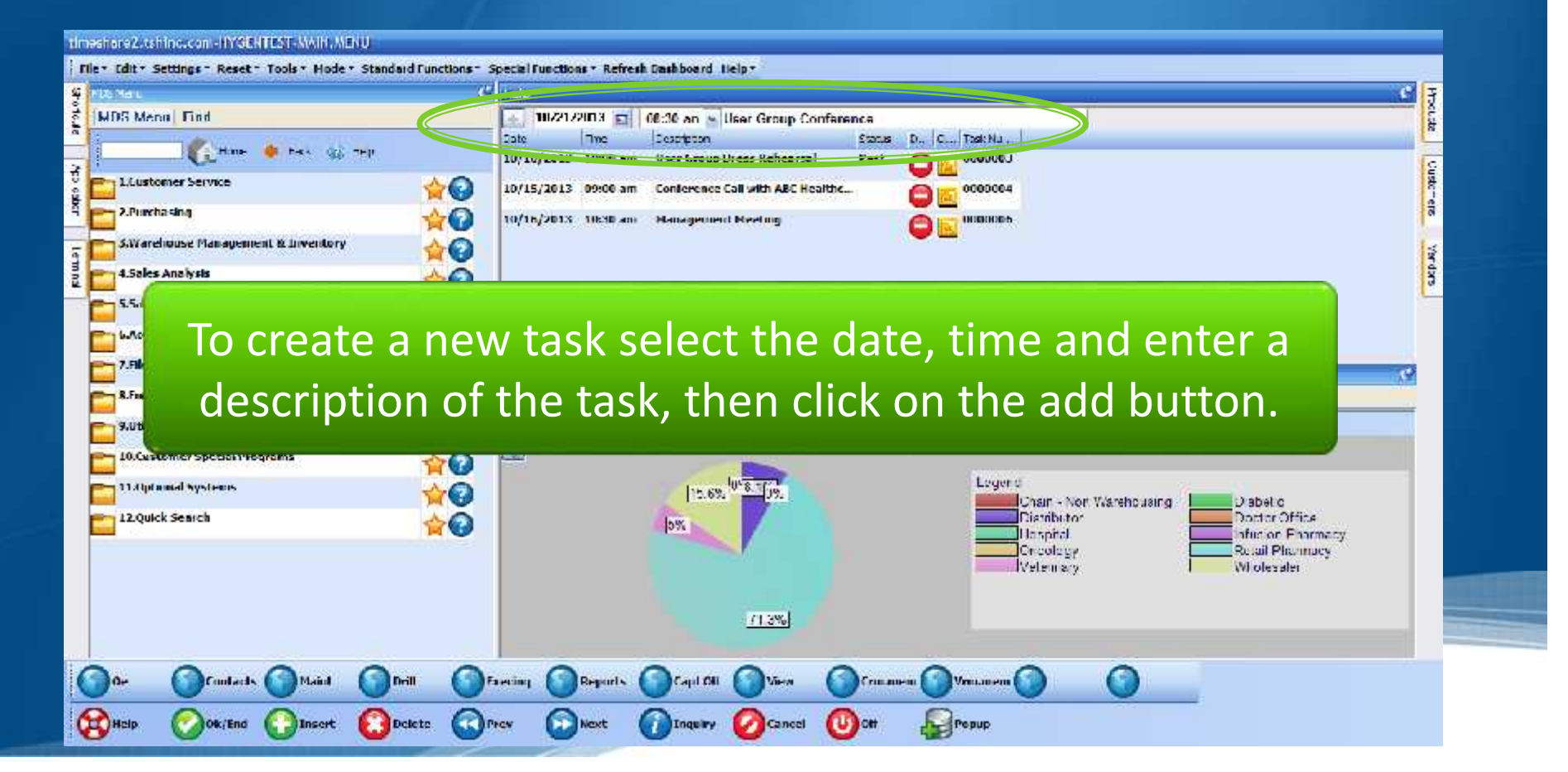

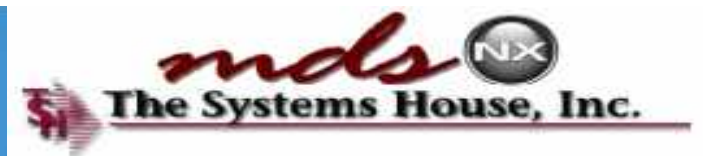

### **Create a Task**

#### Itimeshare 2. tshind.com - HYGENTEST, MAIN, MENU Tile . Edit . Settings - Reset - Tools . Hode . Standard Functions - Special Functions . Refresh Dashboard Lielp . **SE FUSINE**  $C$  last Process Quaterness Yandara TE KORATSMIT ÷. MDS Menu | Find × Date The Desprésson. D., C., Task Na ... **Status** comme de tec qui ten 10/10/2013 10:00 am User Group Dress Rehearsal Past 000000J ◓ 용 1 Liustomer Service  $\leftrightarrow$ 10/15/2013 09:00 am Conference Call with ABC Healthe... 0000004 2.Purchasing  $\triangle$ a 10/16/2013 1830 am Management Neeting нивопръ. ∊ 5.Warehouse Management & Liventory  $\rightarrow$ 10/21/2013 08:30 am User Group Conference 0000009 **Allis** EUM 4.5ales Analysis  $\triangle$ 5.5 de Planagement Menu  $T^{\text{mean}}$  a new task select the date, time and enter and enter and enter and enter and enter and enter and enter and enter and enter and enter and enter and enter and enter and enter and enter and enter and enter and ente **description of the task has been added.** Annual Sales by Customer Class Description 10.Customer Special Programs  $\triangle$  $1.5.6\% \frac{10^{4}\overline{8.3}}{1}$ Legeria 11 Aproved Systems **YO** Chain - Nort Warehousing Diabetic 12 Quick Search Diambutor. Doctor Office  $\rightarrow$  $5%$ Unispital. after on Faarmacy. Crookey Retail Phormacy Wholesaler **Velenay** 713%  $\bigcap_{\alpha\infty}$ Ο Confects Maid **Drill Memmern** Families **Reports** Capit Oil **Criman-COMBID O**Prev  $\omega$  or Pepup. Ok/End Insert Delete **D** Next Inquiry Cancel

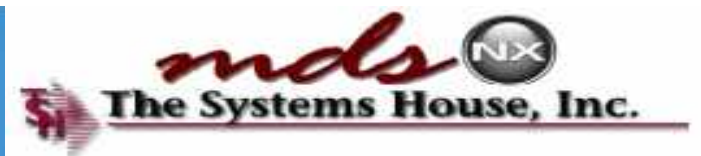

### **Create a Task**

#### Itimeshare 2. tshind.com - HYGENTEST, MAIN, MENU Tile . Edit . Settings - Reset - Tools . Hode . Standard Functions - Special Functions . Refresh Dashboard Lielp . **SE FIX Ma**  $C$  last Prioride Uustene Yandam TE KORATSMIT  $\frac{1}{6}$ MDS Menu | Find × Date The Desprésson. D., C., Task Na ... **Status** of Hims. Of his control User Group Dress Rehearsal 10/10/2013 10:00 am Past 000000J Α ŧ 1 Liustomer Service  $\rightarrow$ 10/15/2013 09:00 am Conference Call with ABC Healthe... 0000004 2.Purchasing  $\rightarrow$  0 10/16/2013 18:30 am **Management Neeting** 0000006 5.Warehouse Management & Inventory  $\rightarrow$ 10/21/2013 08:30 am User Group Conference Ô 0000009 4.5ales Analysis  $\left( 0 \right)$ ã 5.5ab > Management Menu  $T$ o create a new task select the date, time and enter and enter and enter and enter and enter and enter and enter and enter and enter and enter and enter and enter and enter and enter and enter and enter and enter and en **description of the task has button.** To delete a task, click on the remove button. 10.Customer Special Prog 11 Alphanial Systems **MO**  $15.6\%$ <sup>0'8</sup> 197 **ESSENTE** Chair - Nort Warehousing D'abet c 12 Quick Search  $\leftrightarrow$ Distributor: Doctor Office  $5%$ Unispital. after on Faarmacy. Retail Phormacy Creolegy **Velenav** Wholesaler 713% ∩  $\bigcap_{\Omega^*}$ Contacts ( Maid Drill **Memmers** Favoing **Reports** Capit Oil **B** Help Pepup. ok/End ( ) Insert Delete **College D** Next **Enquiry** Cancel  $\omega$  or

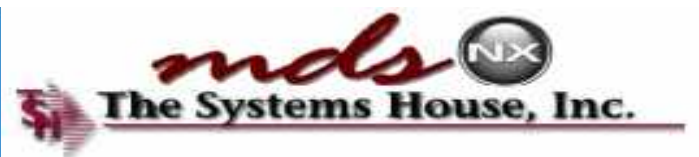

### **Edit a Task**

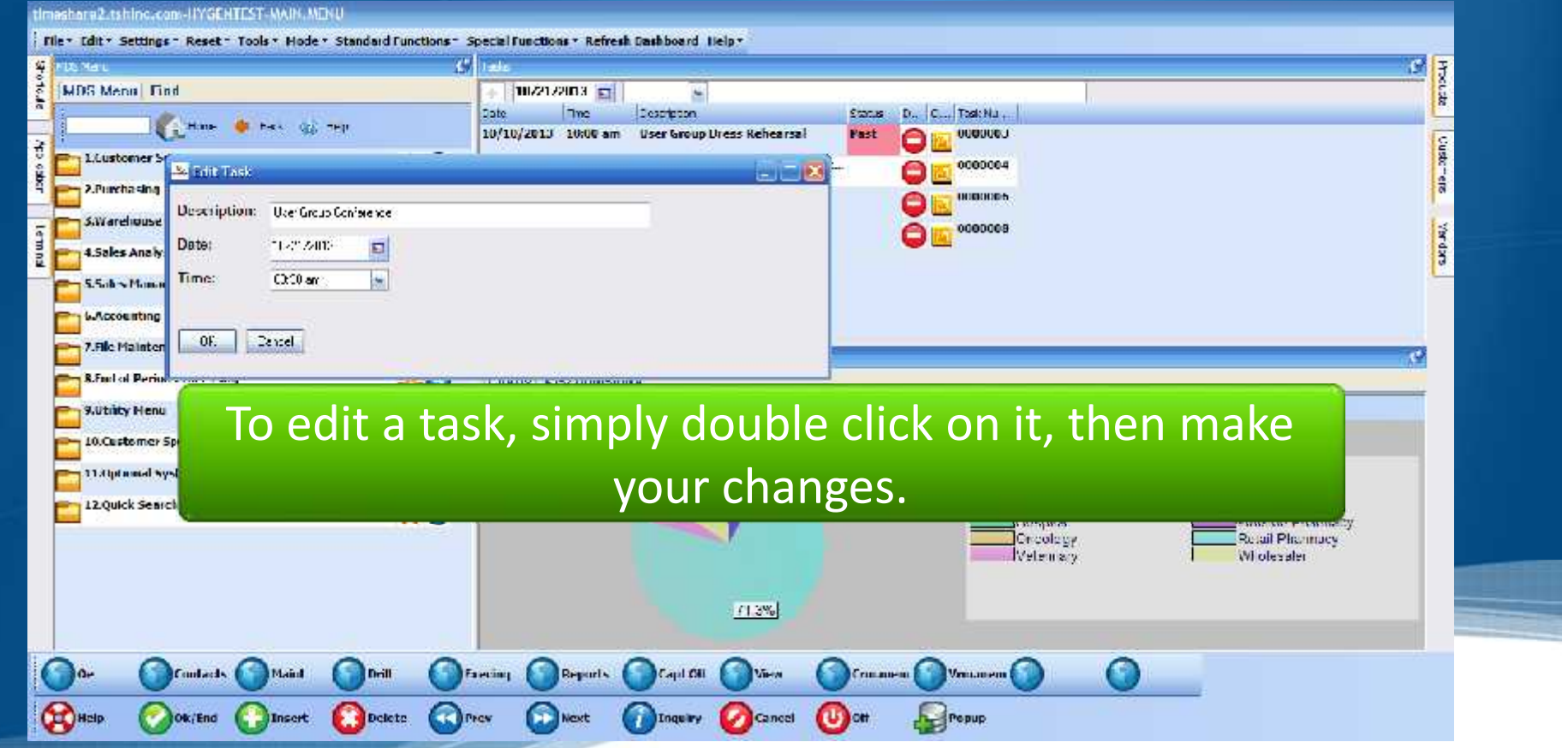

### **Add To Your Calendar**

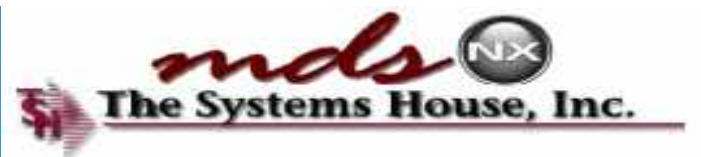

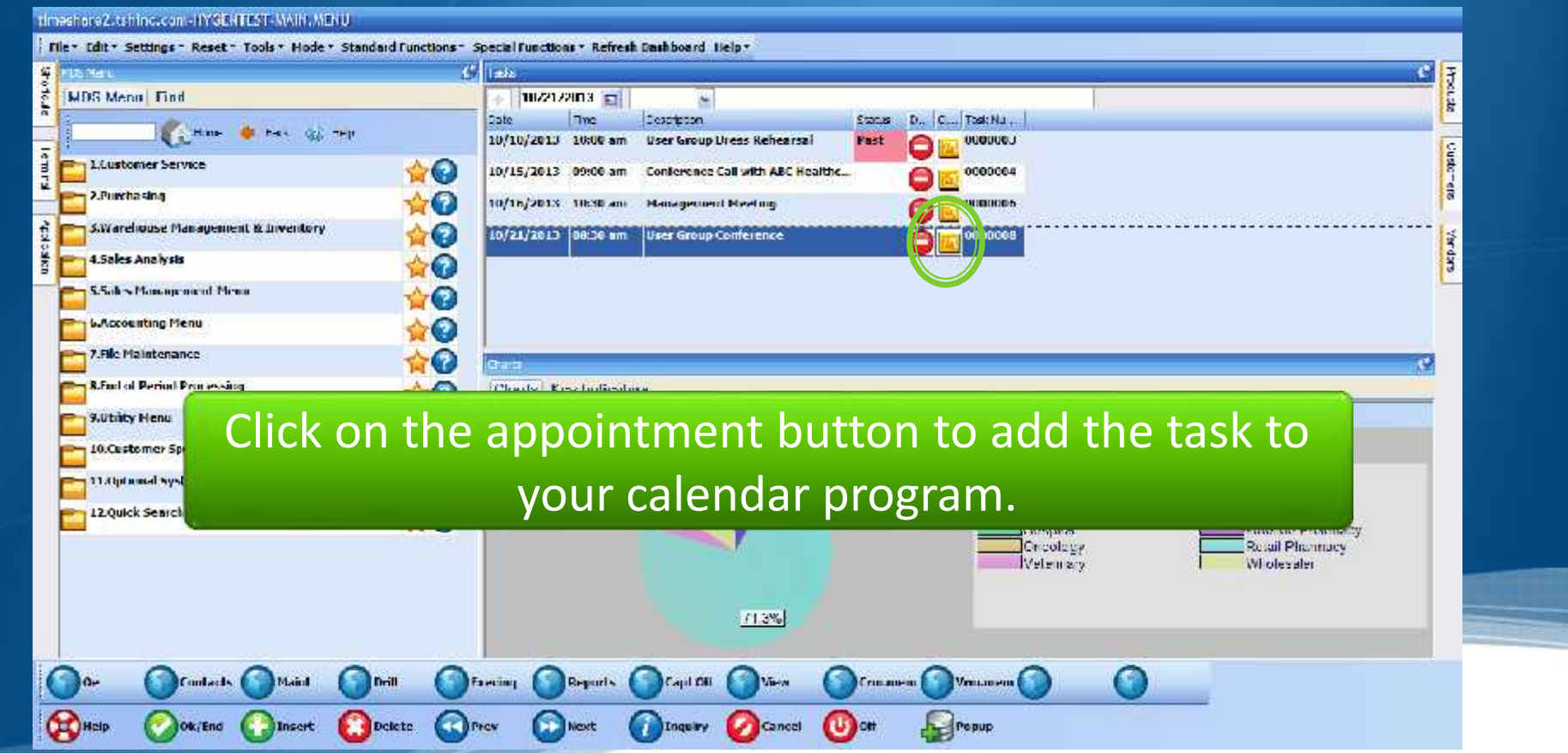

### **Add To Your Calendar**

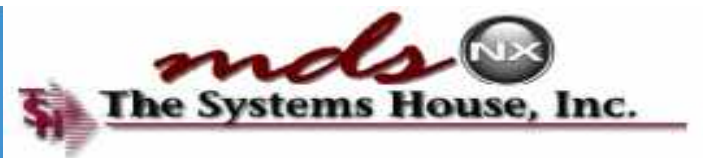

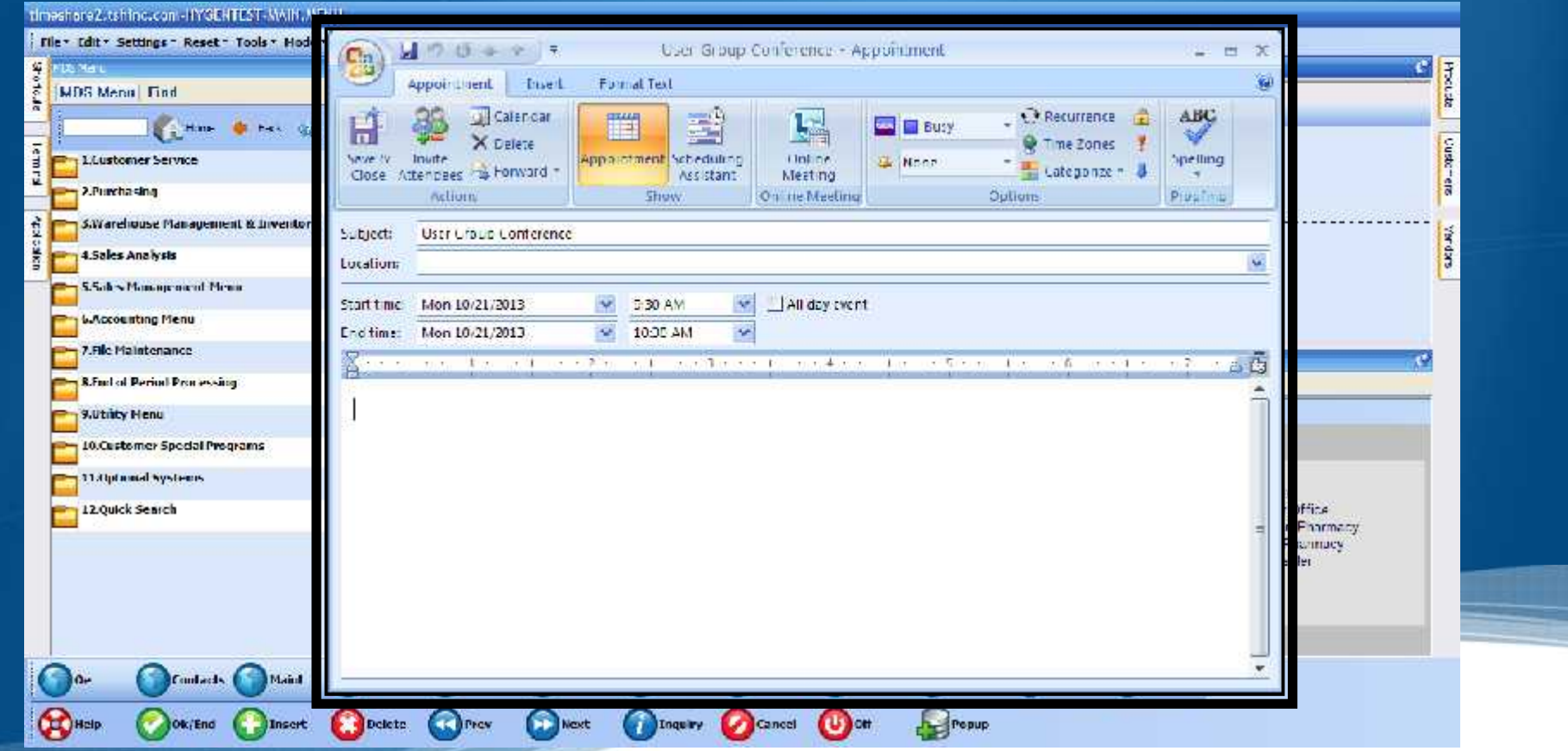

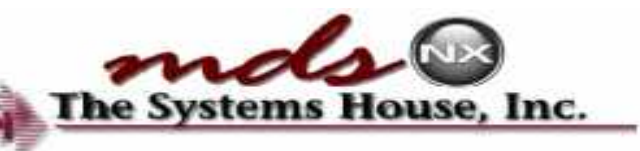

# Tasks are Integrated in MDS & The Systems

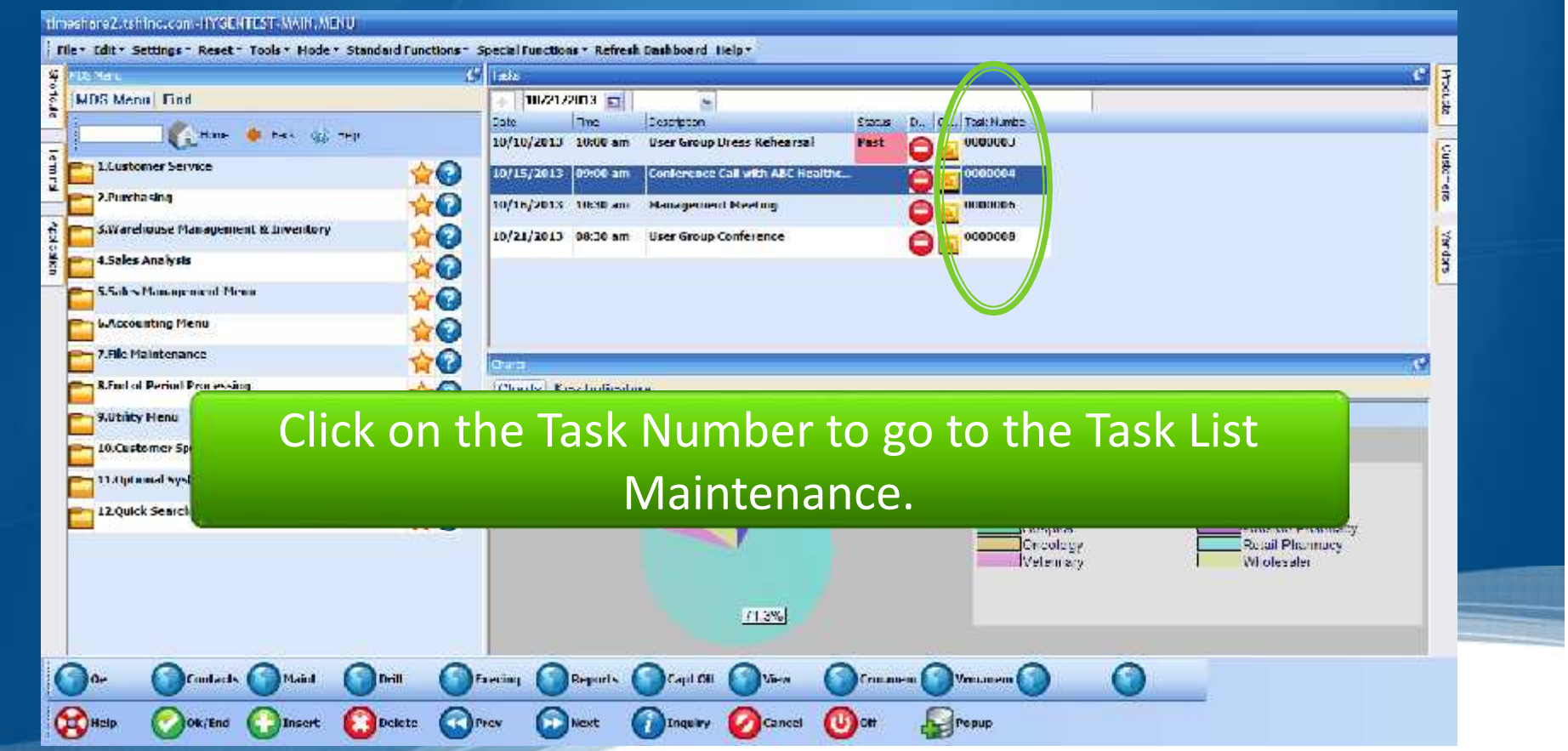

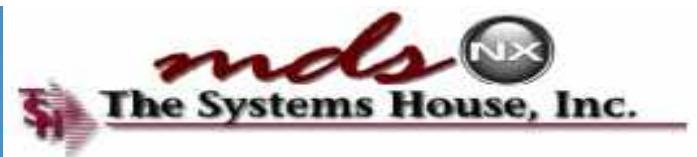

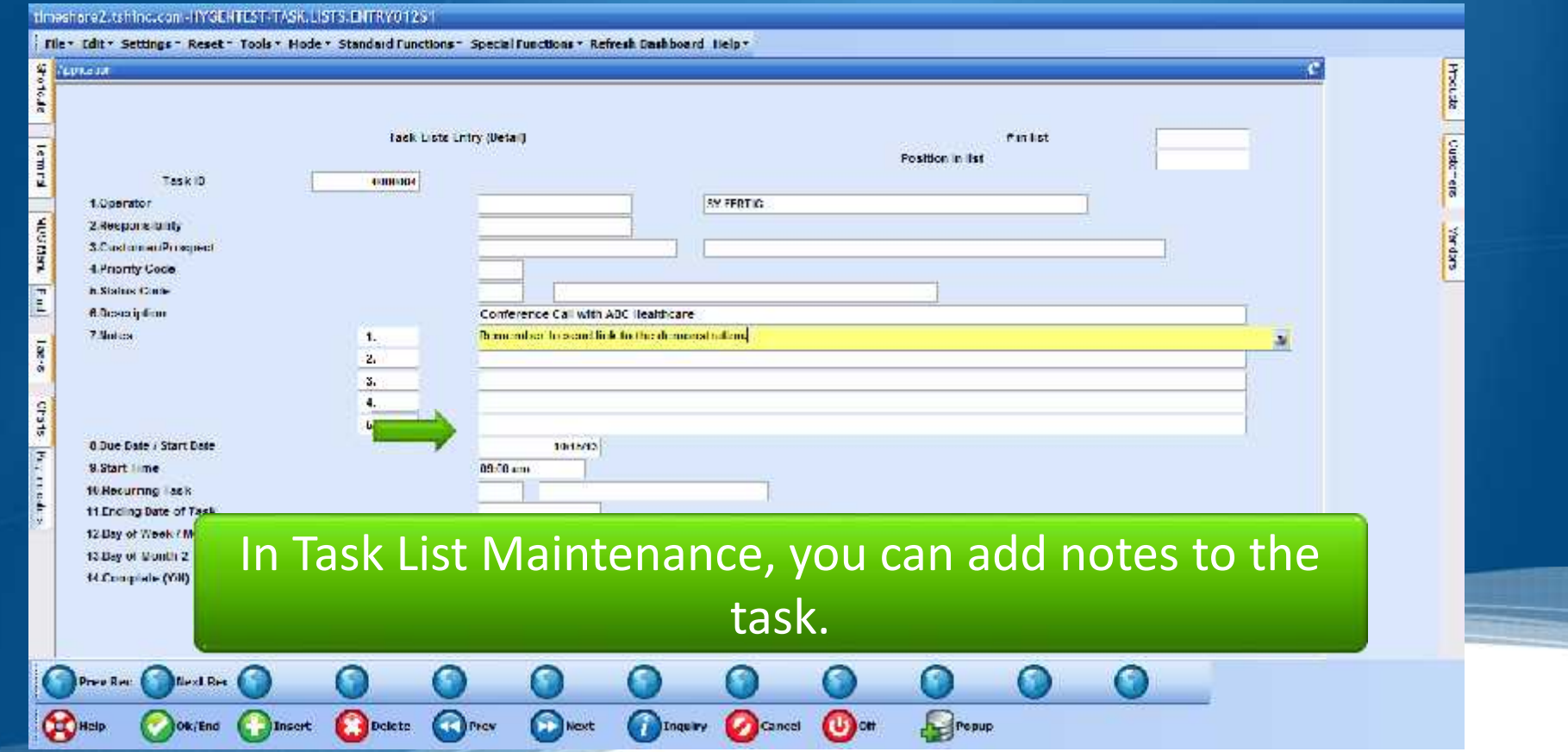

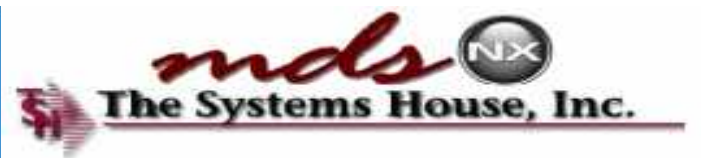

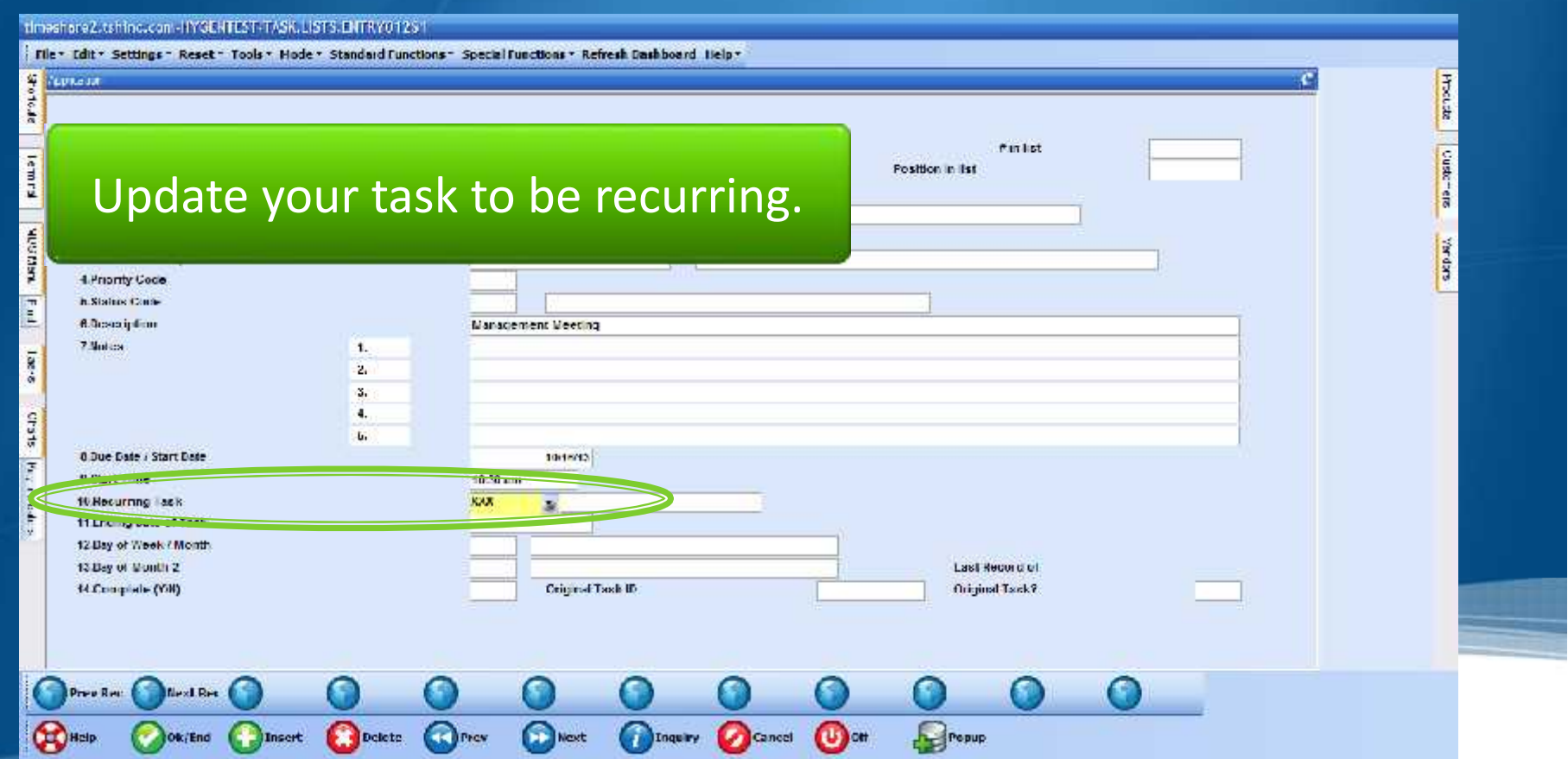

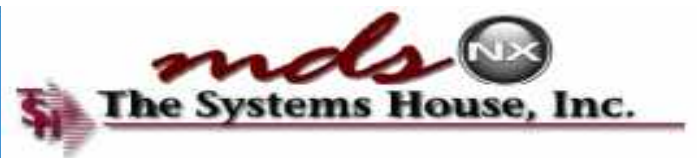

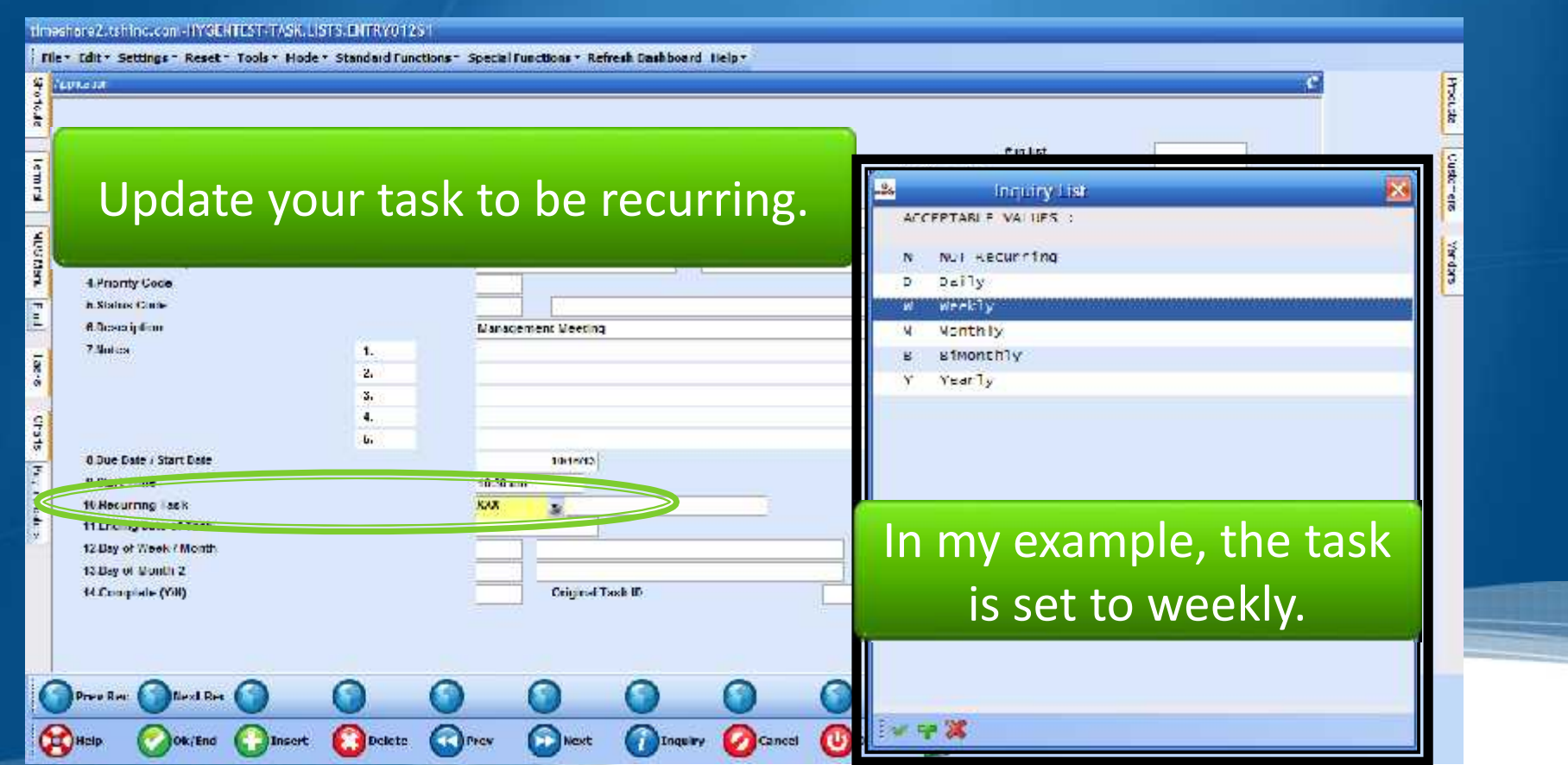

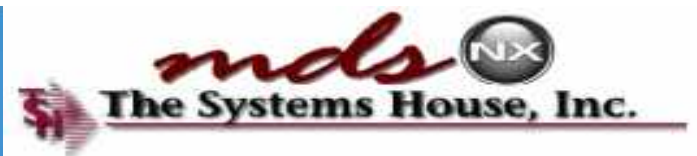

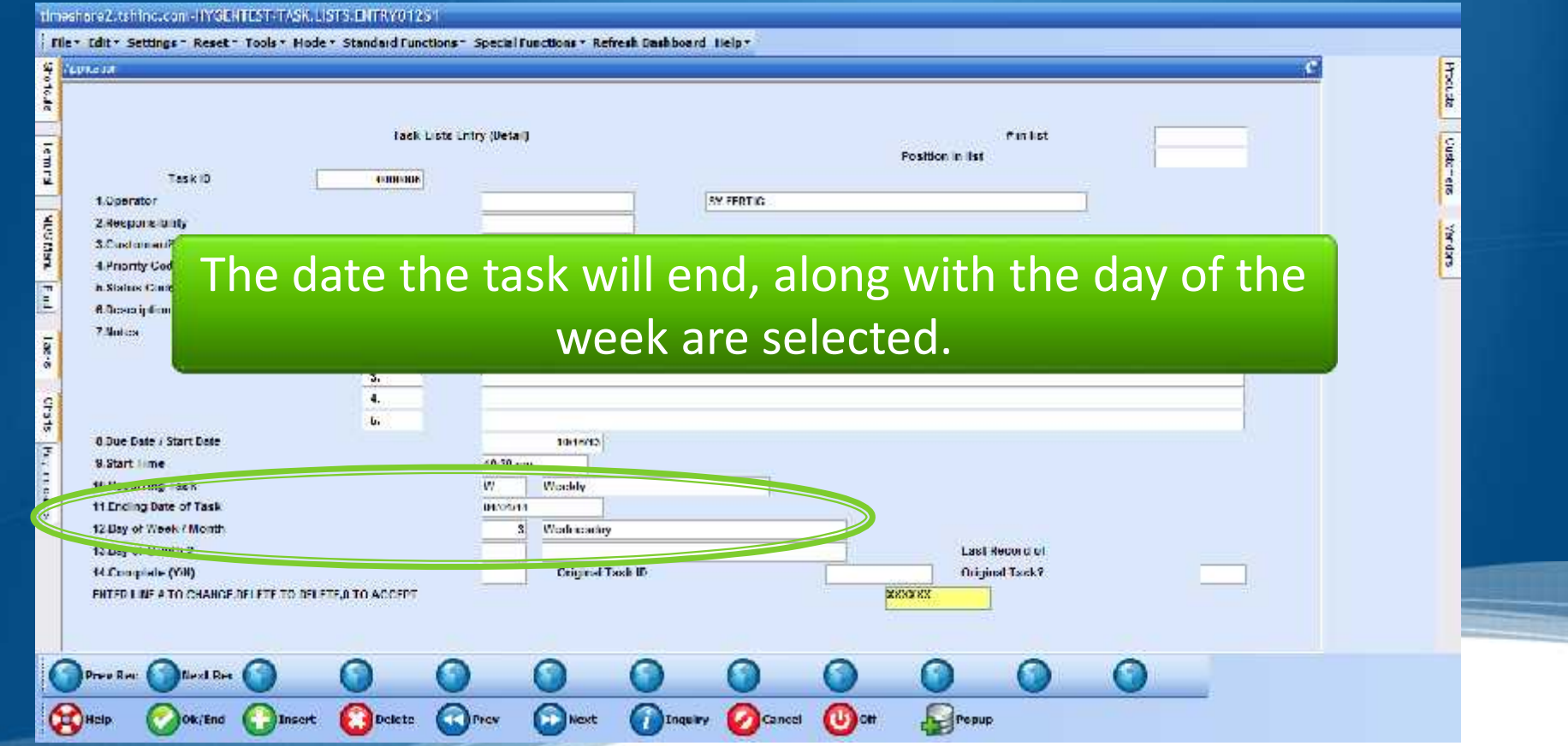

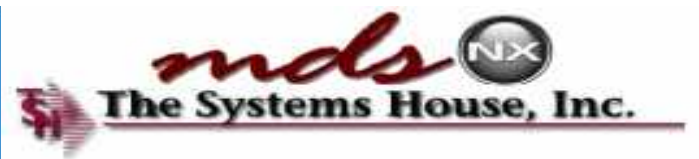

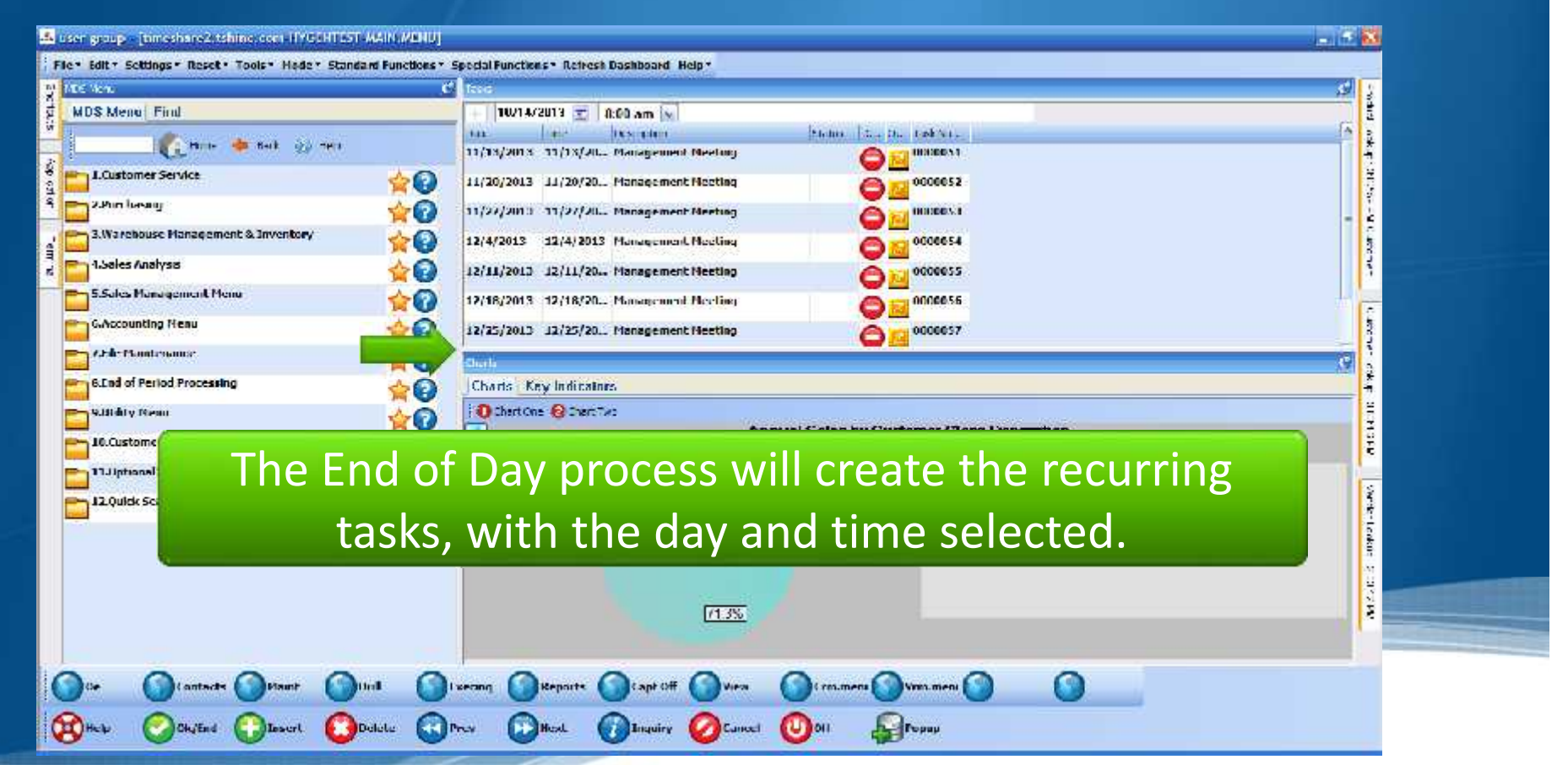

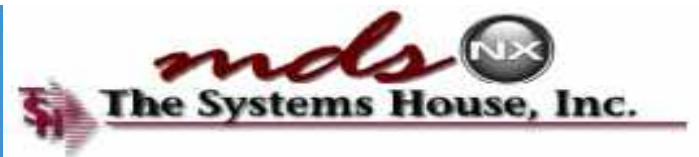

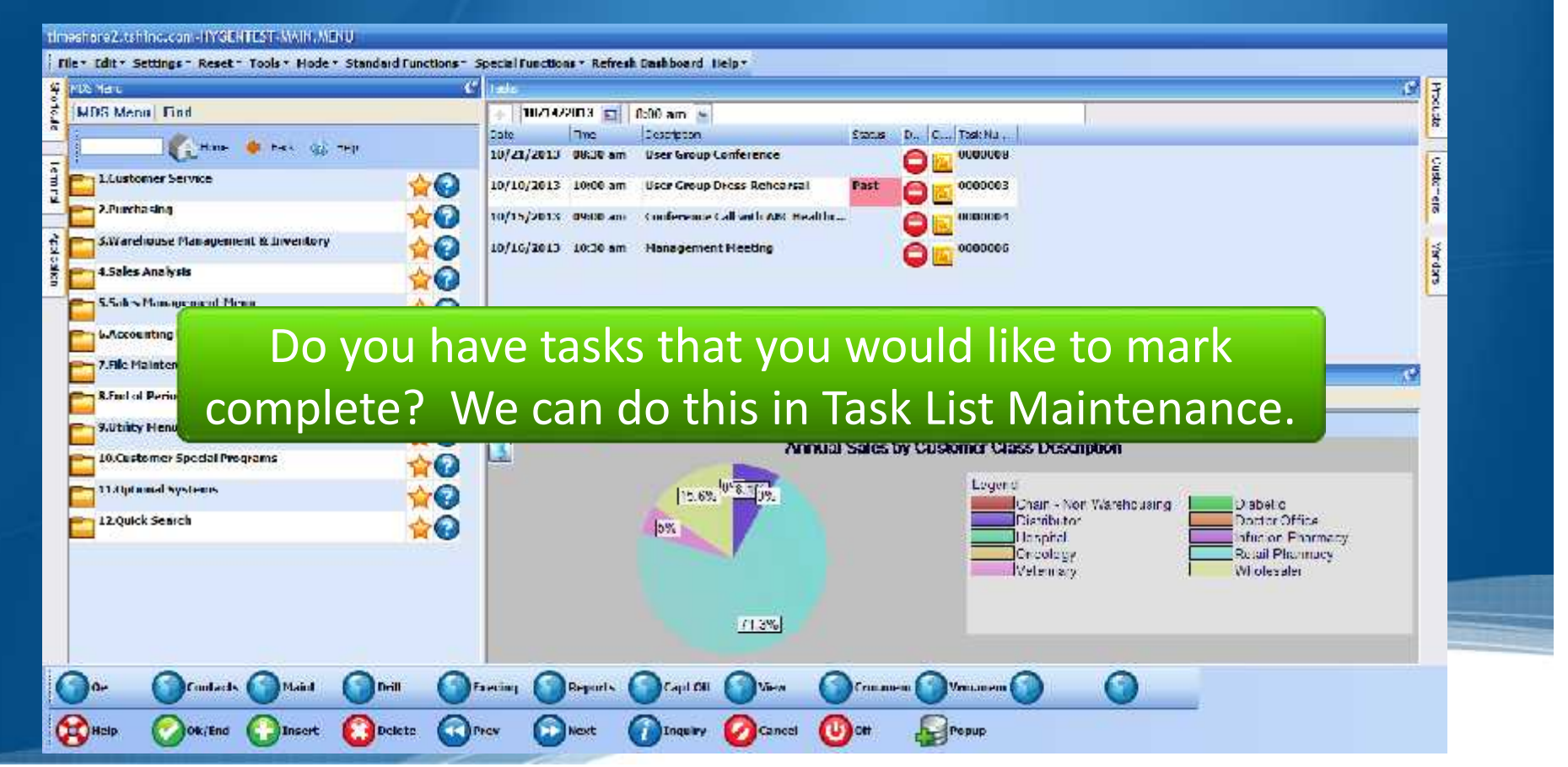

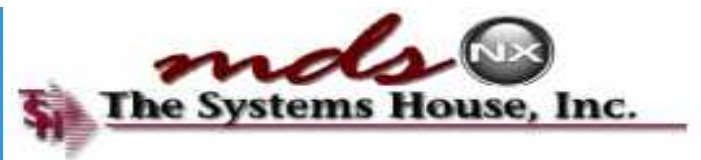

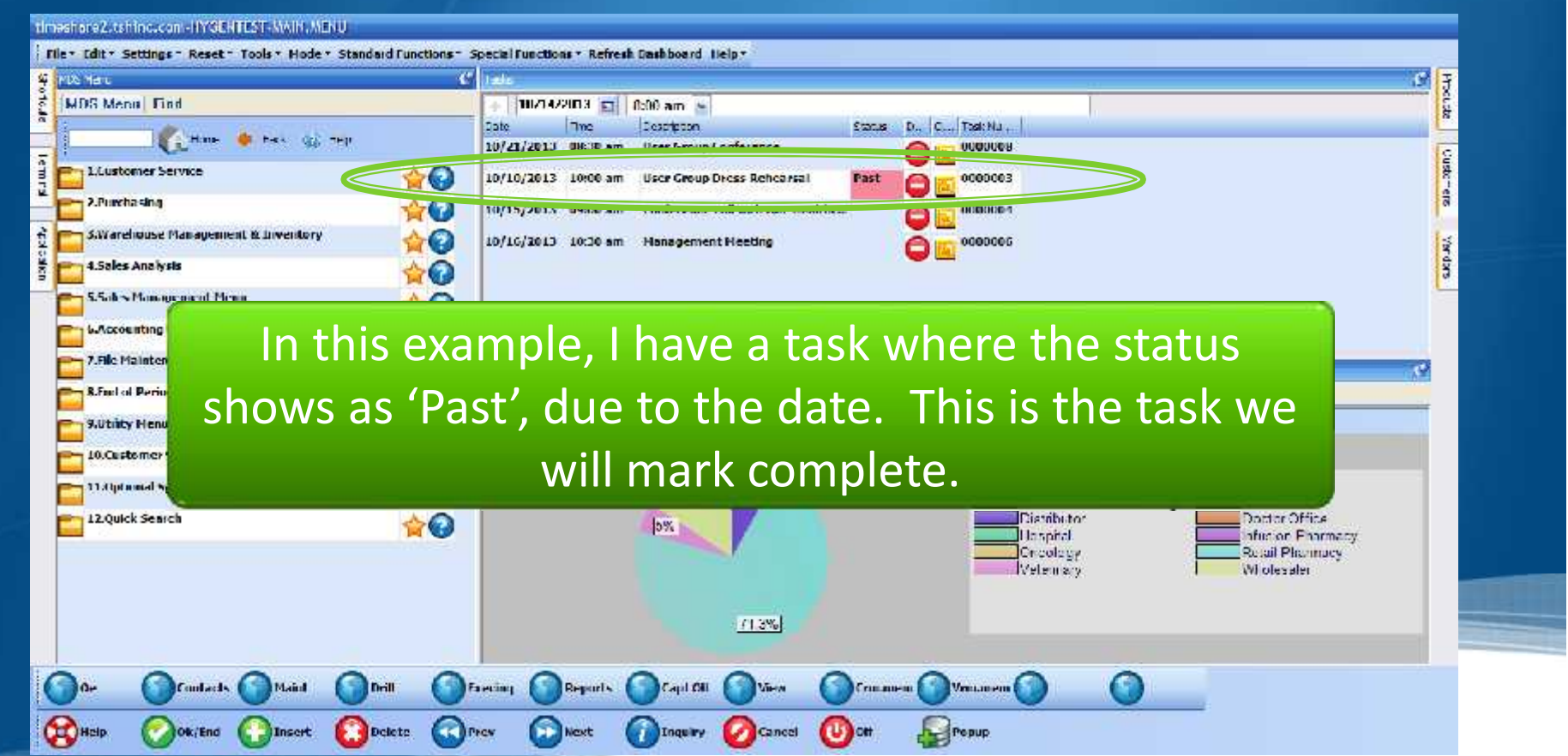

#### **Task List Maintenance** Timeshare 2. tshine.com - HYSENTEST, WAIN, MENU File . Edit . Settings - Reset - Tools . Hode . Standard Functions - Special Functions . Refresh Dashboard Help . **V** FIX 18 L **Procede MDS Menu | Find** 10/14/2013 E 0:00 am Date **The** Description: Tool: Na Hims. @ has on the 1072172013 UNIX Am Hear Leving Lawlance поводям Custo-ere Lituationner Service O 10/10/2013 User Group Dress Rehearse Past 0000003 2. Puecho sin a SWarehouse Management & Inventory ажрий, 4.5ales Analysis Completed Tasks vs. Removed Tasks 5.5-b > Management Menu *LAccounting Menu* Marking a task as complete keeps 7.File Maintenance **R.Fact of Period Processing** that task on file. Completed tasks 9.Utrity Henu 10.Customer Special Programs can still be included in reporting, 1134d a and Nysteens Diabetic 12 Quick Search Doctor Office where removing the task on the dashboard will delete it and it

would not be included.

**Contacts** 

tok/End

**CONCID** 

Maind

**Incort** 

Detern.

**ARTIFICY** 

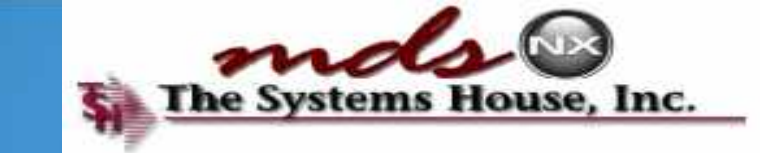

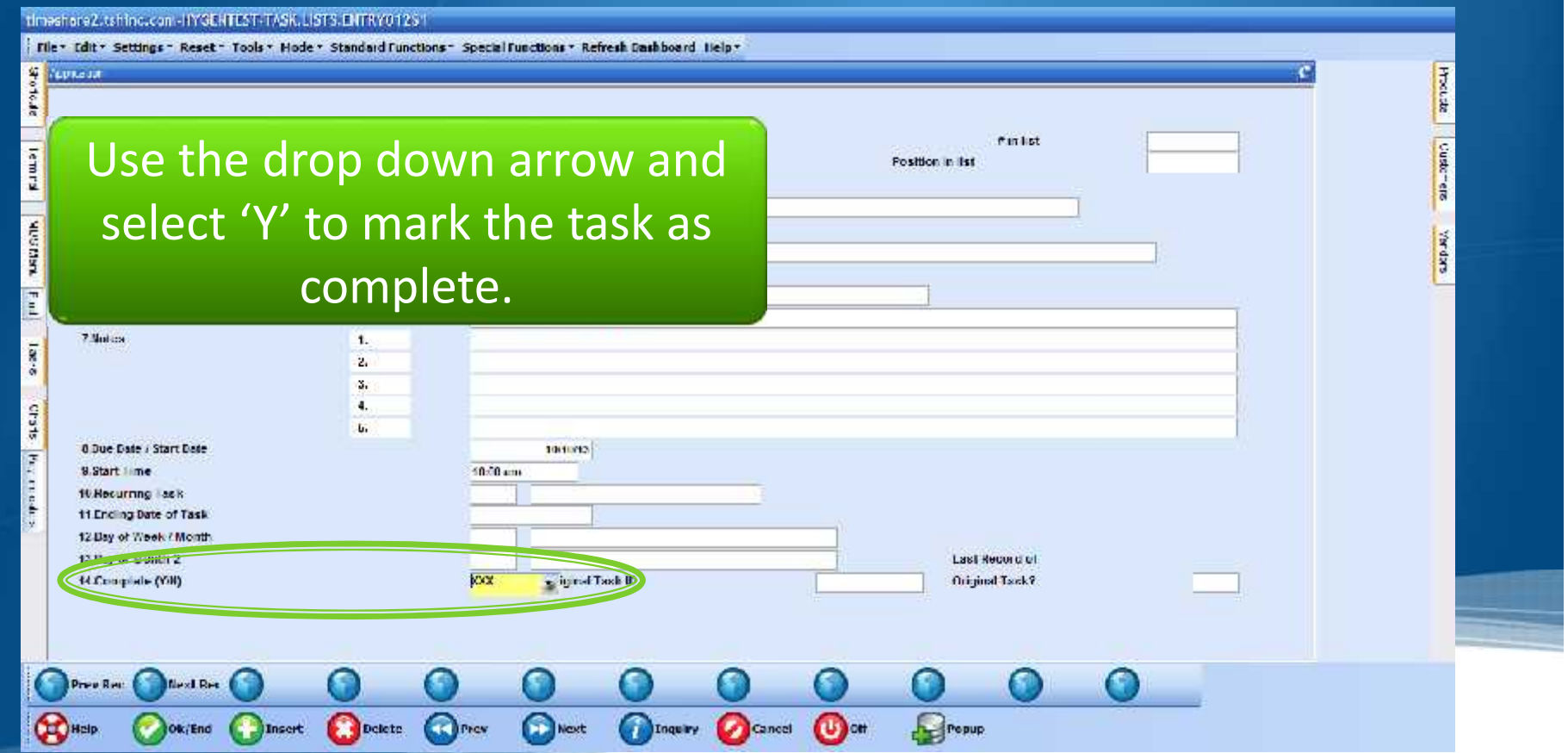

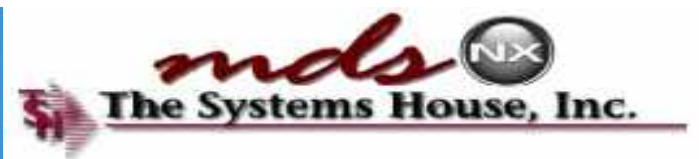

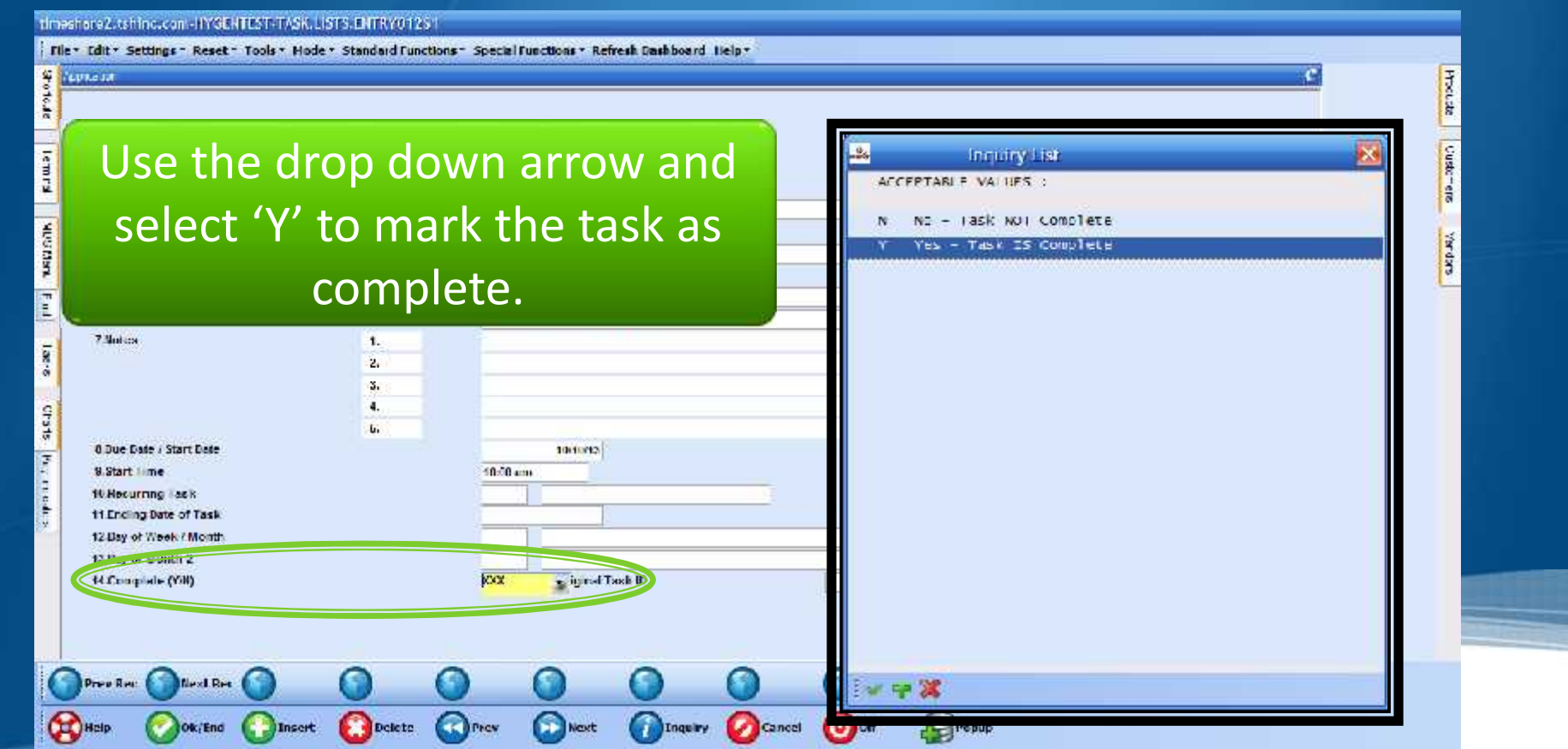

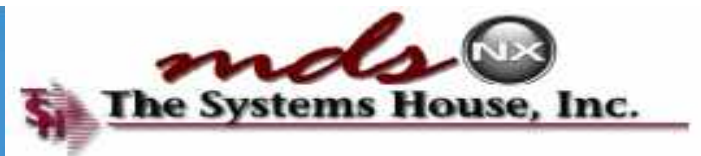

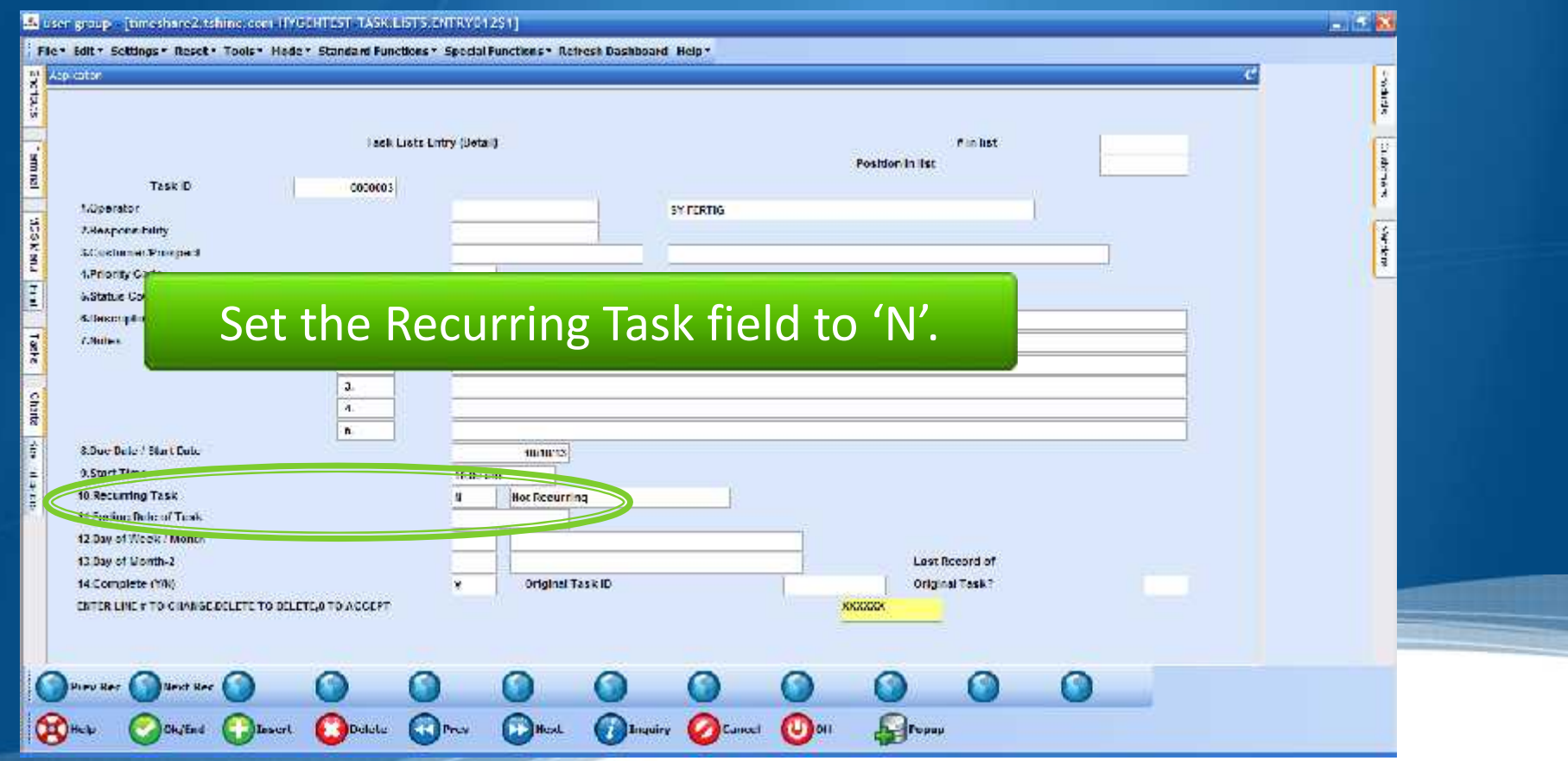

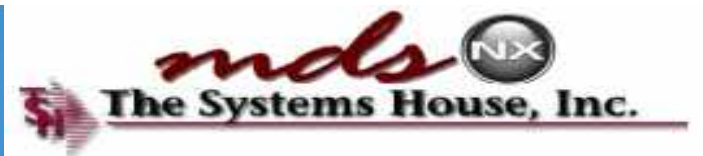

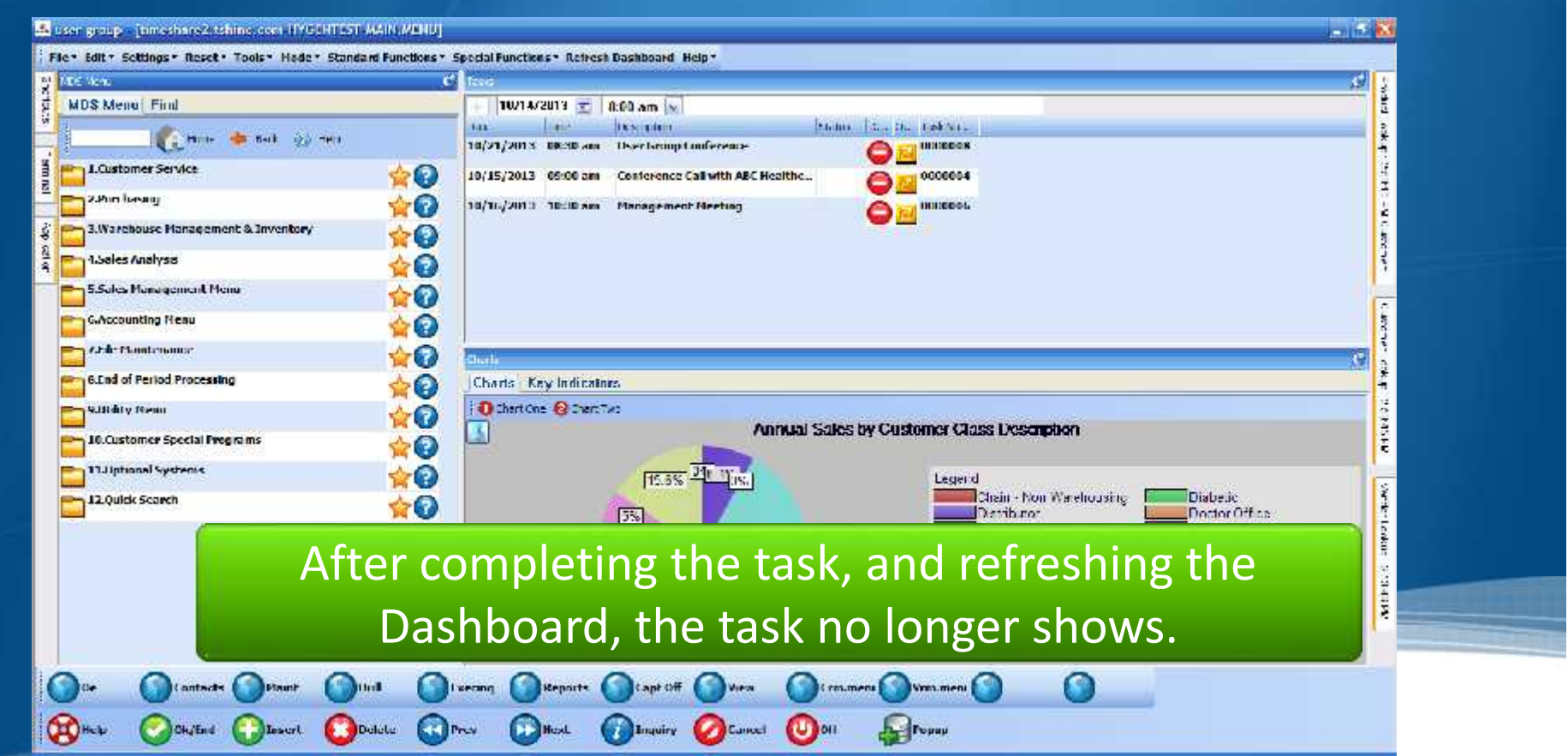

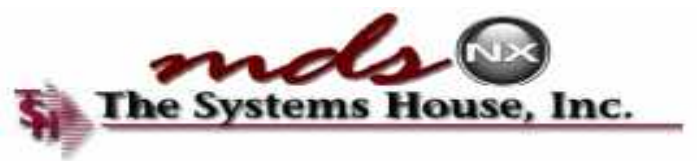

### **Wrap-up**

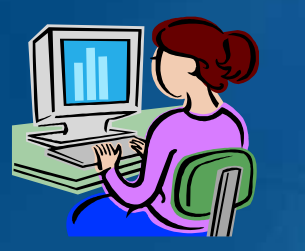

*C* Information at Your Fingertips **Provide Quick Customer Service • New Ways of Navigating MDS** 

### **Dashboard Features**

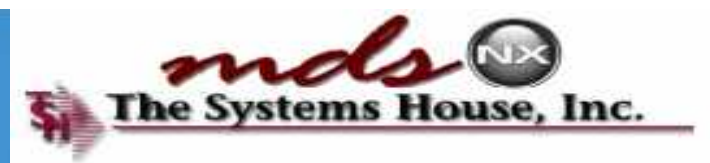

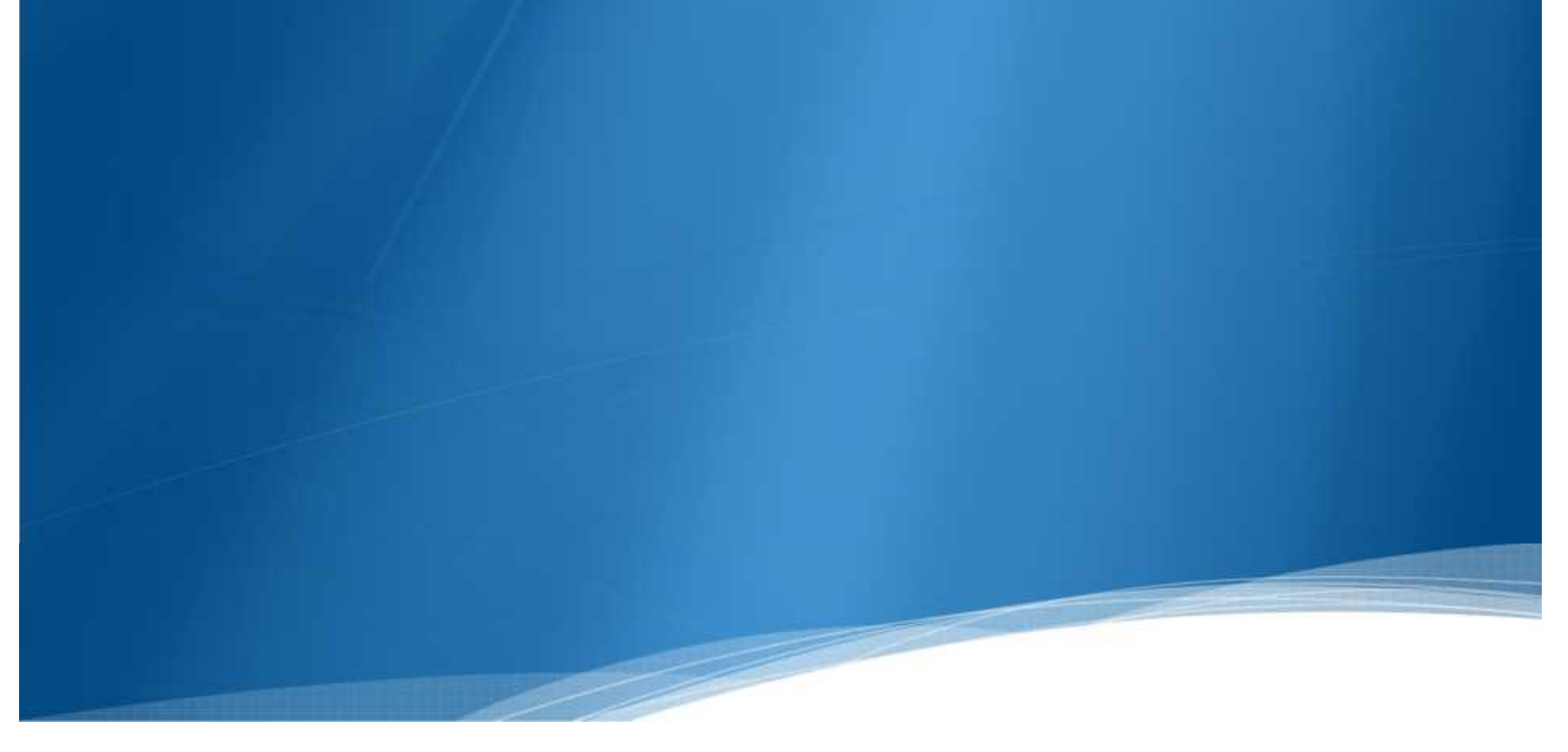